Gilmar Ferreira Fontes

## Utilização Lúdica do Software GeoGebra 3D Como Ferramenta Facilitadora no Ensino e Aprendizagem de Geometria Espacial

Universidade Estadual do Norte Fluminense Darcy Ribeiro - UENF Campos dos Goytacazes - RJ 29 de Novembro de 2018

Gilmar Ferreira Fontes

### Utilização Lúdica do Software GeoGebra 3D Como Ferramenta Facilitadora no Ensino e Aprendizagem de Geometria Espacial

"Dissertação apresentada ao Centro de Ciências e Tecnologia da Universidade Estadual do Norte Fluminense Darcy Ribeiro, como parte das exigências para obtenção do título de Mestre em Matemática."

Orientador: Nelson Machado Barbosa

Universidade Estadual do Norte Fluminense Darcy Ribeiro - UENF Campos dos Goytacazes - RJ 29 de Novembro de 2018

#### **FICHA CATALOGRÁFICA**

UENF - Bibliotecas Elaborada com os dados fornecidos pelo autor.

F683 Fontes, Gilmar Ferreira.

Utilização Lúdica do Software GeoGebra 3D Como Ferramenta Facilitadora no Ensino e Aprendizagem de Geometria Espacial / Gilmar Ferreira Fontes. - Campos dos Goytacazes, RJ, 2018.

150 f. : il. Bibliografia: 127 - 128.

Dissertação (Mestrado em Matemática em Rede Nacional) - Universidade Estadual do Norte Fluminense Darcy Ribeiro, Centro de Ciência e Tecnologia, 2018. Orientador: Nelson Machado Barbosa.

1. Geometria Espacial. 2. GeoGebra 3D. 3. Sólidos Geométricos. 4. Ensino e Aprendizagem. I. Universidade Estadual do Norte Fluminense Darcy Ribeiro. II. Título.

CDD - 510

#### **Gilmar Ferreira Fontes**

## Utilização Lúdica do Software GeoGebra 3D Como Ferramenta Facilitadora no Ensino e Aprendizagem de Geometria Espacial

"Dissertação apresentada ao Centro de Ciências e Tecnologia da Universidade Estadual do Norte Fluminense Darcy Ribeiro, como parte das exigências para obtenção do título de Mestre em Matemática."

Aprovada em 29 de novembro de 2018.

*n*of. Geraldo de Oliveira Filho D.Sc. - UENF

Profa. Elba Orocia Bravo Asenjo D.Sc. - UENF

Amiele Perura da silsa

Profa. Daniele Pereira da Silva

 $D.Sc. -JFF$ 

Prof. Nelson Machado Barbosa D.Sc. - UENF (ORIENTADOR)

Dedico esta dissertação em primeiro lugar a Deus que me concedeu essa grande vitória, sem Ele nada seria possível. A minha mãe, que sempre acreditou em mim, muito me incentivou ao estudo, por sua paciência e carinho em todo tempo. Ao meu pai, por todo apoio, incentivo e por me ajudar de maneira única a realizar este projeto. E a minha filha amada Maria Alice.

## Agradecimentos

Agradeço em primeiro lugar, a Deus e a Jesus Cristo, autor da fé, que me fortalece, que tem me concedido muitas vitórias, me dando força renovando a cada dia as minhas esperanças.

Ao meu pai por todo incentivou durante anos, por todo o apoio financeiro para que eu pudesse me dedicar aos estudos sem grandes preocupações.

A minha mãe que sempre esteve ao meu lado me incentivando a seguir em frente e nunca desistir.

A minha filha Maria Alice que é um presente de Deus na minha vida.

Aos professores do Programa de Mestrado Profissional em Matemática em Rede Nacional (PROFMAT) na UENF.

Ao coordenador do curso Oscar Alfredo Paz La Torre por sua competência em coordenar.

Ao meu orientador Nelson Machado Barbosa por todo o auxílio, ajuda e incentivo.

Aos amigos de jornada deste curso que muito me ajudaram nos momentos difíceis.

Enfim, a todos que estiveram comigo e que participaram de alguma forma desta conquista.

"A sabedoria é a coisa principal; adquire, pois, a sabedoria; sim, com tudo o que possuis adquire o conhecimento." Provérbios 4. 7

## Resumo

O propósito deste trabalho é salientar a importância do uso de softwares e recursos de materiais alternativos no processo de ensino-aprendizagem, essencialmente na disciplina de matemática no ensino da Geometria Espacial. O trabalho teve caráter qualitativo e quantitativo, com realização de uma pesquisa de campo. Foi realizado com a turma 3001 do Terceiro ano do Ensino Médio do Instituto Federal Fluminense - IFF, do campus Centro,localizado em Campos dos Goytacazes, no Estado do Rio de Janeiro. A pesquisa foi elaborada e aplicada através da utilização do software GeoGebra 3D, com objetivo de desenvolver competências necessárias aos alunos, explorando seu uso numa perspectiva de aperfeiçoamento e superação das dificuldades de aprendizagem encontradas nos estudos das figuras geométricas tridimensionais, assim proporcionando o envolvimento entre a tecnologia e a aprendizagem matemática, em particular a Geometria Espacial. Além da aplicação do software, foram utilizados sólidos geométricos em acrílico como ferramentas lúdicas complementares, com intuito de obter através destes materiais didáticos manipuláveis (material concreto), aulas da disciplina de matemática mais atraentes, uma vez que o seu uso permite a criação e a interação com objetos, proporcionando uma melhor relação entre o ensino e aprendizagem.

Palavras-chaves: Geometria Espacial, GeoGebra 3D, Sólidos Geométricos, Ensino e Aprendizagem.

## Abstract

The purpose of this work is to emphasize the importance of the use of softwares and resources of alternative materials in the teaching-learning process, essentially in the mathematics discipline in the teaching of Space Geometry. The work had a qualitative and quantitative character, with the accomplishment of a field research. It was carried out with the group 3001 of the Third year of High School of the Federal Fluminense Institute - IFF, of Campus Center, located in Campos dos Goytacazes, in the State of Rio de Janeiro. The research was elaborated and applied through the use of GeoGebra 3D software, aiming to develop students' necessary competences, exploring their use in a perspective of improvement and overcoming the learning difficulties encountered in the studies of the three-dimensional geometric figures, thus providing the involvement between the technology and mathematical learning, in particular Spatial Geometry. In addition to the application of the software, acrylic geometric solids were used as complementary play tools in order to obtain, through these manipulative didactic materials (concrete material), classes of the most attractive mathematical discipline, since their use allows the creation and interaction with objects, providing a better relationship between teaching and learning.

Key-words: Spatial Geometry, GeoGebra 3D, Geometric Solids, Teaching and Learning.

# Lista de ilustrações

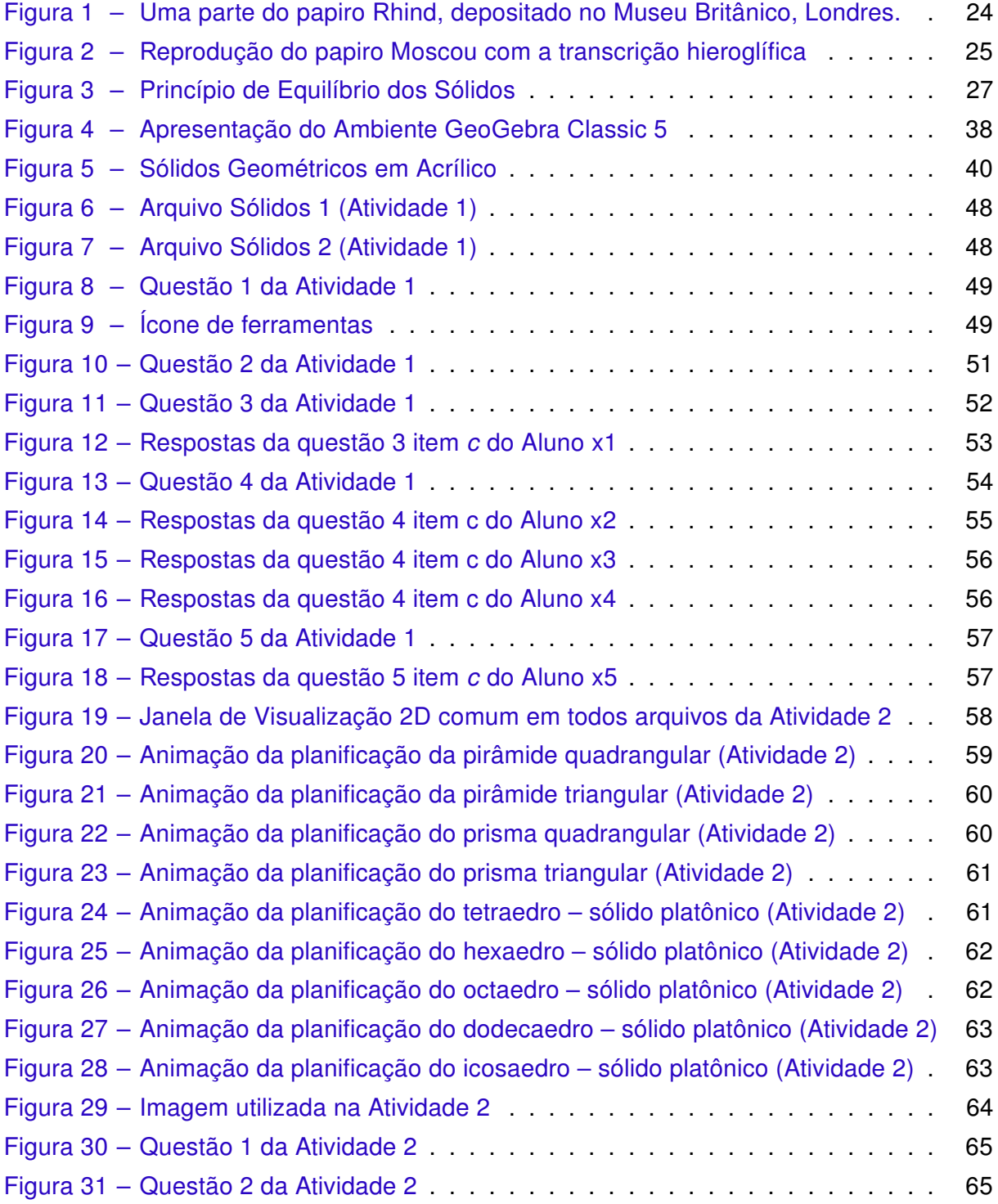

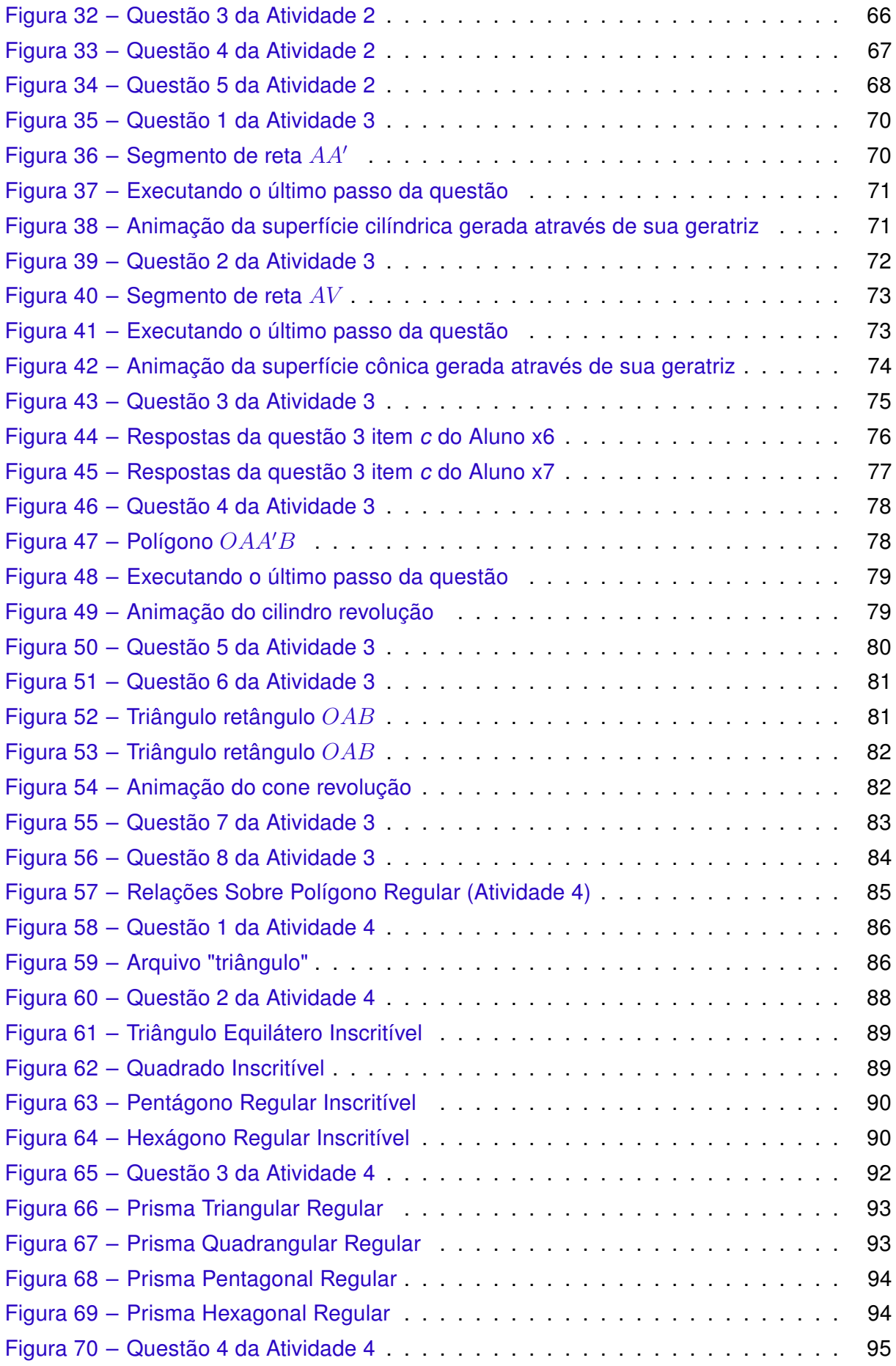

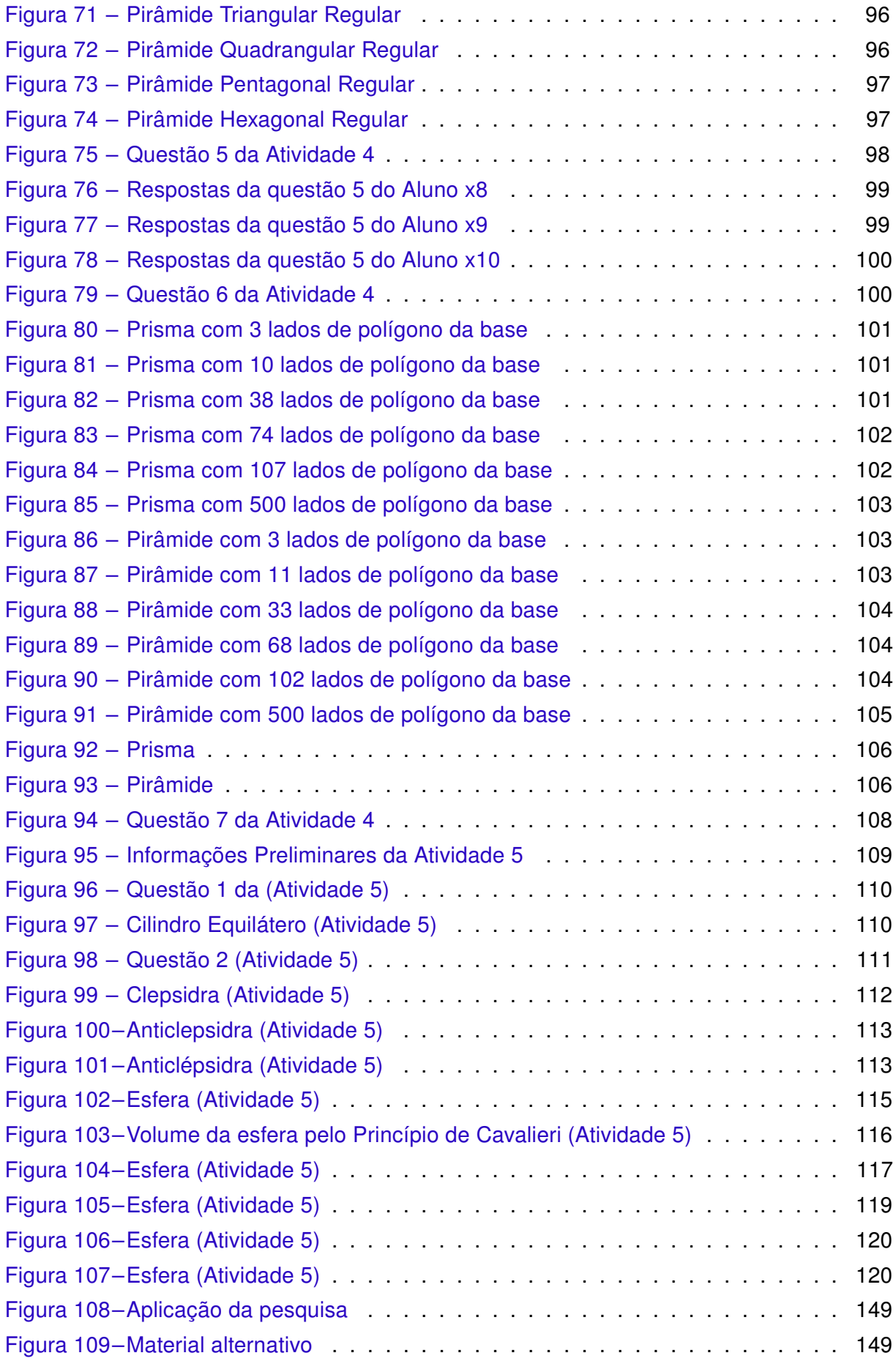

## Lista de tabelas

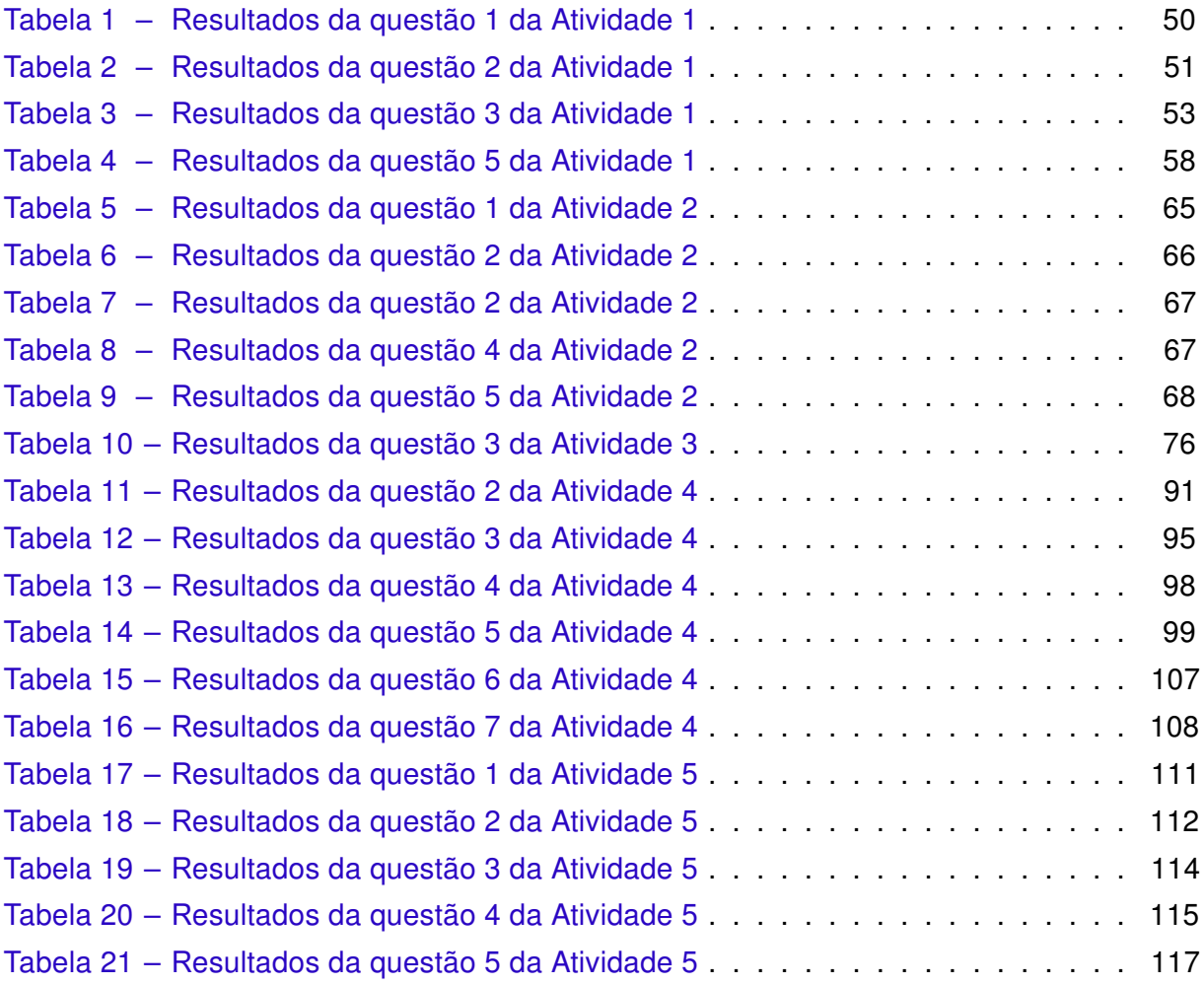

# Lista de quadros

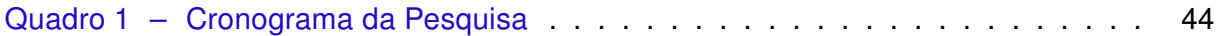

# Lista de gráficos

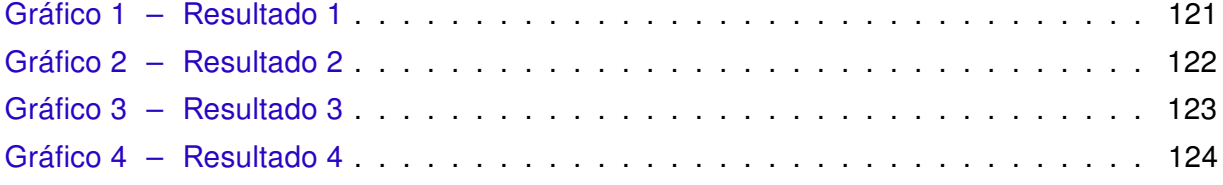

## Lista de abreviaturas e siglas

- PCNEM Parâmetros Curriculares Nacionais para o Ensino Médio
- TIC Tecnologias da Comunicação e Informação
- IFF Instituto Federal Fluminense
- SEEDUC Secretaria de Educação do Estado do Rio de Janeiro
- CEDERJ Centro de Educação a Distância do Estado do Rio de Janeiro
- CECIERJ Centro de Ciências e Educação Superior a Distância do Estado do Rio de Janeiro

## Lista de símbolos

- $\alpha$  Representa no trabalho a nomenclatura de um plano
- $\beta$  Representa no trabalho a nomenclatura de um plano

## Sumário

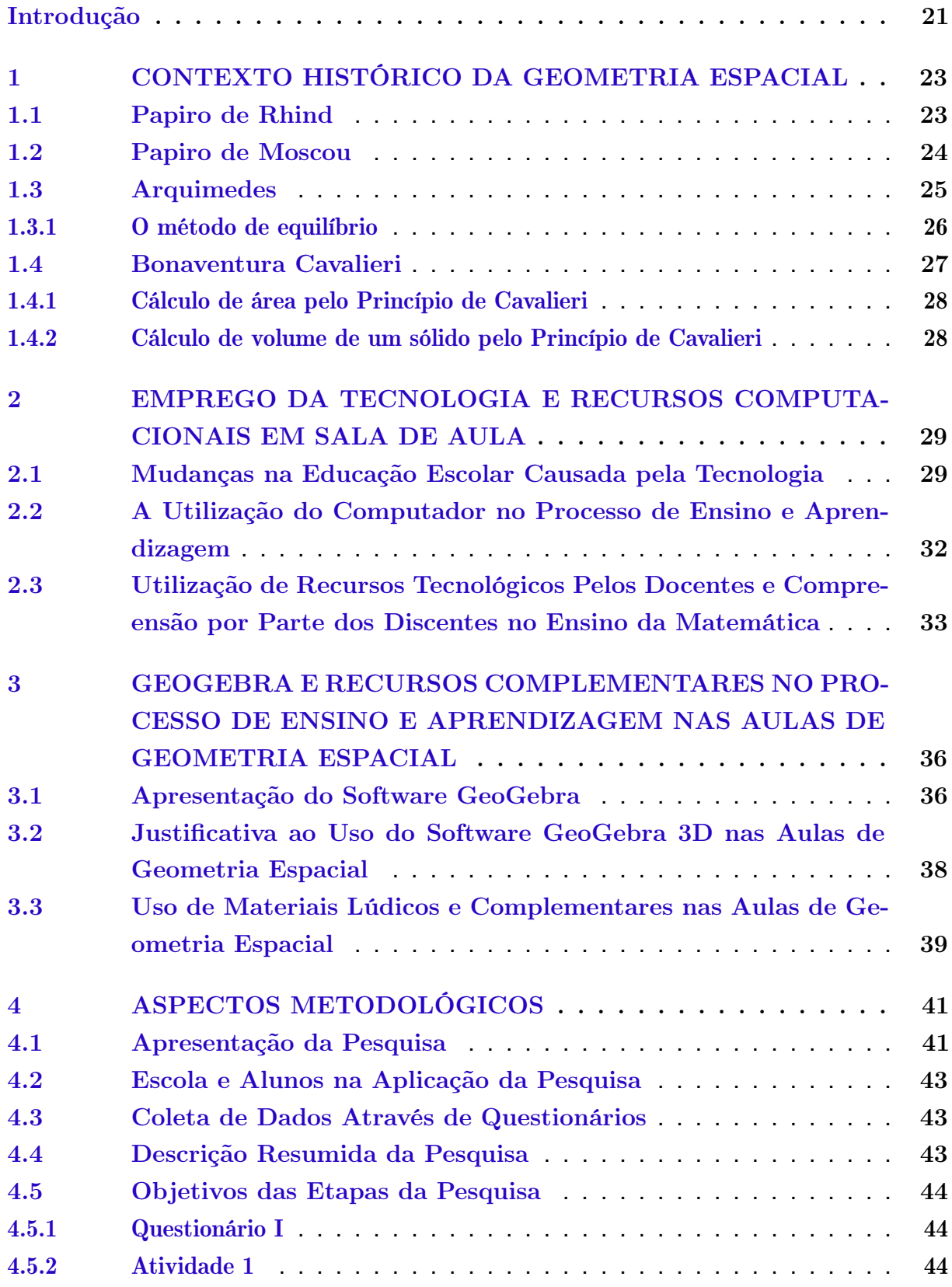

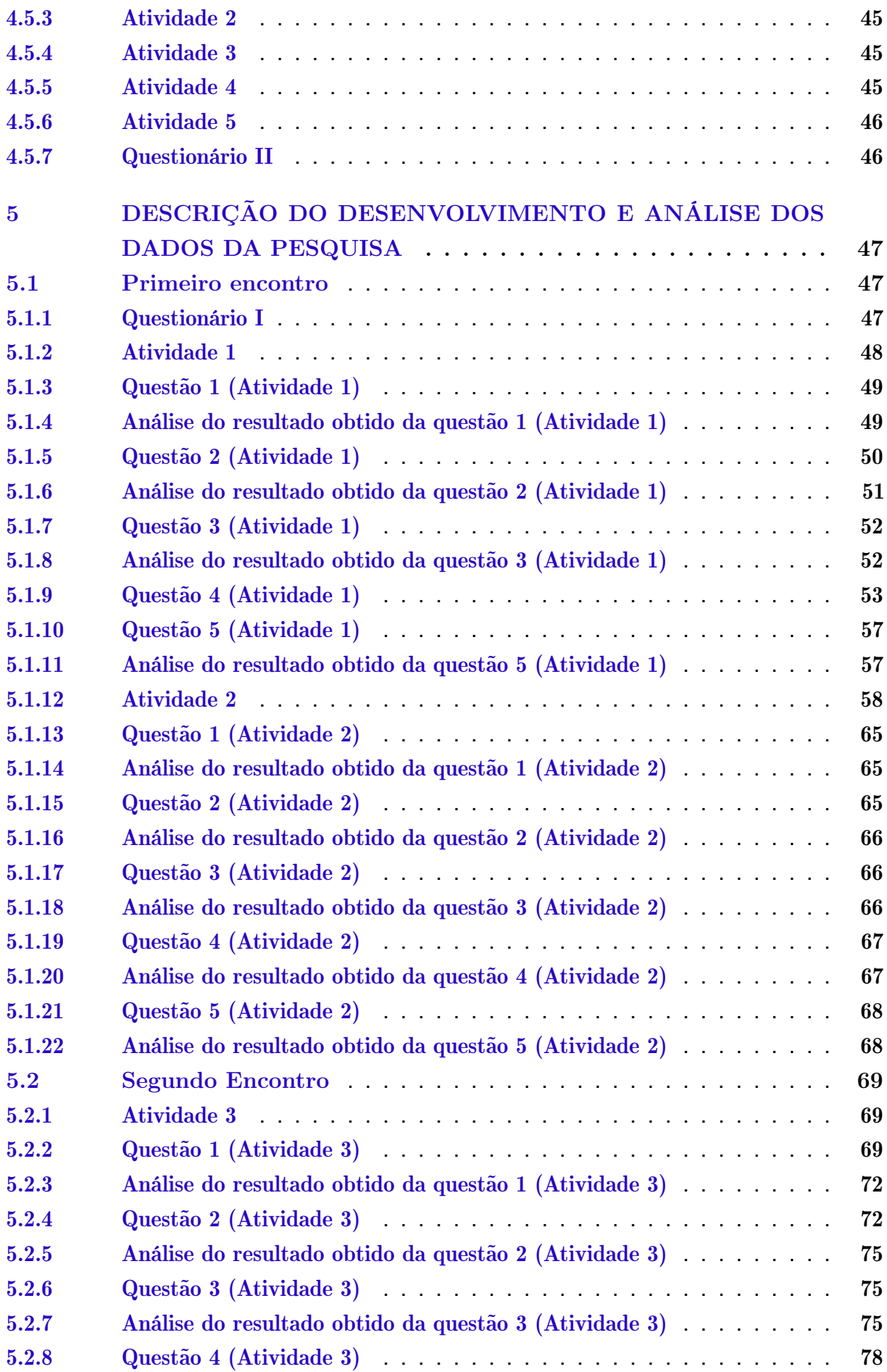

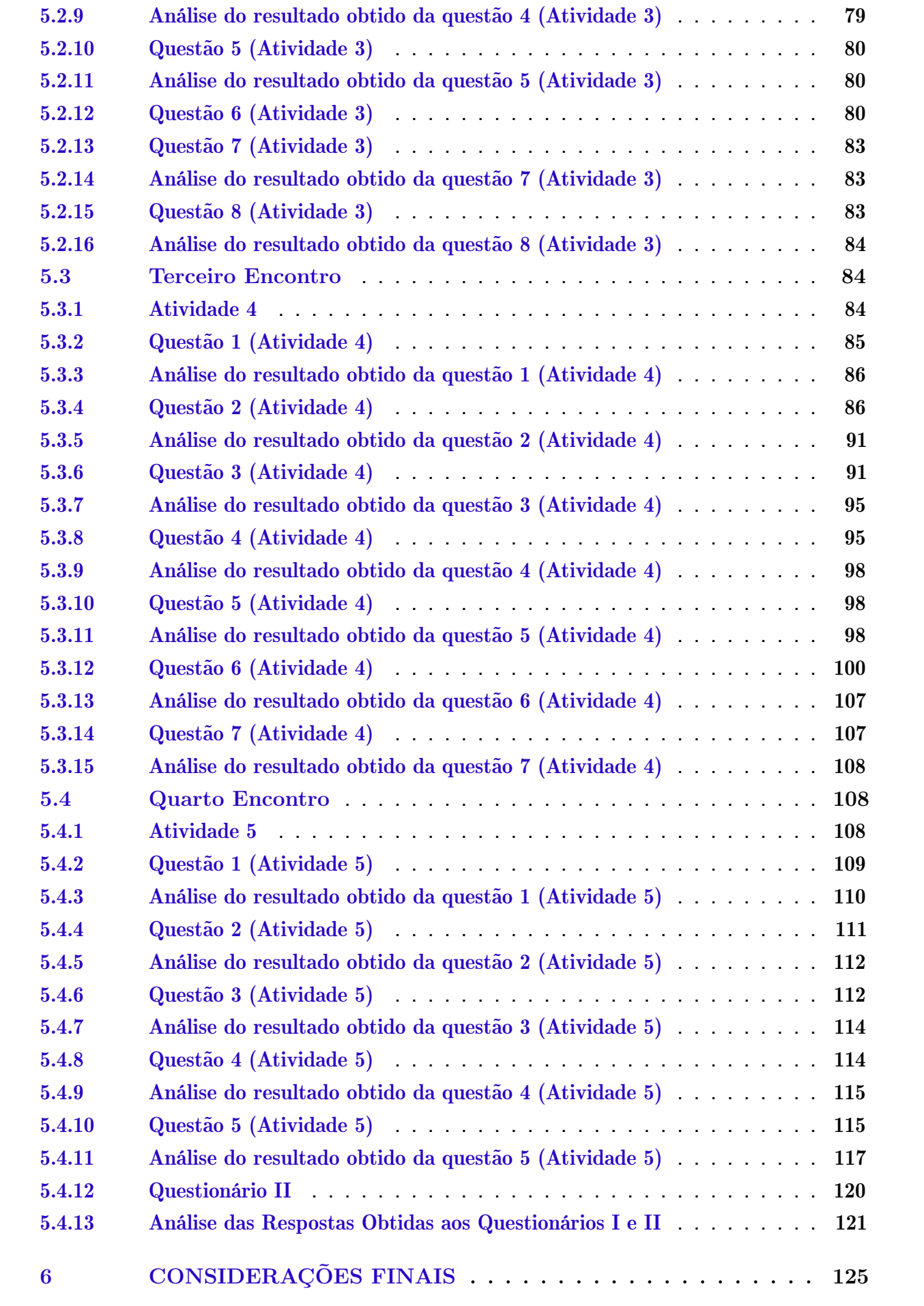

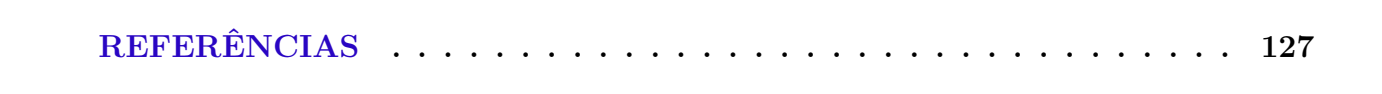

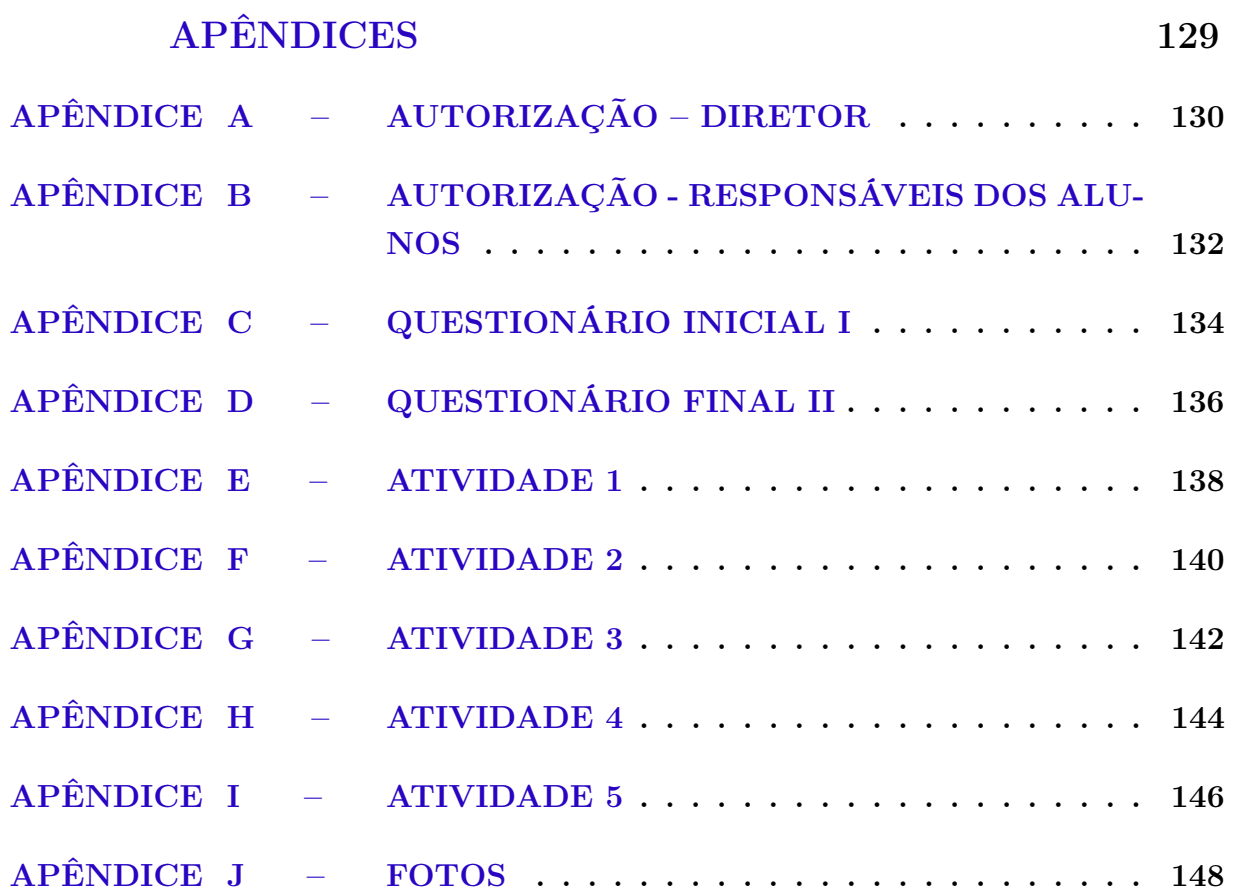

### <span id="page-21-0"></span>Introdução

A discussão e implantação do uso dos softwares matemáticos GeoGebra 3D, no ensino de Geometria Espacial como nova metodologia de ensino, tem como objetivo desenvolver competências necessárias aos alunos, explorando o uso desse software numa perspectiva de aperfeiçoamento e superação das dificuldades de aprendizagens encontradas nos estudos das figuras geométricas tridimensionais. Dessa forma, proporciona o envolvimento entre a tecnologia e a aprendizagem matemática, em particular a Geometria Espacial, em uma abordagem que auxilie a compreensão de conceitos e propriedades dessa área do conhecimento.

Segundo os PCNEM [\(BRASIL,](#page-127-1) [1999\)](#page-127-1), uma das competências a ser desenvolvida é: "[...] reconhecer a informática como ferramenta para novas estratégias de aprendizagem, capaz de contribuir de forma significativa para o processo de construção do conhecimento, nas diversas áreas".

O propósito deste trabalho é salientar a importância do uso de softwares no processo de ensino-aprendizagem, essencialmente na disciplina de matemática no ensino da Geometria Espacial. Para isso, é utilizado o GeoGebra 3D como base metodológica principal, que nos permitirá a criação e a interação com objetos.

Além da aplicação do software, são utilizados sólidos geométricos em acrílico como ferramentas lúdicas complementares, com intuito de obter através destes materiais didáticos manipuláveis (material concreto) aulas da disciplina de matemática mais atraentes, pois o seu uso permitirá a criação e a interação com objetos, além de torná-las mais interessantes e agradáveis. Busca-se também a melhor apreensão do conteúdo por parte dos alunos, a fim de melhorar a relação de ensino-aprendizagem.

A motivação para realização deste trabalho foi dada pelo fato de que vários estudantes da Educação Básica desenvolvem certas aversões à disciplina de matemática, que cultivada ao longo dos anos, tende a evoluir para um total bloqueio desses conteúdos. A visualização em 3D dos sólidos trabalhados em Geometria Espacial possui significativa importância, pois muitos alunos, em especial do Ensino Médio, possuem dificuldades em "visualizar"sólidos, planificações, áreas laterais, inclusive fórmulas para cálculo de áreas e de volumes meramente apresentadas, na maioria das vezes, durante a formação dos alunos no Ensino Médio, previamente prontas, excluindo o aluno da compreensão de métodos que

demonstram de onde surgiram a teoria ou conceito, tornando assim o aprendizado uma atividade enfadonha.

Esta pesquisa está dividida em 6 capítulos organizados da seguinte forma: No primeiro capítulo apresenta-se brevemente, o contexto histórico e suas principais atribuições para a Geometria Espacial. No segundo capítulo aborda-se o emprego de tecnologia e recursos computacionais em sala de aula. Já no terceiro capítulo são apresentadas e justificadas a utilização do software GeoGebra e de outros recursos complementares lúdicos como facilitadores do processo de ensino-aprendizagem nas aulas de Geometria Espacial. No quarto capítulo descreve-se os aspectos metodológicos da pesquisa. No quinto capítulo, apresenta-se o desenvolvimento da pesquisa: as atividades propostas, as etapas e temática de cada aula, além das análises dos resultados obtidos. Por fim, o último capítulo, é dedicado a conclusão e considerações finais do trabalho.

Em seguida, encontram-se as referências bibliográficas, os apêndices contendo documentos de solicitações, os questionários avaliativos, as atividades aplicadas, além de algumas fotos tiradas durante a aplicação das mesmas.

## <span id="page-23-0"></span>Capítulo 1

# Contexto Histórico da Geometria Espacial

Desde as civilizações antigas, a geometria se faz presente, através da necessidade recorrente das construções de habitações, demarcações de terras e até mesmo suas crenças, como foi o caso das criações das pirâmides do Egito.

Segundo [Eves](#page-127-2) [\(1992\)](#page-127-2), os registros mais antigos relacionados a área da geometria são tábuas de argila cozida, descobertas na Mesopotâmia, no tempo dos sumérios, por volta do ano três mil anos a.C.. Na Mesopotâmia região situada no Oriente Médio, no vale dos rios Tigre e Eufrates surgiu o estudo da Geometria Espacial datada, aproximadamente, no ano de dois mil anos a.C.

As principais fontes de informações a respeito da geometria egípcia antiga são os "papiro de Rhind", também chamado "papiro de Ahmes"e "papiro de Moscou", também chamado de Golonishev, como será descrito a seguir a partir dos estudos de [Boyer](#page-127-3) [\(1996\)](#page-127-3). Esses documentos desvendam aspectos da natureza, como o espaço e a sua grandeza.

#### <span id="page-23-1"></span>1.1 Papiro de Rhind

O Papiro de Rhind mostrado na figura [1,](#page-24-0) é um documento escrito em hierático, da direita para a esquerda. Tem 32 cm de largura por 5 m de comprimento em média, datado aproximadamente do ano 1650 a.C.,copiado por um escriba (escriturário egípcio) chamado Ahmes por esse motivo também é referenciado por papiro de Ahmes. O papiro foi adquirido em 1858 por Alexander Henry Rhind, de Aberdeen (Escócia), por isso é conhecido como Papiro Rhind, ou menos, frequentemente, Papiro Ahmes, em honra ao escriba que o copiou. O documento encontra-se atualmente no Museu Britânico, em Londres. Esse Papirocontém um texto matemático com aspecto de manual prático que obtém 85 problemas copiados pelo escriba Ahmes, de onde podemos deduzir alguns aspectos básicos da matemática egípcia antiga.

O Papiro de Rhind é constituído de informações sobre aritmética, frações, cálculo de áreas e volumes de várias formas geométricas, progressões, repartições proporcionais, regra de três simples, equações lineares simples e trigonometria básica.

<span id="page-24-0"></span>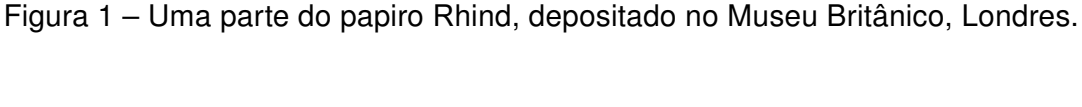

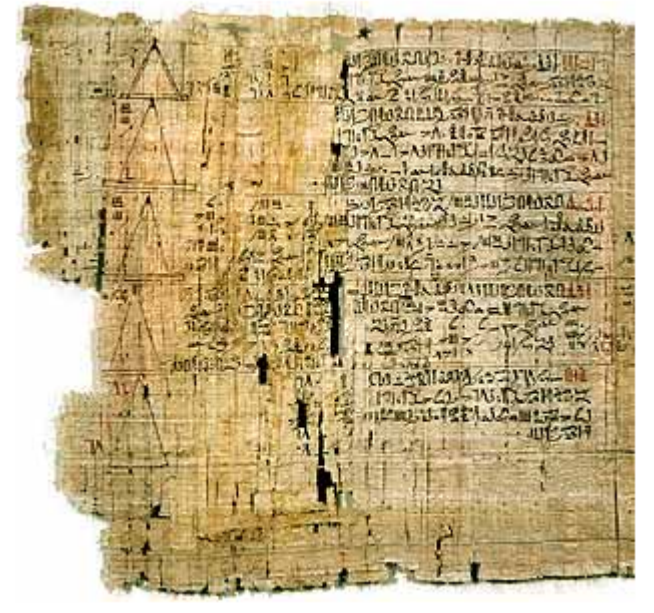

Fonte: http://www.matematica.br/historia/prhind.html. Acesso em: 12/08/2018

#### <span id="page-24-1"></span>1.2 Papiro de Moscou

O Papiro de Moscou, representado pela figura [2,](#page-25-0) foi produzido por um escriba desconhecido da décima segunda dinastia, por volta de 1850 a.C. e comprado em 1893 pelo egiptólogo Vladimir S. Golenishchev. Originalmente ficou conhecido como papiro de Golonishev, quando em 1917, foi comprado pelo Museu de Belas Artes de Moscou. Esse papiro tem quase o comprimento do Rhind, mas só um quarto de sua largura.

É um papiro egípcio em forma de uma estreita tira de 5,5 m de comprimento por 8 cm de largura, com vinte e cinco problemas matemáticos, quase todos da vida prática, grafados com escrita hierática. Dentre os problemas, dois possuem significado especial, um deles se refere a um exercício de área de uma superfície curva (a área de um triângulo) e o outro ao volume de uma pirâmide truncada (volume do tronco de pirâmide).

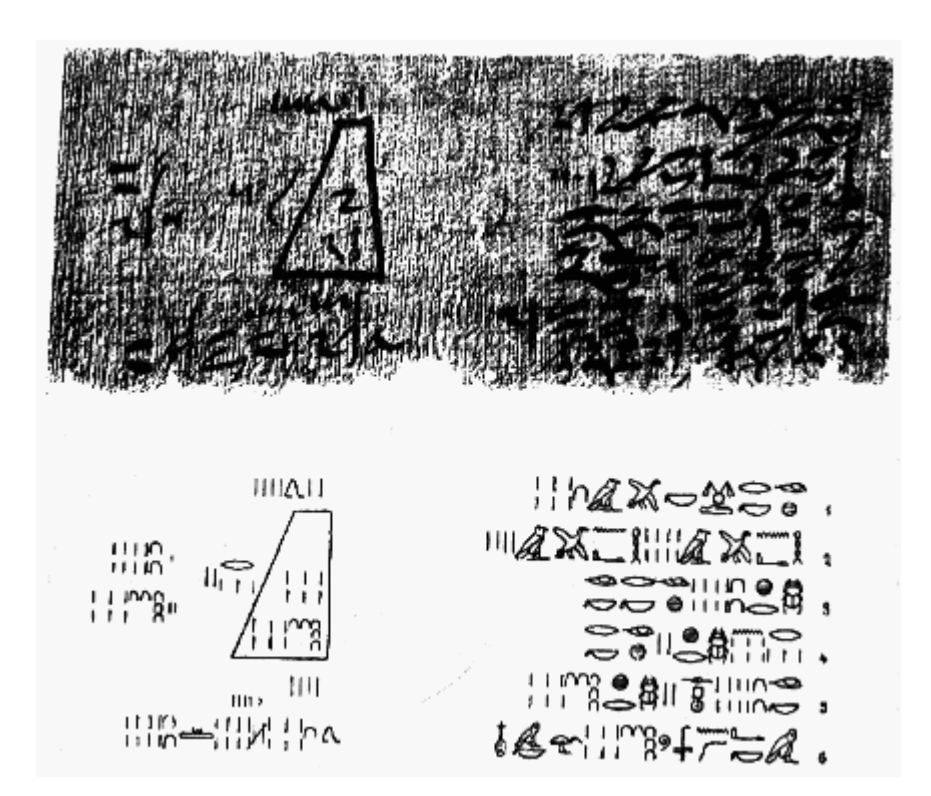

<span id="page-25-0"></span>Figura 2 – Reprodução do papiro Moscou com a transcrição hieroglífica

Fonte: http://www.matematica.br/historia/pmoscou.html. Acesso em: 12/08/2018

#### <span id="page-25-1"></span>1.3 Arquimedes

Matemático e cientista grego, Arquimedes nasceu em Siracusa, na Sicília no ano de 287 a.C., foi educado em Alexandria, no Egito, e morreu no ano de 212 a.C.

Arquimedes realizou estudos importantes na física. Em mecânica, definiu a lei da alavanca e é considerado o inventor da polia composta, porém é conhecido principalmente por ter definido a lei da hidrostática, chamado "Princípio de Arquimedes". Além disso, Arquimedes contribuiu para o campo da matemática através dos seus estudos sobre matemática pura e cálculo integral. Destacou-se também na geometria, estudando área e volumes de figuras sólidas, curvas e áreas de figuras planas.

Historicamente, a demonstração da fórmula do volume da esfera foi realizada no século III a.C., pelo matemático grego Arquimedes.

No que diz respeito às obras de Arquimedes, ressalta-se o método do equilíbrio. Arquimedes usou o método do equilíbrio para calcular o volume da esfera. Posteriormente a sua conclusão obtida pelo método do equilíbrio, o matemático demonstrou-a pelo método de exaustão.

O método de exaustão foi inventado por outro matemático grego chamado Eudoxo,

sendo este método um dos fundamentos substanciais de um dos processos do cálculo integral. Contudo, Arquimedes nunca considerou que a soma tivesse uma infinidade de termos, pois noções de "limite"que utilizam o conceito do infinito sempre estiveram excluídas da matemática grega até mesmo com Arquimedes. Porém, seu trabalho foi possivelmente, o mais incentivador para o progresso posterior dos conceitos e noções de limite e de infinito no século XIX.

Conforme afirma Boyer [\(BOYER,](#page-127-4) [1995\)](#page-127-4).

"para achar áreas e volumes, o versátil Arquimedes usou sua própria versão primitiva do cálculo integral, que, de alguma maneira, é muito semelhante, quanto ao espírito, ao cálculo atual. Numa carta a Eratóstenes, Arquimedes expôs seu "método da alavanca"para descobrir fórmulas de áreas e volumes. Mas, quando publicava provas para essas fórmulas, ele utilizava o método de exaustão para se ajustar aos padrões de rigor da época."

#### <span id="page-26-0"></span>1.3.1 O método de equilíbrio

Arquimedes utilizou do método de equilíbrio, ou lei das alavancas para achar o volume da esfera. A ideia para determinar uma área ou um volume consistia em cortar a região correspondente em um número muito grande de tiras planas ou de fatias paralelas muito finas e pendurar esses pedaços numa das extremidades de uma alavanca dada, de tal maneira a estabelecer o equilíbrio com uma figura de área ou volume com centro de massa conhecidos. Arquimedes usou figuras geométricas como cones e cilindros para determinar o volume da esfera. Para isto subdivide estas figuras volumétricas em vários planos paralelos, desta forma a soma destes planos corresponderia aos volumes das figuras tridimensionais.

Uma esfera de raio r e um cone de raio  $2r$ , são colocados no ponto  $W$  de uma das extremidades de uma alavanca com centro no ponto  $E$ , sendo o segmento  $WE$  com medida  $2r$ . A alavanca permanece em equilíbrio ao dependurar o cilindro de raio  $2r$  por seu centro de gravidade que está localizada no ponto  $F$  a uma distância  $r$  do ponto  $E$ , que é o ponto médio do segmento  $EM$ . Com isto obtemos a situação de equilíbrio como mostrada na figura [3](#page-27-0) adiante.

Para Eves [\(EVES,](#page-127-5) [1997\)](#page-127-5)

"Esse método diz que para determinar uma área ou um volume, corte a região correspondente num número muito grande de tiras planas ou de fatias paralelas finas e (mentalmente) pendure esses pedaços numa das extremidades de uma alavanca dada, de tal maneira a estabelecer o equilíbrio com uma figura de área ou volume e centroide (centro de massa) conhecidos. Arquimedes não se satisfazia com esse procedimento, daí porque ele recorria ao método de exaustão para fornecer uma demonstração mais rigorosa em casos como o que acabamos de focalizar. Pelo Método de Equilíbrio pode-se ver a fertilidade da ideia que consiste em considerar toda grandeza como sendo formada de um número muito grande de porções atômicas, embora essa ideia não tenha uma fundamentação precisa."

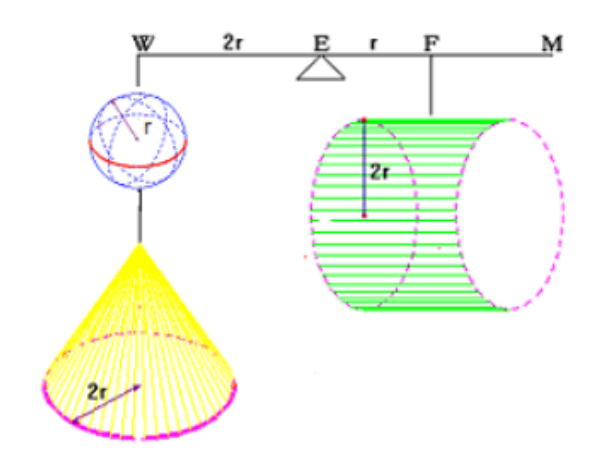

<span id="page-27-0"></span>Figura 3 – Princípio de Equilíbrio dos Sólidos

Fonte: [\(SILVA,](#page-128-0) [2005\)](#page-128-0)

#### <span id="page-27-1"></span>1.4 Bonaventura Cavalieri

Matemático italiano, Bonaventura Cavalieri nasceu em Milão no ano de 1598. Foi aluno de Galileu e atuou como professor da Universidade de Bolonha de 1629 até 1647, data de sua morte. Estudou astronomia, trigonometria esférica e cálculo logarítmico. A grande contribuição de Cavalieri à matemática é a obra denominada Geometria dos Indivisíveis, apresentada em 1635, cuja motivação direta encontra-se nas tentativas de Kepler de achar certas áreas e certos volumes.

Antes de enunciar o "Princípio de Cavalieri", pode ser proveitoso conhecer um pouco do contexto de sua origem na importante obra de Cavalieri, "Tratado de Geometria Indivisibilibus", nas palavras do historiador [Eves](#page-128-1) [\(2008\)](#page-128-1):

> "O tratado de Cavalieri é longo demais e pouco claro, sendo difícil até descobrir o que ele entendia por "indivisível". Tudo indica que um indivisível de uma porção plana dada é uma corda dessa porção e um indivisível de um sólido dado é uma secção desse sólido. Considera-se que uma porção plana seja formada de uma infinidade de cordas paralelas e que um sólido seja formado por uma infinidade de secções planas paralelas. Então, argumentava Cavalieri, fazendo-se deslizar cada um dos elementos do conjunto das cordas paralelas de uma porção plana dada ao longo de seu próprio eixo, de modo que as extremidades das cordas ainda descrevam um contorno contínuo, a área da nova porção plana é igual à da original, uma vez que ambas são formadas das mesmas cordas. Um procedimento análogo com os elementos do conjunto das secções planas paralelas de um sólido dado fornecerá outro sólido com o mesmo volume do original (este último resultado pode ser ilustrado claramente formando-se uma pilha vertical de cartas e depois deformando suas laterais transformando-as em superfícies curvas; o volume evidentemente não se altera com essa deformação). Esses resultados, ligeiramente generalizados, fornecem os chamados Princípios de Cavalieri."[\(EVES,](#page-128-1) [2008,](#page-128-1) p. 425-426)

Cavalieri desenvolveu um método capaz que consiste em determinar áreas e volumes de sólidos, nomeado "Princípio de Cavalieri". Este princípio baseia-se em afirmar que dois sólidos com a mesma altura possuem volumes iguais se as secções planas de iguais alturas possuírem mesma área.

Segundo [Eves](#page-127-2) [\(1992\)](#page-127-2), Cavalieri não definia em suas obras sobre o assunto, o que vinham a ser os indivisíveis. Segundo ele, porém, uma figura plana seria formada por uma infinidade de cordas paralelas entre si e uma figura sólida por uma infinidade de secções paralelas entre si a essas cordas e a essas secções, chamou-se de indivisíveis.

#### <span id="page-28-0"></span>1.4.1 Cálculo de área pelo Princípio de Cavalieri

Sejam A e B figuras planas. Se para toda reta horizontal r, as interseções  $r \cap A$ e  $r \cap B$  são formadas por um número finito de segmentos de reta, tais que a soma dos comprimentos dos segmentos em  $r \cap A$  é igual à soma análoga em  $r \cap B$ , então A e B têm áreas iguais [\(LIMA,](#page-128-2) [2016\)](#page-128-2).

Conforme [Paterlini](#page-128-3) [\(2010\)](#page-128-3) apresenta uma versão para o Princípio de Cavalieri para áreas, onde é considerado que a razão entre os segmentos não precisa ser necessariamente igual a 1. Nesse caso, sejam  $R$  e  $S$  regiões limitadas de um plano, e seja  $r$  uma reta desse plano. Suponha que, para toda reta s paralela a  $r$ , as interseções de  $R$  e  $S$  com  $s$  sejam vazias ou segmentos tais que a razão entre seus comprimentos é constante. Então, a razão entre as áreas  $R e S$  será igual a essa mesma constante.

#### <span id="page-28-1"></span>1.4.2 Cálculo de volume de um sólido pelo Princípio de Cavalieri

Seja  $S_1$  e  $S_2$  dois sólidos de mesma altura. Se qualquer plano horizontal que secciona  $S_1$  e  $S_2$ , tais que a razão entre suas áreas é uma constante, então a razão entre os volumes  $V(S_1)$  e  $V(S_2)$  são os iguais a essa constante.

Segundo [Eves](#page-127-2) [\(1992\)](#page-127-2), a aceitação e a aplicação do Princípio de Cavalieri podem tornar mais simples a dedução de fórmulas de volumes incluídas nos tratamentos iniciais da Geometria Espacial.

## <span id="page-29-0"></span>Capítulo 2

# Emprego da Tecnologia e Recursos Computacionais em Sala de Aula

Nesse capítulo, são propostos assuntos ligados à tecnologia no ensino, suas implicações para aprendizagem e a tecnologia na educação como um recurso estratégico voltado para uma ação pedagógica diferenciada. Foram abordados subitens como:

- Mudança na Educação Escolar causada pela tecnologia;
- O uso do computador no processo de ensino e aprendizagem;
- Utilização de recursos tecnológicos pelos docentes e compreensão por parte dos discentes no ensino da Matemática.

Ao longo da leitura percebe-se a intensiva importância do papel atribuído ao professor na inserção desses novos recursos tecnológicos no contexto educacional, frente ao desenvolvimento da sociedade informatizada.

Existem diversas maneiras de compreender a tecnologia. Para alguns ela é resultado de conhecimento científico especializado. Entretanto, é preferível entendê-la de modo mais amplo possível, como qualquer artefato, método ou técnica criada pelo ser humano para tornar suas atividades de trabalho menos árduas, seu deslocamento e sua comunicação mais simples, ou mesmo sua vida mais satisfatória, agradável e divertida. Nesse sentido amplo, a tecnologia não é algo recente, na verdade, é quase tão antigo quanto o próprio ser humano.

#### <span id="page-29-1"></span>2.1 Mudanças na Educação Escolar Causada pela Tecnologia

O mundo vive uma intensa transformação realizada através de criações que mudam nosso cotidiano. Alguns exemplos épicos com enorme poder de transformação podem ser vistos, desde os tempos remotos, como a origem da escrita, ocorrida por volta do ano 4000 a.C.; também em séculos mais atuais, como a descoberta da luz elétrica, em 1879; e toda tecnologia realizada no século XX e XXI que estão revolucionando toda a sociedade com seus mais diversos recursos, estando em constante aperfeiçoamento em uma velocidade cada vez maior. Atualmente, recursos como a smart tv estão presentes em nossos lares, pois com a sensacional criação da internet, uma rede mundial interligada a computadores, e principalmente, aos recursos móveis, como celulares e tablets, têm revolucionado a humanidade, deixando as atividades mais eficientes, na maneira como nos comunicamos, acessamos informações, realizamos operações bancárias, locomovemos, votamos, são alguns exemplos.

> "As mudanças são rápidas, profundas e silenciosas. Elas assinam descontinuidades e o aparecimento de novos paradigmas. A educação não fica imune às novas condições sociais. O processo de globalização aponta para novas possibilidades de estar no mundo e para novas formas de ensinar e aprender"[\(TOLEDO,](#page-128-4) [2003\)](#page-128-4).

Na ideia referente a uma escola moderna, destaca-se que as alterações na sociedade são constantes, assim a escola necessita adaptar-se a essa realidade. O padrão tradicional tem se tornado muito obsoleto exatamente por estar afastado dessas alterações e como consequência, da realidade do aluno. Por essa razão, mudanças são mais que inevitáveis e passam a ser indispensáveis para um resgate da educação dos alunos, e de uma melhor sociedade.

O uso e a importância das TICs (Tecnologias de Informação e Comunicação) na educação estão sendo largamente discutidas e consolidadas diante de uma nova sociedade globalizada e habitada por nativos digitais. Por conta disso, pesquisas estão sendo realizadas a respeito das competências da utilização de recursos digitais e seu impacto na educação. Isso ocorre devido à exploração de como as alterações tecnológicas interagem com a aprendizagem.

A construção do conhecimento ocorre de forma mais fluida e concreta com a utilização das TICs, inclusive, os recursos digitais possuem capacidade para uma melhor aprendizagem cognitiva, ampliando habilidades e aptidões de resoluções de problemas e de pensamento a nível superior e desenvolvendo habilidades físicas e mentais. Segundo [Borba e Penteado](#page-127-6) [\(2001,](#page-127-6) p. 47), "a uma interação entre humanos e não humanos de uma forma que aquilo que é um problema em uma determinada tecnologia passa a ser uma mera questão em outra".

A tecnologia faz com que haja mudanças educacionais, porém, sendo somente parte de um maior objetivo que é o de ensinar e educar com qualidade. Agregando boa estrutura, disciplina, recursos e grandes investimentos, obtém-se um ensino de qualidade, por este motivo, escolas de instituições particulares, institutos federais e militares possuem maiores

resultados. Mas compreendendo que um ensino de qualidade nem sempre acarreta em uma educação de qualidade, que é quando a vida do aluno é transformada em um processo permanente de aprendizagem, compondo o conhecimento e a ética num movimento de ação e reflexão, assim verdadeiramente o aluno não consiga somente aprender e sim apreender os conhecimentos sabendo como desenrolar o processo de entendimento. Os acessos que levam a essa educação de qualidade estão enquadrados em um longo e continuo processo, sendo preciso mudar, renovar para se chegar aos objetivos.

> "Nosso desafio maior é caminhar para um ensino e uma educação de qualidade, que integre todas as dimensões do ser humano. Para isso precisamos de pessoas que façam essa integração em si mesmas no que concerne aos aspectos sensorial, intelectual, emocional, ético e tecnológico, que transmitem de forma fácil entre o pessoal e o social, que expressem nas suas palavras e ações que estão sempre evoluindo, mudando, avançando"[\(MORAN,](#page-128-5) [2000,](#page-128-5) p. 15)

De acordo com [Moran](#page-128-5) [\(2000\)](#page-128-5), utilizar a tecnologia e educação sem pôr em pratica o processo de aprendizagem, não assegura que apenas o seu uso irá solucionar todas as dificuldades educacionais, e que sua utilização seja capaz de contribuir com o avanço dos estudantes, porém como uma boa ferramenta coadjuvante. Entretanto, deve haver um bom preparo prévio do professor ao fazer uso da tecnologia, para que não seja somente um instrumento diferente para o envio do conhecimento, como é realizado nas aulas tradicionais, mas que os recursos surtam efeitos, tanto na motivação quanto na construção do conhecimento pelo aluno, com ênfase no processo.

> "Não se trata de simplesmente substituir o quadro negro e o giz por algumas transparências, por vezes tecnicamente mal elaboradas ou até maravilhosamente construídas num Power Point, ou começar a usar um data show. As técnicas precisam ser escolhidas de acordo com o que se pretende que os alunos aprendam. [...] Não podemos ter esperança de que uma ou duas técnicas, repetidas à exaustão, deem conta de incentivar e encaminhar toda a aprendizagem esperada"[\(MORAN,](#page-128-5) [2000,](#page-128-5) p. 146).

A inclusão destes novos mecanismos tecnológicos somente atingirá um propósito maior no mérito educativo quando a proposta metodológica for a base de sustentação. Existem vários tipos de práticas bem exitosas que vem sendo elaborada durante esses anos em que a tecnologia é incluída na educação, no entanto, há concordância entre os pesquisadores de que o momento é voltado para uma maior mudança, que deve conter mais que acesso aos mecanismos, mas juntos com um novo modelo educacional possa de fato oferecer a oportunidade aos alunos para implantar um conhecimento que seja verdadeiramente significativo para a vida.

### <span id="page-32-0"></span>2.2 A Utilização do Computador no Processo de Ensino e Aprendizagem

Atualmente, quando se utiliza a expressão "Tecnologia na Educação", é improvável pensar em giz e quadro-negro ou livros e revistas, menos ainda em currículos e programas. Geralmente, quando se utiliza essa expressão, a atenção se concentra no computador, que se tornou o ponto de concentração de todas as tecnologias mais recentes. E após o grande sucesso comercial da Internet, os computadores dificilmente são vistos como máquinas isoladas.

A expressão "Tecnologia na Educação" possibilita imaginar que as tecnologias foram elaboradas com intuito, alheias à educação, o mesmo acontece ao imaginar que há educação sem tecnologia, porém ambas estão tão associadas ao ponto de que se torna difícil pensar que a educação foi realizável sem tecnologia, nos dias de hoje a utilização computacional é um tipo de tecnologia educacional moderna que está cada vez mais presente na educação como um todo. A fala do professor, a escrita e o livro impresso também foram criados, possivelmente, com intuito não menos nobre do que a educação em vista, contudo, a educação é praticamente inaceitável, sem essas tecnologias. Assim, provavelmente em alguns anos o computador em rede estará, com certeza, na mesma relevância.

A inclusão do computador na educação tem estimulado uma real transformação nos conceitos de ensino e de aprendizagem no Brasil. A quantidade de programas educacionais e as diferentes modalidades do uso computacional revela que esta tecnologia pode ser muito útil no processo de ensino-aprendizagem. A evolução do software educacional mostra que os primeiros programas nesta área são versões computadorizadas do que acontece em sala de aula. Contudo, isso é um processo normal que ocorre com a introdução de qualquer tecnologia na sociedade. Ocorreu com os carros, por exemplo. Inicialmente, as carroças com seus cavalos foram substituídos pelos carros de motor a combustão. Atualmente, os carros constituem uma indústria própria e as carroças ainda existem. Com a introdução do computador na educação não tem sido diferente. Primeiramente, ele tenta imitar as atividades que acontecem em sala de aula e à medida que este uso se alastra, outras variedades de uso do computador irão se ampliando.

Os computadores estão possibilitando uma revolução no processo de ensinoaprendizagem. Uma causa óbvia decorre dos alternados tipos de abordagens de ensino que podem ser efetuadas por meio do computador, devido aos vários programas elaborados para auxiliar o processo de ensino-aprendizagem. Contudo, a maior colaboração do computador como meio educacional sucede do fato do seu uso ter instigado o questionamento dos métodos e processos de ensino utilizados.

A inserção da informática na educação consiste essencialmente de quatro componen-

tes: o computador, o software educativo, o professor capacitado para utilizar o computador como ferramenta educacional e o aluno. O software educativo tem grande importância tanto quanto os outros componentes, pois sem ele o computador não poderá ser empregado na educação.

### <span id="page-33-0"></span>2.3 Utilização de Recursos Tecnológicos Pelos Docentes e Compreensão por Parte dos Discentes no Ensino da Matemática

A tecnologia atual pode permitir aos estudantes uma nova maneira de vivenciar conceitos matemáticos, assim, é fundamental para todos os envolvidos na comunidade de ensino ter clareza da repercussão desses recursos na aprendizagem do aluno. É preciso compreender como esses recursos atingem e colaboram para essa aprendizagem e, ainda, o que os estudantes entendem mediante sua utilização. Os professores necessitam saber as realidades e as possibilidades de aprendizagem nesses tempos de TICs.

Os estudantes devem ter uma vivência prazerosa no ensino e na aprendizagem da matemática e a tecnologia é um possível meio para que isso ocorra. Os educadores não devem negligenciar desafiadoras experiências matemáticas aos educandos ou mesmo ensiná-los apenas de maneira tradicional. Em dias atuais, a utilização da tecnologia é uma importante área de pesquisa na educação, principalmente na matemática.

Atualmente, diversas tecnologias, comunicações e recursos facilitadores estão disponíveis, mas em alguns casos o ensino ainda é passado de maneira que a maioria dos estudantes não compreende bem os conteúdos de matemática, em destaque, a Geometria Espacial.

Mesmo utilizando outros recursos do mundo real para ilustrar conceitos durante as aulas, ainda assim, torna-se difícil motivar o interesse e a compreensão, no desenvolvimento de capacidades importantes que possibilite boa parte dos alunos resolverem problemas e lidar com os conhecimentos. E essa apresentação do conteúdo de Geometria Espacial, de acordo com a realidade capaz de despertar o interesse, é uma tarefa dificultosa enfrentada por diversos professores.

Dessa forma, estando os recursos computacionais cada vez mais presentes no cotidiano e nas escolas, é fundamental que os estudantes se habituem a programas e softwares educacionais específicos para aprofundar e tornar mais expressivo sua aprendizagem da Geometria Espacial.

Segundo os Parâmetros Curriculares Nacionais de Matemática [\(BRASIL,](#page-127-7) [1997\)](#page-127-7), quanto aos softwares educacionais:

e de aprendizagem, distinguindo os que servem para um trabalho conduzido para testar conhecimentos dos que procuram levar o aluno a interagir com o programa de forma a construir conhecimento."

Ao pretender utilizar os recursos tecnológicos em sala de aula, o professor precisa ter em consideração que os mesmos podem trazer bons resultados, mas também levantar alguns problemas capazes de afetar o desempenho e compreensão dos conteúdos de forma negativa. Assim, para uma aula bem sucedida, destaca-se a importância de um adequado planejamento, da indispensabilidade de uma preparação por parte dos docentes, de planejar propósitos claros e específicos de maneira que o uso dessas ferramentas computacionais em sala de aula facilite aos estudantes a construção do conhecimento e a realização das atividades propostas de forma significativa.

No relatório sobre tecnologias digitais e educação matemática de Joint Mathematical Council of the United Kingdon, publicado em 2011, [WILSON, OLDKNOW e SUTHERLAND](#page-128-6) [\(2011\)](#page-128-6), trazem as seguintes sugestões:

> "O currículo e a avaliação em matemática escolar devem exigir explicitamente que todos os jovens se tornem proficientes no uso de tecnologias digitais para fins matemáticos. [...] Para ocorrer o desenvolvimento de experiências de aprendizagem enriquecidas tecnologicamente, ao nível da sala de aula, a mudança tem de ser apoiada pelos dirigentes escolares e acompanhada por oportunidades sustentadas de desenvolvimento profissional para os professores".

Segundo as autoras, os recursos tecnológicos na educação matemática têm avançado muito, principalmente os softwares, com a evolução de programas e aplicativos digitais com o intuito na aprendizagem matemática. Todavia, os recursos humanos, os professores e alunos devem recebem maior destaque, completando os recursos essenciais para as mudanças. Os docentes, como intermediadores entre os recursos acessíveis e o ensino, os contextos histórico-culturais dos estudantes, seus interesses que têm estado raro, podem ser reparados através do uso das Tecnologias da Informação e Comunicação, contanto que sua utilização seja um simples complemento para que o professor efetue o mesmo trabalho, porém como tarefa completar, que altere a maneira de modificar informações em conhecimento pleno. Logo, [Carreira e Amado](#page-127-8) [\(2015,](#page-127-8) p. 13) afirmam que:

> "Diante desse contexto, não basta levar o computador ou o tablet para a sala de aula; é necessário que se tenha bem definido, anteriormente, o que se pretende fazer com a tecnologia. A utilização da tecnologia em sala de aula difere bastante da utilização que dela fazemos no dia a dia. Dessa forma, o planejamento, a colocação de objetivos, a escolha de materiais, a seleção de tarefas, a antecipação de questões, ganham uma dimensão central na prática do professor com recursos tecnológicos".

Os recursos tecnológicos possibilitam aos estudantes investigar os conceitos, de maneira que todos os estudantes, ao seu tempo, entendam os conteúdos por meio das experiências e vários modos de resolução das atividades (como operar, contar, manipular, visualizar), isso tudo com ação direta do docente, que apresenta as atividades e desafios para estimular a ação dos estudantes a respeito dos conceitos, raciocínio, a compreensão, o registro de resultados e a sistematização de conclusões [\(CARREIRA; AMADO,](#page-127-8) [2015\)](#page-127-8)

Verifica-se que atualmente a forma de fixação e aprendizagem dos conteúdos de matemática por parte dos alunos está em constante mudanças, é neste sentido que se propõe, com destaque no ensino da Geometria Espacial, o uso do software GeoGebra 3D, para contribuir com professores em suas salas de aulas, tornando-as mais atrativas e fazendo com que os estudantes possam visualizar as figuras em três dimensões, além de dados algébricos para uma melhor compreensão dos conceitos e conteúdos abordados.
## Capítulo 3

# GeoGebra e Recursos Complementares no Processo de Ensino e Aprendizagem nas Aulas de Geometria Espacial

Alguns softwares computacionais possuem potencial para o ensino da matemática, em especial, para o ensino da geometria. Especificamente, os recursos computacionais atribuídos ao ensino e aprendizagem da Geometria Espacial possibilitam aos professores e alunos a construção ágil, eficaz e precisa de formas e figuras geométricas; possibilitando a análise, propriedades e invariâncias dos objetos.

A análise das formas e figuras geométricas nos programas de geometria dinâmica, fundamentado na Geometria Euclidiana, incita ao raciocínio, proporcionando a investigação de novos conceitos e relações geométricos. [ALVES, SOARES e LIMA](#page-127-0) [\(2005\)](#page-127-0) comprovam que a utilização desses programas enriquece substancialmente o empenho dos estudantes.

Dos vários programas acessíveis de geometria dinâmica, alguns possibilitam a visualização e construção de figuras tridimensionais (3D), o software proprietário Cabri-Géomètre 3D é um exemplo. [JAHN e BONGIOVANNI](#page-128-0) [\(2009\)](#page-128-0) abordam sobre a manipulação e construção de poliedros usando o software Cabri 3D. [ALVES](#page-127-1) [\(2007\)](#page-127-1) expõe uma sequência de justificativas didáticas para as fórmulas de volume dos principais sólidos geométricos mediante o Princípio de Cavalieri fazendo uso do software livre Calques 3D designado à aprendizagem da Geometria Espacial.

## 3.1 Apresentação do Software GeoGebra

O GeoGebra é um software de geometria dinâmica que combina vários aspectos de diferentes pacotes matemáticos [\(HOHENWARTER; JONES,](#page-128-1) [2007\)](#page-128-1). É um software de natureza didática para o estudo de variados conceitos matemáticos desenvolvido para o ensino e aprendizagem da Geometria, Álgebra e Cálculo, podendo ser utilizado tanto na

#### Capítulo 3. GeoGebra e Recursos Complementares no Processo de Ensino e Aprendizagem nas Aulas de Geometria Espacial 37

Educação Básica como no Ensino Superior, com possibilidade de ser aplicado em laboratórios de informática em faculdades e escolas, pois há uma versão online que não necessita de instalação e o mesmo pode ser executado mediante uma entrada USB (Universal Serial Bus). Como exemplo, o projeto deste trabalho foi aplicado diretamente em uma sala de aula com recurso de informática, contribuindo assim para o enriquecimento do ensino da Geometria Espacial. Detalhes sobre a aplicação serão expostas em capitulo posterior.

O GeoGebra possibilita a elaboração de ferramentas de aprendizagem para descoberta e análise de alguns conceitos matemáticos por intermédio de recursos digitais dinâmicos e interativos [\(CARDOSO; SOUSA,](#page-127-2) [2011\)](#page-127-2), e pode ser entendido como um programa interativo e ser executado em qualquer navegador, sem necessidade de instalação.

O software apresenta diversas representações simultâneas de cada tema: toda expressão na Janela de Álgebra relaciona-se a um objeto na Janela de Visualização, o que proporciona uma perspectiva mais abrangente da associação entre álgebra e geometria.

O programa foi criado em 2001, na Flórida Atlantic University. Seu autor é o professor Markus Hohenwarter da Universidade de Salzburgo na Áustria. Já no mês de agosto do ano de 2013, uma versão beta do GeoGebra foi disponibilizado para testes, que continha a Janela de Visualização 3D. Assim, no mês de setembro do ano de 2014, foi lançada a versão final do GeoGebra 5.0 conhecido como GeoGebra 3D, pois possibilita a construção, visualização e exploração de figuras tridimensionais. Essa atual versão incluía várias alterações, como: a adaptação de recursos para visualização 3D – pontos, vetores, linhas, segmentos, raios, polígonos e círculos – além de novos objetos, dentre eles: superfícies, planos, prismas, pirâmides, cilindros cones e esferas.

A partir dessa versão, a ferramenta 3D foi aprimorada através da criação de novos comandos, possuindo também comandos no campo de entrada para rotação em torno de eixo e reflexão de objetos. Além disso, há a possibilidade de assinalar os pontos de interseção entre um plano ou linha e um segmento ou polígono, dentre outros, inclusive assinalar o ponto central de uma quádrica. Também, é possível exibir vetores e retas perpendiculares entre pontos e planos, dentre outros, e calcular o volume de prismas, pirâmides, cilindros, cones e esferas.

Na Visualização 3D, é possível rotacionar o objeto efetuado pelas coordenadas e com isso, obter uma melhor visualização para a construção. Isso possibilita proporcionar o aperfeiçoamento do raciocínio geométrico, até mesmo da noção espacial, e assim, contribuir para resoluções de problemas matemáticos.

É notável que no ensino da Geometria Espacial, os estudantes apresentem dificuldades referentes a problemas que necessitam a mobilização de habilidades espaciais e atividades que exigiam a compreensão da representação bidimensional de objetos tridimensionais. Este estudo expõe uma sequência didática que explora conceitos da Geometria

Espacial através do uso do software GeoGebra. A proposta objetiva motivar o desenvolvimento do raciocínio Geométrico Espacial, através da utilização das ferramentas de representação que se tem no programa, em especial, o que relaciona a interação dinâmica entre as representações da construção tridimensional.

A seguir, observa-se a interface inicial do ambiente GeoGebra Classic 5 (figura [4\)](#page-38-0) com a Janela de Visualização 3D aberta, além da Janela de Álgebra e a Janela de Visualização 2D.

<span id="page-38-0"></span>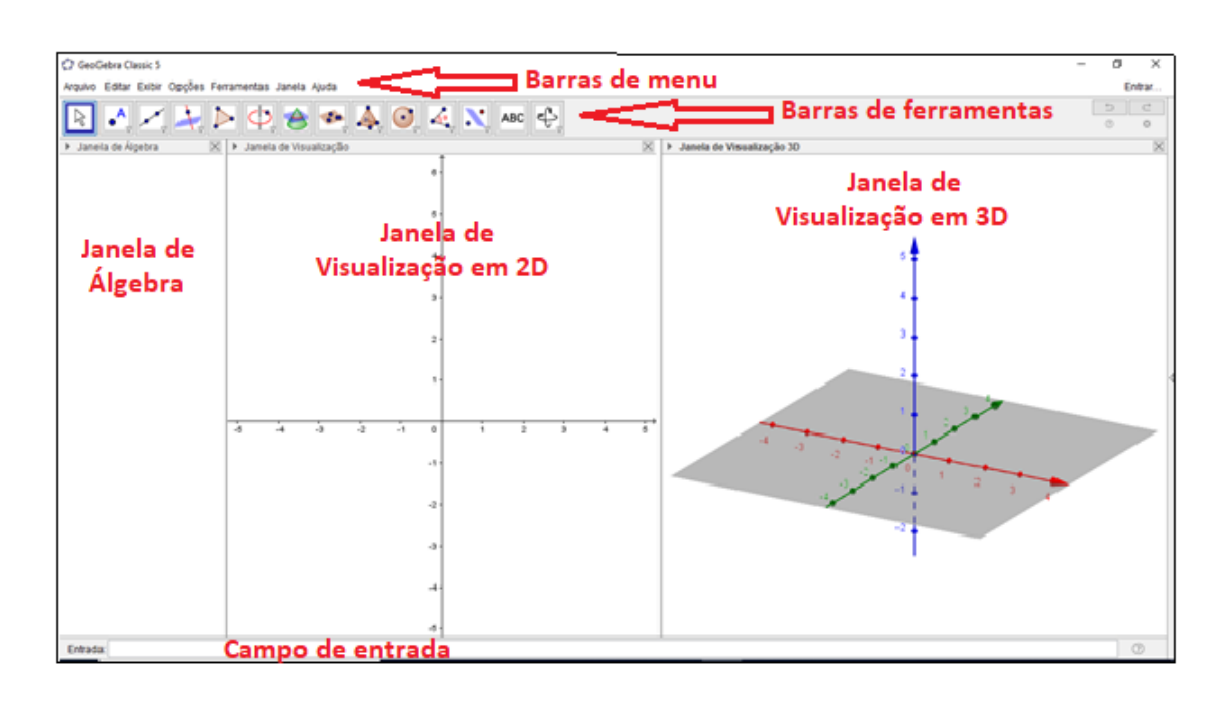

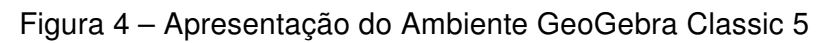

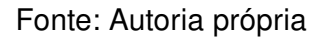

## 3.2 Justificativa ao Uso do Software GeoGebra 3D nas Aulas de Geometria Espacial

A discussão e implantação do uso dos softwares matemáticos, no ensino de Geometria Espacial como nova metodologia de ensino, tem como objetivo desenvolver competências necessárias aos alunos, explorando o uso do software Geogebra 3D em uma perspectiva de aperfeiçoamento e superação das dificuldades de aprendizagens encontradas nos estudos das figuras geométricas tridimensionais. Dessa forma, proporciona o envolvimento entre a tecnologia e a aprendizagem matemática, em particular a Geometria Espacial, em uma abordagem que auxilie a compreensão de conceitos e propriedades dessa área do conhecimento.

O propósito deste trabalho é salientar a importância do uso de softwares no processo de ensino-aprendizagem, essencialmente na disciplina de matemática no ensino da Geometria Espacial, tendo como metodologia atividades exploratório-investigativas com aplicação em sala de aula. Para isso, usaremos o GeoGebra 3D, que nos permitirá a criação e a interação com objetos.

Segundo os PCNEM [\(BRASIL,](#page-127-3) [1999\)](#page-127-3), uma das competências a ser desenvolvida é: "[...] reconhecer a informática como ferramenta para novas estratégias de aprendizagem, capaz de contribuir de forma significativa para o processo de construção do conhecimento, nas diversas áreas".

## 3.3 Uso de Materiais Lúdicos e Complementares nas Aulas de Geometria Espacial

A utilização do lúdico em sala de aula é uma estratégia que educadores fazem uso, com a finalidade de melhorar o fortalecimento da aprendizagem dos educandos. Contudo, o lúdico deve ser passado de forma que possibilite os alunos perceberem que não estão apenas "brincando"em aula, mas que estão adquirindo conhecimentos. Dessa forma, há necessidade de um bom planejamento para a aplicação do lúdico em sala de aula, para que não se torne apenas entretenimento, mas um objeto pedagógico que facilite os alunos a criar conhecimentos.

A utilização mais comum do lúdico ocorre nas aulas do Ensino Fundamental, porém no Ensino Médio, nota-se que os estudantes possuem dificuldades de aprendizagem na Matemática, sejam de conteúdos de geométrica e/ou algébrica. Logo justifica-se o uso de materiais lúdicos também no Ensino Médio. Alguns dos problemas mais comum referem-se ao estudo da Geometria Espacial, pois muitos estudantes possuem baixo domínio dos conceitos básicos, que são apresentados no Ensino Fundamental. Através do material didático manipulável (material concreto), espera-se que os alunos possuam uma boa apreensão do conteúdo de Geometria Espacial, tornando as aulas mais atrativas e agradáveis, evoluindo com o entendimento do conteúdo, a fim de melhorar a relação de ensino e aprendizagem, trazendo aos alunos uma boa visualização, construção e mensuração dos cálculos algébricos.

[Kaleff](#page-128-2) [\(2003,](#page-128-2) p. 16) destaca a importância da visualização da geometria: "Ao visualizar objetos geométricos, o indivíduo passa a ter controle sobre o conjunto das operações básicas mentais exigidas no trato da geometria".

A pesquisa deste projeto foi aplicada em laboratório de informática para alunos do  $3^o$  ano do Ensino Médio, e se deu com a realização de aulas formais mescladas com aulas práticas, utilizando como foco central o uso do software GeoGebra 3D no estudo da

Geometria Espacial, mas também foi apresentado aos alunos. De forma complementar e lúdica, a utilização de materiais didáticos manipuláveis (material concreto), compostos por 10 sólidos geométricos em acrílico (figura [5\)](#page-40-0) no formato de:

- 1. prisma triangular regular;
- 2. cubo;
- 3. paralelepípedo regular;
- 4. prisma hexagonal regular;
- 5. pirâmide triangular regular;
- 6. pirâmide quadrangular regular;
- 7. pirâmide hexagonal regular;
- 8. cilindro circular reto;
- 9. cone circular reto;
- <span id="page-40-0"></span>10. esfera.

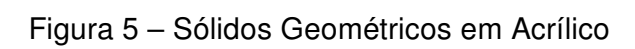

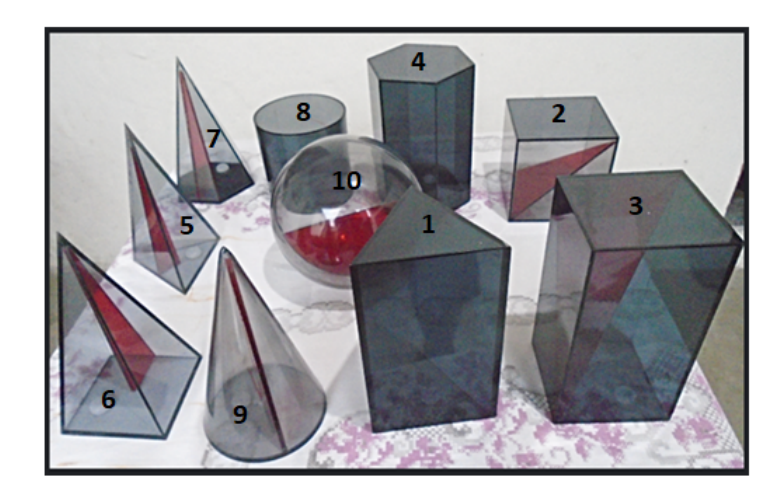

Fonte: Autoria própria

Nos relatos em capítulos posteriores, serão descritas as atividades realizadas durante o período de desenvolvimento do projeto, bem como as dificuldades encontradas e sua superação com a descrição dos resultados alcançados através do software e dos sólidos em acrílico.

## Capítulo 4

## Aspectos Metodológicos

No presente capítulo, serão expostos os aspectos metodológicos em que se baseia a pesquisa de campo realizada neste trabalho, a apresentação dos objetivos e ferramentas para análise de dados coletados pelo pesquisador.

Segundo [Gressler](#page-128-3) [\(2003,](#page-128-3) p. 44)

O método científico é o processo seguido na obtenção de conhecimentos. Ele compreende os seguintes passos básicos: observações preliminares; problema; fundamentação teórica; amostragem; instrumentos; coleta de dados; organização dos dados; análise; inferências e conclusões.

Para [Lehfeld](#page-128-4) [\(2007\)](#page-128-4), a pesquisa é considerada como sendo a inquisição, o procedimento sistemático e intensivo, que tem por finalidade descobrir e interpretar fatos que estão inseridos em uma determinada realidade.

## 4.1 Apresentação da Pesquisa

A pesquisa que subsidia este trabalho teve como objetivo geral investigar perspectivas de aprendizagem de conceitos relacionados aos principais sólidos geométricos sob uma proposta investigativa, fazendo-se uso do software GeoGebra 5.0 que dispõe de uma Janela de Visualização 3D, a qual chamaremos por GeoGebra 3D. Com sua utilização o professor pode propor problemas para o estudante testar hipóteses e conjecturas de um modo dinâmico, colaborando assim para auxiliar as explorações, investigações e argumentações.

A metodologia utilizada foi qualitativa e quantitativa do tipo investigação-ação, com a qual o pesquisador é capaz de verificar a realidade investigada com simultaneidade em participar do processo em sua totalidade. Conforme [Elliott](#page-127-4) [\(1990\)](#page-127-4), a investigação-ação é um tipo de metodologia de investigação direcionada a proporcionar progresso às práticas nos variados campos da ação alcançando resultados melhores e, ainda, simplificar o aperfeiçoamento dos indivíduos e de toda coletividade com que se trabalha. A respeito da metodologia qualitativa, [CRESWELL](#page-127-5) [\(2007,](#page-127-5) p. 184) afirma que está "se baseia em dados e usa estratégias diversas de investigação".

A utilização da investigação matemática é um meio para auxiliar o educando na elaboração de seu conhecimento possibilitando que este indivíduo se torne autônomo, pois essa dinâmica aprimora variados processos matemáticos. Uma atividade investigativa proporciona ao estudante aprimorar aptidões como intuir, experimentar, explorar, abstrair, conjecturar, formular, testar, generalizar e demonstrar.

Uma investigação matemática, segundo [Ponte et al.](#page-128-5) [\(2003\)](#page-128-5), sucede geralmente por meio da aplicação de um problema. Ao buscar resolvê-la, pode-se encontrar descobertas que se revelam tão valorosas até mesmo mais que a própria solução do problema, visto que mesmo não o solucionando consiga-se construir conhecimentos através do processo percorrido em busca de sua solução.

Mediante a investigação, os estudantes são requisitados a indagar, discutir e estabelecer correspondências através da realidade em uma circunstância real. Assim, estes sujeitos começam a observar, registrar e documentar as atividades vistas em aula levando em consideração as próprias experiências.

As tarefas de cunho exploratório-investigativas, propostas nesse trabalho, são atividades matemáticas, em específico, de Geometria Espacial, da qual sua execução pode ampliar nos estudantes variadas habilidades de ordem superior. Sua aplicação em aula é de suma importância, visto que provoca uma dinâmica que estabelece novos desafios para os educandos e até mesmo para os educadores.

No que se refere ao ensino e aprendizagem conforme [Ponte, Brocardo e Oliveira](#page-128-6) [\(2003\)](#page-128-6), investigar não quer dizer somente solucionar problemas complexos, mas elaborar atividades das quais ainda não se possuem respostas, procurando respondê-las de maneira mais fundamentada e rigorosa possível.

A utilização da investigação em matemática pode ser separada em quatro períodos simultâneos ou não. No primeiro momento, realiza-se a exploração e formulação de atividades. No segundo, observa-se a ordenação dos dados e as conjecturas. No terceiro, ocorre a execução de testes e refinamento das conjecturas. E por fim, no quarto e último momento, realiza-se a justificativa das conjecturas, suas demonstrações e a avaliação do raciocínio.

Durante a aplicação dos quatro instantes citados anteriormente, podem ocorrer interações entre os envolvidos na resolução do problema proposto. Porém, a interação é obrigatória ao fim da dinâmica para que aconteça a explanação dos resultados encontrados. O envolvimento e interação constante do aluno são fundamentais para que ocorra a eficiente aprendizagem da Matemática envolvida, visto que ao investigar, o aluno torna-se um detetive matemático, caso realize este trabalho de maneira autônoma.

## 4.2 Escola e Alunos na Aplicação da Pesquisa

A dinâmica da pesquisa foi realizada no primeiro semestre letivo do ano de 2018, com aplicação no Instituto Federal Fluminense (IFF) do campus Centro, localizado na Rua Dr. Siqueira, 273 - Parque Dom Bosco, Campos dos Goytacazes - RJ, CEP: 28030-130. Os participantes foram os alunos da turma 3001 do terceiro ano do Ensino Médio, com um total de 28 participantes. Com essa dinâmica foram abordados tópicos relativos aos principais sólidos geométricos que são estudados nas aulas de Geometria Espacial no Ensino Médio, de acordo com a grade curricular do terceiro ano.

Foram solicitadas as devidas autorizações para realização dessa pesquisa, tanto à direção da escola, (Apêndice A), quanto aos pais dos alunos, (Apêndice B). As partes envolvidas foram bem receptivas, incentivadoras e autorizaram prontamente o trabalho.

## 4.3 Coleta de Dados Através de Questionários

Conforme [Gil](#page-128-7) [\(2008,](#page-128-7) p. 121), um questionário pode ser definido como uma técnica de investigação composta por um número mais ou menos elevado de questões apresentadas por escrito às pessoas, tendo por objetivo o conhecimento, opiniões, crenças, sentimentos, interesses, expectativas, etc.

Nessa perspectiva, foram elaborados dois questionários. A primeira etapa foi com o preenchimento do questionário inicial, chamado Questionário I (Apêndice C), realizado anteriormente as atividades; e a segunda etapa, no preenchimento do questionário final, chamado Questionário II (Apêndice D), aplicado após todas as atividades. A coleta destes dados serviu para análise qualitativa e quantitativa de dados.

## 4.4 Descrição Resumida da Pesquisa

Foram produzidas cinco atividades utilizando o software GeoGebra 3D com caráter exploratório-investigativas aplicado em laboratório de informática, além dos dois questionários avaliativos supramencionados.

A dinâmica das atividades foi executada em quatro encontros de dois tempos aproximados de 50 minutos cada, ou seja, 1 hora e 40 minutos em cada encontro. Dessa forma, no primeiro encontro foram aplicados o Questionário I e as Atividades 1 e 2; no segundo encontro, foi aplicada a Atividade 3, no terceiro, a Atividade 4 e último encontro foram aplicados a Atividade 5 e o Questionário II, conforme mostra o quadro [1](#page-44-0) abaixo:

É válido ressaltar que a cada dia da pesquisa o grau de dificuldade foi aumentando de forma gradativa, portanto, no primeiro dia da realização da pesquisa em que foram aplicadas as Atividades 1 e 2, estas atividades foram as mais simples, em seguida, as dificuldades

<span id="page-44-0"></span>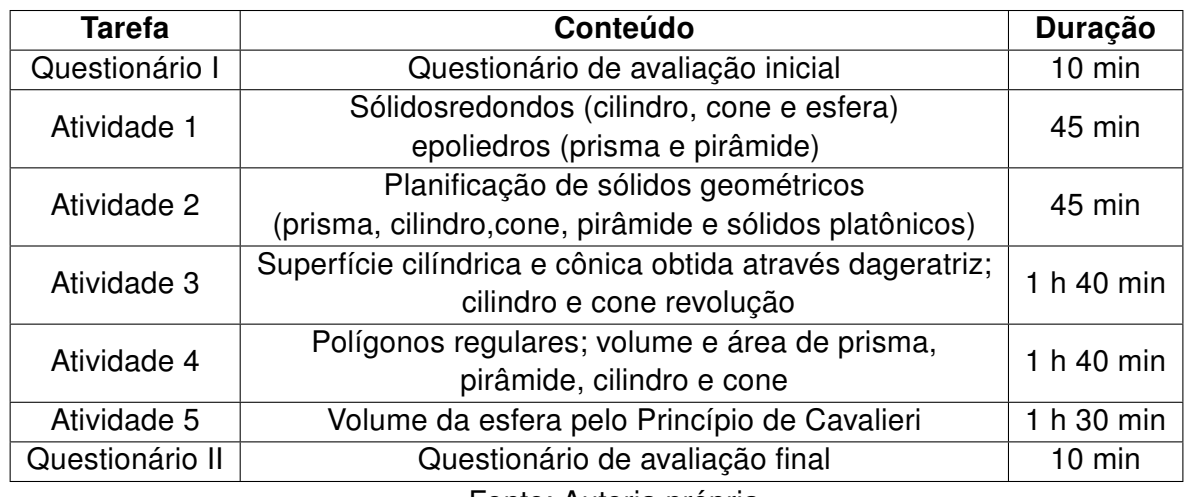

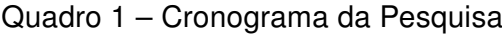

Fonte: Autoria própria

foram aumentando a cada atividade aplicada. Entretanto, todas elas apresentavam níveis importantes e relevantes para o objetivo da pesquisa.

## 4.5 Objetivos das Etapas da Pesquisa

Os questionários e as atividades foram entregues aos alunos no início de cada dinâmica e recolhida ao final pelo próprio pesquisador.

A seguir serão expostas, de forma resumida, informações sobre a aplicação das atividades, atentando para os objetivos propostos e observando os resultados obtidos com os questionários e atividades sucedidas nessa pesquisa.

#### 4.5.1 Questionário I

O Questionário I (Apêndice C) foi aplicado com os seguintes objetivos:

- 1. conhecer as suas dificuldades em relação à Matemática e em específico à Geometria Espacial;
- 2. informar-se sobre as práticas metodológicas anteriores;
- 3. compreender sobre à importância que eles observam em estudar a matemática numa visão geral e na visão da Geometria Espacial em específico.

#### 4.5.2 Atividade 1

Após aplicação do Questionário I (Apêndice C) foi aplicada a Atividade 1 (Apêndice E) com perguntas de caráter investigativos, baseadas em dois arquivos realizados no

GeoGebra 3D. O objetivo desta atividade foi a obtenção da análise dos alunos a respeito das características dos sólidos produzidos no software, trabalhando o conceito de "corpos redondos"e "poliedros". Além disso, conceitos como adimensional (pontos), unidimensional (retas, semirretas e segmentos), bidimensional (planos e figuras planas) e tridimensional (figuras espaciais no  $R^3$ ), foram dados pelo pesquisador para que os alunos explorassem de forma investigativa a relação entre vértices, arestas, faces e o sólido geométrico como um todo, como sendo uma relação adimensional, unidimensional, bidimensional e tridimensional, respectivamente.

#### 4.5.3 Atividade 2

Após aplicação da Atividade 1 (Apêndice E) foi aplicada a Atividade 2 (Apêndice F). Nesta, o pesquisador, através do Datashow, apresentou para todos os alunos, alguns arquivos em GeoGebra 3D em que foram trabalhadas planificações de sólidos de forma lúdica, através de animação gerada pelo software. A atividade teve como objetivo explorar conceitos de planificações de sólidos como pirâmides, prismas, cones, cilindros e sólidos platônicos através da adaptação do material do Projeto Reforço Escolar do SEEDUC e Fundação CECIERJ - Consórcio Cederj. Após a aplicação desta atividade, foi concluído o primeiro dos quatro encontros da etapa da pesquisa.

#### 4.5.4 Atividade 3

Foi aplicada a Atividade 3 (Apêndice G) no segundo dia de aplicação da pesquisa. Nesta atividade o pesquisador passou um tutorial passo a passo para que os alunos obtivessem, de forma lúdica, uma superfície cilíndrica e cônica através do segmento "geratriz"; um cilindro de revolução e um cone de revolução. Todos foram realizados através da animação gerada pelo software GeoGebra 3D em seus respectivos computadores. Essa atividade teve como objetivo direto: a exploração, de forma investigativa, da geratriz das superfícies cilíndricas e cônicas e, também, a investigação dos sólidos geométricos gerados pela rotação e figuras bidimensionais; inclusive esfera. Além disso, foram trabalhados de forma indireta: conceitos de circunferência, conceitos figuras bidimensionais e tridimensionais, vetores, transladação, rotação de eixos, entre outras.

#### 4.5.5 Atividade 4

Foi aplicada a Atividade 4 (Apêndice H) no terceiro dia da pesquisa. Nesta atividade, o nível de dificuldade da pesquisa foi um pouco superior em relação às três atividades antecedentes. Foram expostos por meio do software no formato 2D (formato bidimensional) vários conceitos e manipulações matemáticas de polígonos regulares, inclusive inscritos a uma circunferência, com objetivo de trabalhar posteriormente, no formato 3D, vários conceitos, com o foco central em deduzir de forma lúdica, com animação aderida pelo

software, relações e deduções dos volumes de alguns sólidos geométricos. E por fim, também de forma lúdica, foi mostrado através dos sólidos geométricos em acrílico (Apêndice J), a comprovação das fórmulas deduzidas, com uma dinâmica diferenciada do formalismo tradicional.

#### 4.5.6 Atividade 5

No quarto e último dia da pesquisa foi aplicada primeiramente a Atividade 5 (Apêndice I), que baseia-se em explorar conceitos que levavam os alunos a encontrar a fórmula do volume da esfera através do Princípio de Cavalieri, utilizando o volume do cilindro e do cone já visto na atividade anterior com o uso direto do software e o lúdico. Conceitos de cilindro equilátero, seção meridional, clépsidra, anticlépsidra, área de uma coroa circular e relações de seção a uma esfera também foram vistas de forma computacional (GeoGebra) e lúdica.

#### 4.5.7 Questionário II

Após a aplicação da Atividade 5 foi aplicado o Questionário II, com o objetivo de avaliar o aprendizado proporcionado pela pesquisa e compará-las ao desempenho inicial dos alunos. O propósito central foi avaliar se os recursos computacionais e os materiais concretos lúdicos apresentados a eles ofereceram uma melhor visão e entendimento da Geometria Espacial em específico, e se a inserção desses recursos ocasionou uma ampliação e facilitação ao estudo matemático.

## Capítulo 5

# Descrição do Desenvolvimento e Análise dos Dados da Pesquisa

Neste capítulo são relatadas as aplicações das atividades realizadas em cada dia da pesquisa, as intervenções pedagógicas aplicadas em sala de aula e a análise das atividades, apresentando o percentual de aproveitamento com as devidas considerações.

## 5.1 Primeiro encontro

Duração: 1 hora e 40 minutos (2 aulas de 50 minutos cada)

O primeiro dia da pesquisa foi realizado no dia 24 de maio de 2018, com 17 alunos presentes. Anterior às aplicações, o pesquisador comunicou aos alunos como ocorreriam as próximas aulas. Foi solicitado comprometimento e seriedade com as respostas dadas. A conversa foi significativa, pois foi uma forma de mostrar a realidade acadêmica aos alunos, visto que foi exposto pelo pesquisador o processo necessário para a conclusão do mestrado.

Após esse momento, foram aplicados, o Questionário I, Atividade 1 e Atividade 2 respectivamente.

#### 5.1.1 Questionário I

O Questionário I (Apêndice C) contém sete perguntas tanto subjetivas como objetivas, com a finalidade de conhecer os alunos pesquisados, saber sobre as suas dificuldades, interesses, opiniões em relação ao estudo da Matemática como um todo e em relação à Geometria Espacial.E por fim, conhecer a metodologia de ensino que eles receberam anteriormente.

Foi informado que esse seria um questionário avaliativo inicial (Questionário I) e ao término de todas as atividades seria passado um questionário avaliativo final (Questionário

II). Assim esses questionários, juntamente com as atividades, seriam utilizados para obter análise de dados da pesquisa e não para receberem nenhum tipo de nota.

Ao fim deste capítulo, será exposta uma análise e comparação das respostas aos Questionários I e II dadas pelos pesquisados.

### 5.1.2 Atividade 1

A Atividade 1 (Apêndice E) foi composta por questões de 1 a 5 com perguntas de caráter investigativo, baseados em dois arquivos em GeoGebra 3D desenvolvido pelo pesquisador antecipadamente à realização da atividade. Estes arquivos foram chamados de Sólidos 1 (figura [6\)](#page-48-0) e Sólidos 2 (figura [7\)](#page-48-1) seguem adiante as figuras representativas desses arquivos.

Figura 6 – Arquivo Sólidos 1 (Atividade 1)

<span id="page-48-1"></span><span id="page-48-0"></span>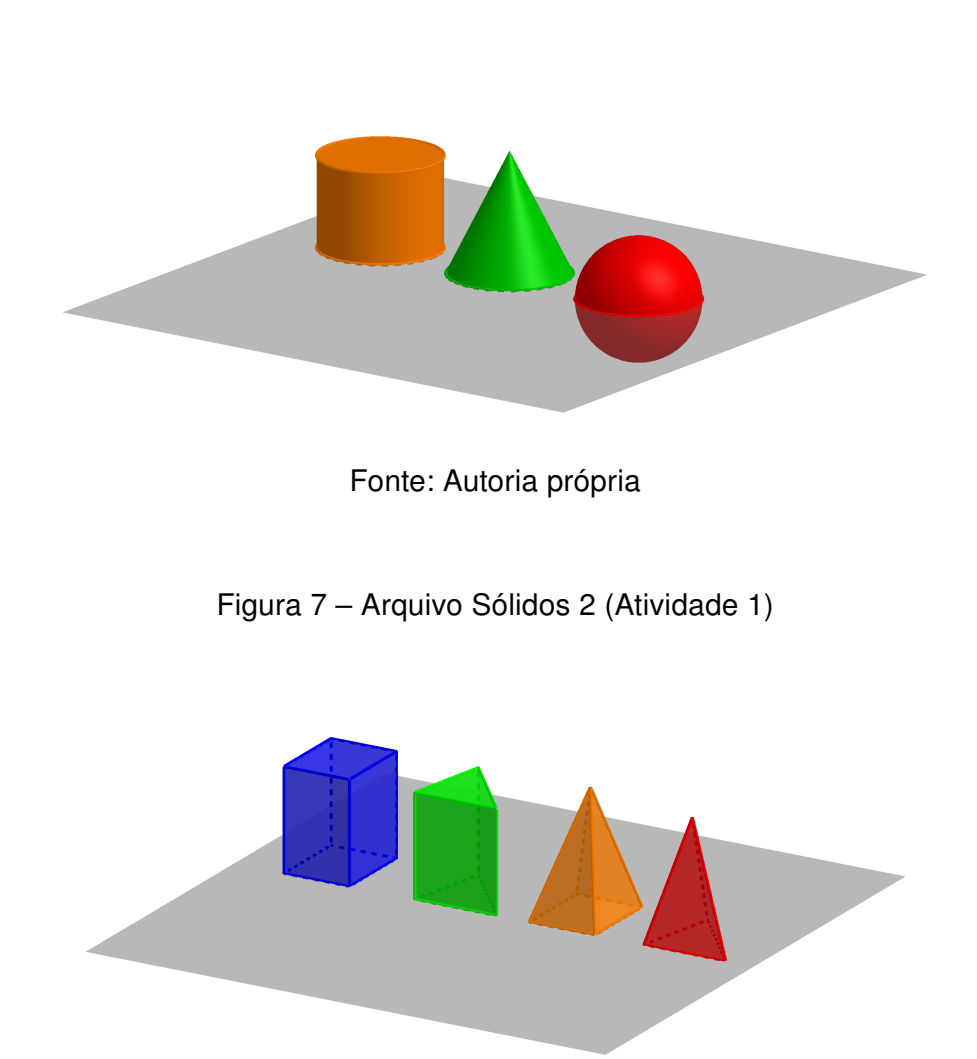

Fonte: Autoria própria

## 5.1.3 Questão 1 (Atividade 1)

Na questão 1, figura [8,](#page-49-0) foram abordadas perguntas visando uma análise investigativa dos alunos a respeito das características desses sólidos produzidos no software, trabalhando o conceito de "corpos redondos" e "poliedros".

Figura 8 – Questão 1 da Atividade 1

<span id="page-49-0"></span>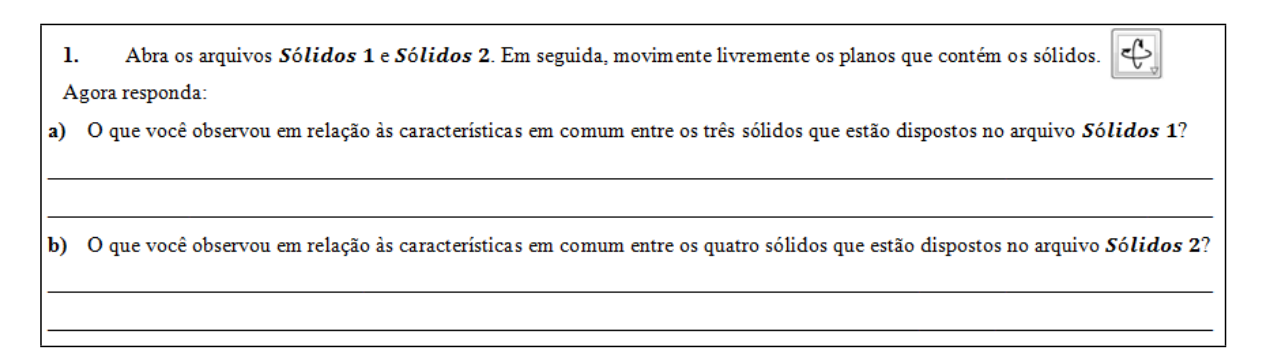

#### Fonte: Autoria própria

<span id="page-49-1"></span>Inicialmente, no enunciado foi solicitado que os alunos abrissem os arquivos mencionados, em seguida, movimentassem livremente os planos que continham os sólidos, através do ícone contido no programa (figura [9\)](#page-49-1), com o intuito de obterem uma melhor visualização tridimensional e um contato dinâmico com o software

Figura 9 – Ícone de ferramentas

Fonte: Autoria própria

O pesquisador, ao introduzir o problema de investigação contidos nos itens a e b, mesmo sendo perguntas subjetivas, esperava que os alunos facilmente percebessem que as imagens referentes aos arquivos Sólidos 1 e Sólidos 2 estavam relacionadas com a ideia de corpos redondos e de poliedros, respectivamente.

### 5.1.4 Análise do resultado obtido da questão 1 (Atividade 1)

A tabela [1](#page-50-0) abaixo mostra a partir da quantidade de alunos, os resultados obtidos no item a e o item b, propostos no primeiro problema da Atividade 1

Para o arquivo Sólidos 1, era esperado que os discentes relatassem as características de um sólido arredondado ou circular, todavia, mais da metade dos alunos presentes

responderam no item a que as bases dos sólidos eram iguais, ou que as bases eram circulares, ou algo que relacionassem as bases, porém a esfera não possui base e era um dos sólidos presentes no arquivo. Entretanto na questão 5, foi abordado que a esfera não possui base. Após o recolhimento das atividades foram debatidos os equívocos cometidos pelos pesquisados para que pudessem obter um aprendizado a partir dos erros.

<span id="page-50-0"></span>No que se refere o item b, somente 3 alunos disseram que os sólidos eram poliedros, porém as respostas dadas pelos demais haviam correlação com as características dos sólidos presentes no arquivo citado no item b o que validou a questão.

|  | Letras Acertos Erros Não responderam Aproveitamento |          |
|--|-----------------------------------------------------|----------|
|  |                                                     |          |
|  |                                                     | 100 $\%$ |

Tabela 1 – Resultados da questão 1 da Atividade 1

Fonte: Dados da pesquisa

Pode-se observar com esse resultado que a visualização dos sólidos através do software foi bem explorada, trazendo um poder de análise visual melhor, porém os erros por eles cometidos, na maior parte, foram devido a uma base deficitária a respeito dos conteúdos vistos ao longo das suas formações escolares.

#### 5.1.5 Questão 2 (Atividade 1)

Na questão 2, figura [10,](#page-51-0) trabalhou-se acerca da análise investigativa das características que diferem os "poliedros" abordados.

Figura 10 – Questão 2 da Atividade 1

<span id="page-51-0"></span>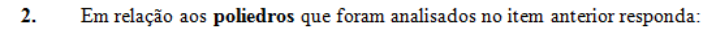

a) O que você observou em relação às características em comum entre os sólidos de cor azul e verde?

b) O que você observou em relação às características em comum entre os sólidos de cor laranja e vermelho?

c) O que você observou em relação às características em comum entre os sólidos de cor azul e laranja?

d) O que você observou em relação às características em comum entre os sólidos de cor verde e vermelho?

Fonte: Autoria própria

#### 5.1.6 Análise do resultado obtido da questão 2 (Atividade 1)

<span id="page-51-1"></span>A tabela [2](#page-51-1) mostra, a partir da quantidade de alunos, os resultados obtidos nos itens a, b, c, e d propostos no segundo problema da Atividade 1.

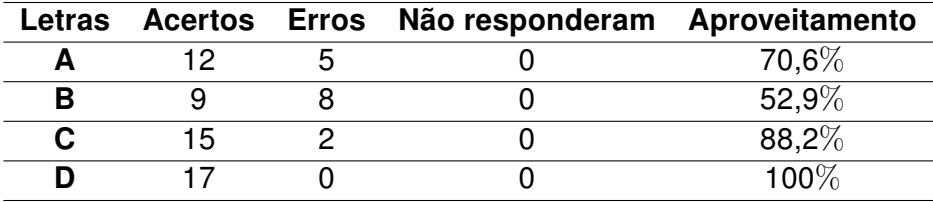

Tabela 2 – Resultados da questão 2 da Atividade 1

Fonte: Dados da Pesquisa

O pesquisador, ao introduzir a segunda questão de cunho investigativo, mesmo sendo perguntas subjetivas, esperava que os alunos facilmente percebessem que os sólidos citados no item  $a$  e no item  $b$  eram prismas e pirâmides, respectivamente, entretanto somente 4 alunos responderam dessa forma. Vale ressaltar que as respostas dadas por eles haviam correlação com as características dos sólidos presentes. Assim, a partir do respondido tanto na questão 1, quanto nos itens a e b da questão 2, pode-se observar que os alunos comentaram somente as características físicas dos sólidos que o software os proporcionou, sendo poucos que comentaram sobre seus respectivos nomes (corpos redondos, poliedros, prismas e pirâmides). Foi notório o impacto positivo do software, onde proporcionou aos alunos clareza a respeito do entendimento visual.

Com isso, reforça-se a ideia de que o software despertou um poder de análise visual bem interessante, porém os erros recaíram novamente na má formação escolar.

No que se refere ao item c e item d, as respostas obtidas foram positivas em sua maioria.

#### 5.1.7 Questão 3 (Atividade 1)

A questão 3, figura [11,](#page-52-0) trata de forma investigativa os conceitos de adimensional, unidimensional, bidimensional e tridimensional com relações aos vértices, arestas, faces e o sólido geométrico como um todo.

Figura 11 – Questão 3 da Atividade 1

<span id="page-52-0"></span>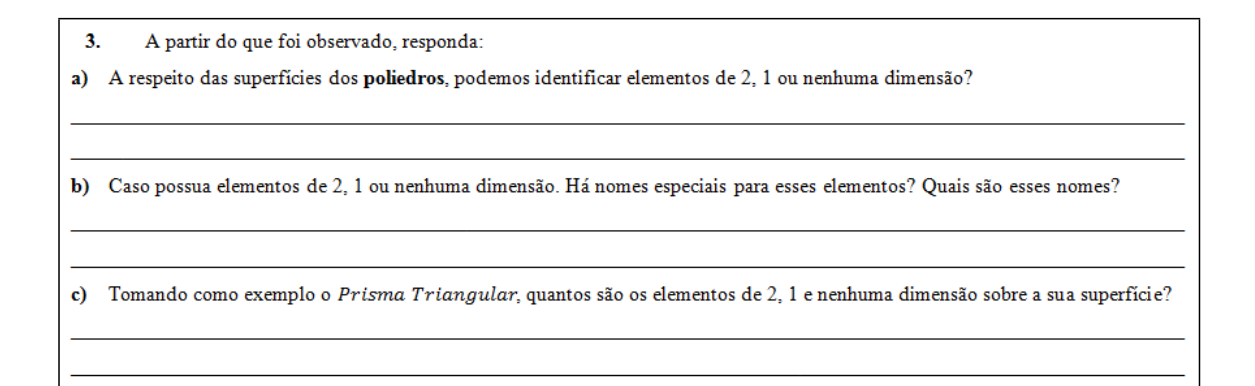

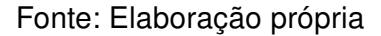

Os conceitos trabalhados com os alunos foram de caráter investigativo, anterior à atividade foi comentado pelo pesquisador a respeito dos conceitos sobre adimensional (pontos), unidimensional (retas, semirretas e segmentos), bidimensional (planos e figuras planas) e tridimensional (figuras espaciais no  $R^3).$ 

Para essa questão, foi esperado dos alunos esses conceitos com relação aos vértices (adimensional), arestas (unidimensional), faces (bidimensional) e sólidos geométricos (tridimensional).

#### 5.1.8 Análise do resultado obtido da questão 3 (Atividade 1)

A tabela [3](#page-53-0) mostra a partir da quantidade de alunos, os resultados obtidos nos itens a, b, c, propostos no terceiro problema da Atividade 1.

No item a somente 1 aluno não acertou, os demais responderam de forma correta. Nessa questão era para ser respondido somente "sim"ou "não".

No item b, foram solicitados os nomes especiais dos elementos de 2, 1 ou nenhuma dimensão, porém na questão havia uma associação com o item a, logo os nomes dos

elementos de 2, 1 ou nenhuma dimensão eram a respeito do poliedro. Mais da metade da turma respondeu que 2 dimensões é bidimensional, 1 dimensão é unidimensional e nenhuma dimensão é adimensional. Dois alunos responderam que os elementos que possuem 2 dimensões no poliedro são chamados de face, 1 dimensão é chamado aresta e nenhuma dimensão é chamado vértices. Ambas as respostas estão corretas, porém com perspectivas diferentes e que realmente se obtém em perguntas de cunho investigativo.

No item c foi solicitado a quantidade de cada um desses elementos (de 2, 1 ou nenhuma dimensão) visando o Prisma de base Triangular. Somente 3 alunos não acertaram, mostrando assim que os demais entenderam a ideia da atividade, a qual era necessária que o discente associasse que, em um poliedro os elementos de 2 dimensões, chamados bidimensionais, são as faces destes sólidos; os elementos de 1 dimensão, chamados unidimensionais, são as arestas; e os elementos que não possuem dimensão, chamados de adimensionais, são os vértices.

Tabela 3 – Resultados da questão 3 da Atividade 1

<span id="page-53-0"></span>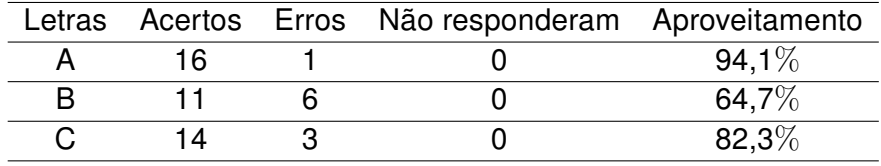

Fonte: Dados da Pesquisa

<span id="page-53-1"></span>A figura [12](#page-53-1) apresenta uma resposta do item c dada por um Aluno x1.

Figura 12 – Respostas da questão 3 item c do Aluno x1

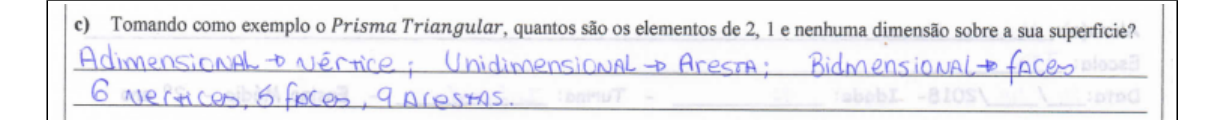

Fonte: Dados da pesquisa

### 5.1.9 Questão 4 (Atividade 1)

A questão 4, figura [13,](#page-54-0) trata de forma investigativa os mesmos conceitos da questão anterior, porém de forma mais abrangente.

Nesta questão havia os mesmos conceitos da questão anterior (questão 3), contudo além de mais extensa, foi solicitado que todos os nomes dos elementos de 3 dimensões (figuras tridimensionais) observado nessa Atividade 1. Entretanto não se restringia somente

aos poliedros como visto anteriormente e sim aos corpos redondos e também aos poliedros vistos nos arquivos Sólidos 1 e Sólidos 2. Em virtude do formato curvilíneo dos corpos redondos, surgiram muitas dúvidas ao responderem esta atividade, assim alguns alunos tiveram dificuldades e outros apresentaram respostas confusas.

Figura 13 – Questão 4 da Atividade 1

<span id="page-54-0"></span>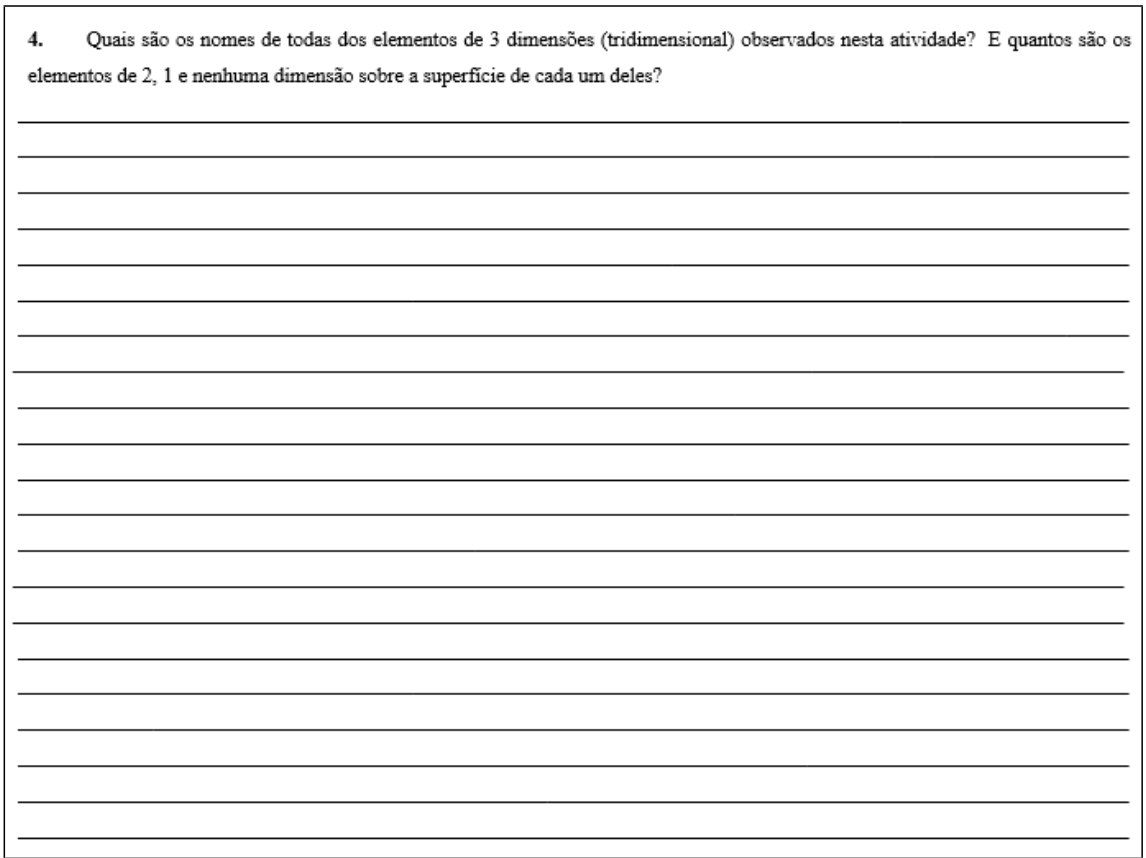

Fonte: Dados da pesquisa

As Figuras [14,](#page-55-0) [15](#page-56-0) e [16](#page-56-1) mostram algumas respostas dos discentes.

## Figura 14 – Respostas da questão 4 item c do Aluno x2

<span id="page-55-0"></span>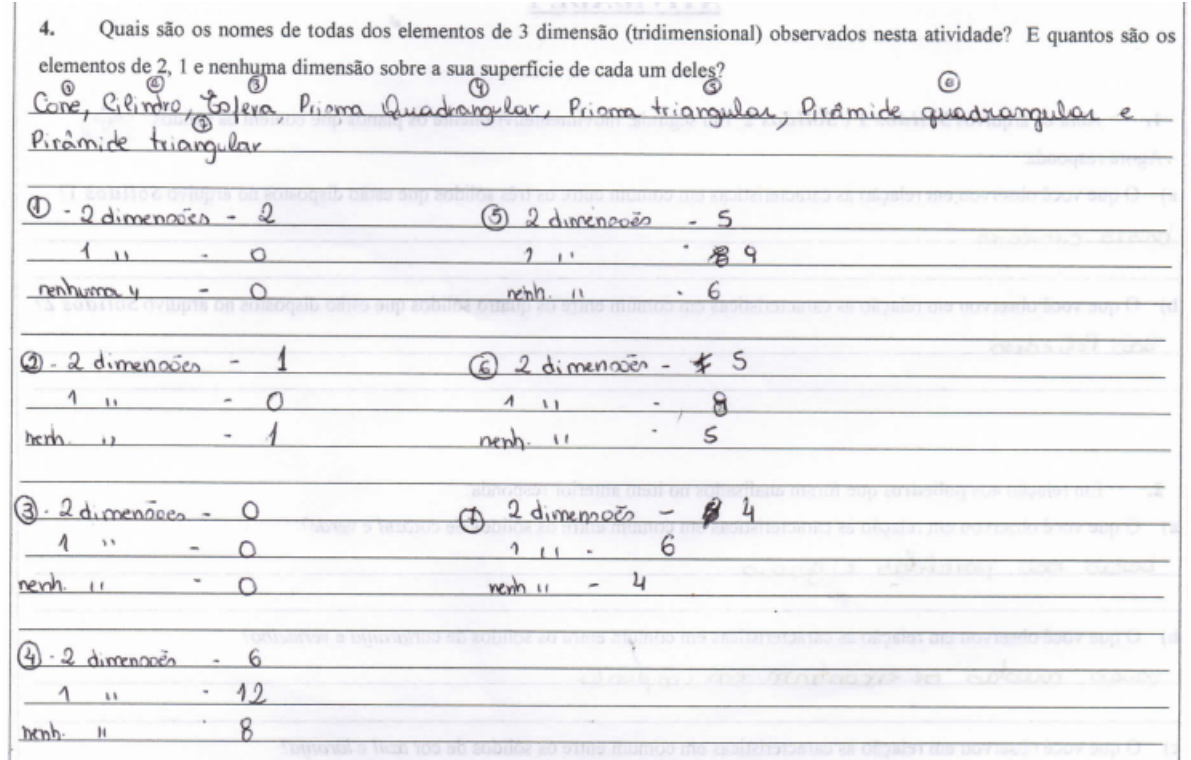

Fonte: Dados da pesquisa

<span id="page-56-0"></span>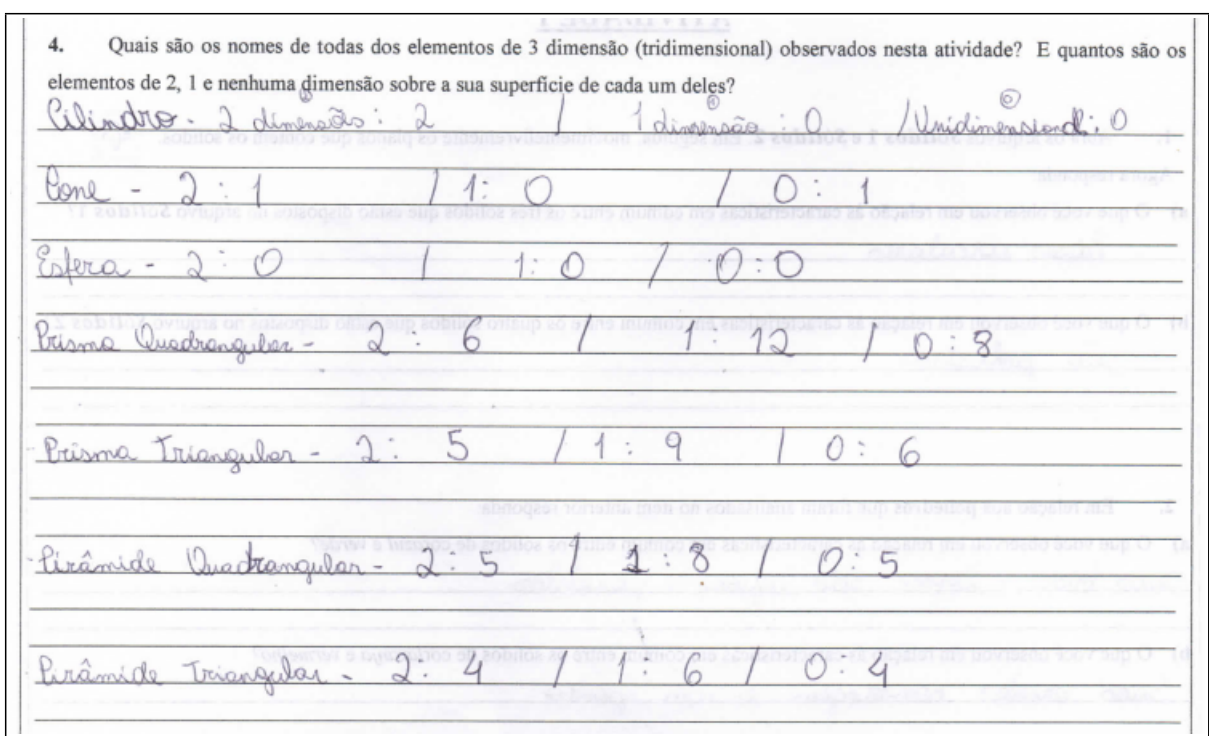

Figura 15 – Respostas da questão 4 item c do Aluno x3

Fonte: Dados da pesquisa

#### Figura 16 – Respostas da questão 4 item c do Aluno x4

<span id="page-56-1"></span>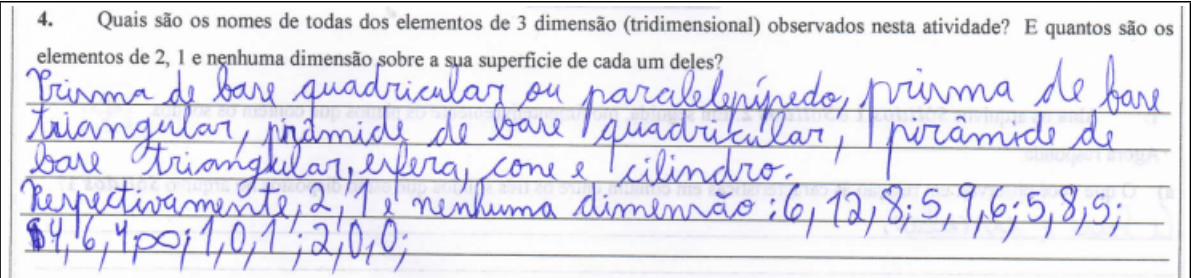

Fonte: Dados da pesquisa

## 5.1.10 Questão 5 (Atividade 1)

<span id="page-57-0"></span>A questão 5, figura [17,](#page-57-0) foi abordado aspectos como sólidos geométricos que possuem duas, uma ou nenhuma base.

Figura 17 – Questão 5 da Atividade 1

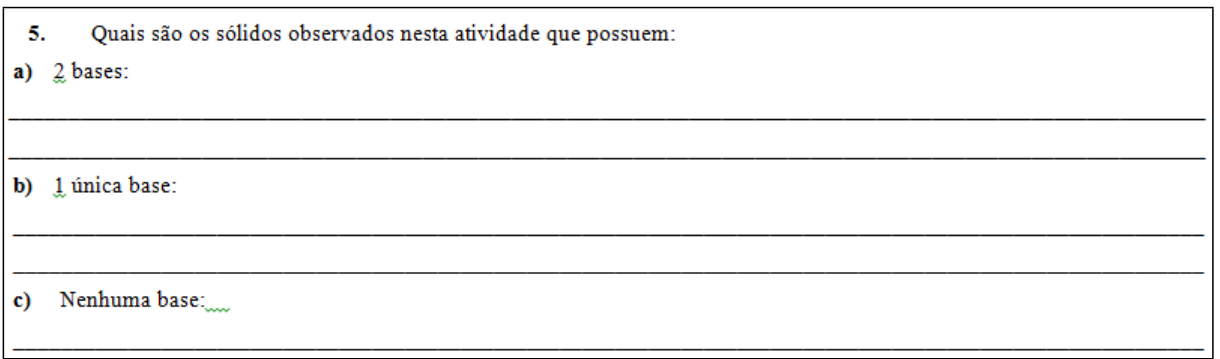

#### Fonte: Dados da pesquisa

Nesta questão foram trabalhados conceitos sobre bases dos sólidos geométricos observados nos arquivos do GeoGebra. Todos os alunos acertaram todos os itens da questão, obtendo assim 100% de aprovação.

<span id="page-57-1"></span>Segue adiante, na figura [18,](#page-57-1) a respostas do Aluno x5:

Figura 18 – Respostas da questão 5 item c do Aluno x5

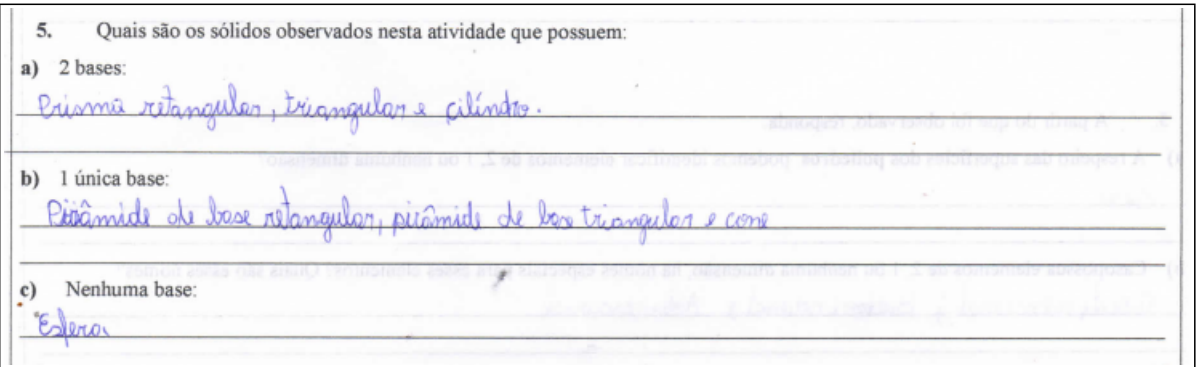

Fonte: Dados da pesquisa

## 5.1.11 Análise do resultado obtido da questão 5 (Atividade 1)

A tabela [4](#page-58-0) mostra a partir da quantidade de alunos, os resultados obtidos nos itens a, b, c, propostos no quinto problema da Atividade 1.

<span id="page-58-0"></span>

|  | Letras Acertos Erros Não responderam Aproveitamento |          |
|--|-----------------------------------------------------|----------|
|  |                                                     | $100\%$  |
|  |                                                     | 100 $\%$ |
|  |                                                     | 100%     |

Tabela 4 – Resultados da questão 5 da Atividade 1

Fonte: Dados da Pesquisa

### 5.1.12 Atividade 2

Nessa atividade (Apêndice F), o pesquisador apresentou para os alunos pesquisados, através do Datashow, arquivos em GeoGebra 3D em que foram trabalhadas as planificações de sólidos de forma lúdica, por meio de animação gerada pelo software. Na "Janela de Visualização 3D" de cada arquivo havia um sólido geométrico diferente. E na "Janela de Visualização 2D" de cada arquivo havia um "botão play" (programado pelo pesquisador) que gerava uma animação através do movimento da abertura de suas faces até gerar sua respectiva planificação no plano onde o sólido estava sobreposto, e havia também uma Caixa para Exibir/Esconder Objeto com a legenda "Visualizar Sólido", que se caso não estivesse selecionada, o respectivo sólido era ocultado deixando somente sua planificação aparente para uma melhor visualização dos pesquisados (figura [19\)](#page-58-1).

<span id="page-58-1"></span>Figura 19 – Janela de Visualização 2D comum em todos arquivos da Atividade 2

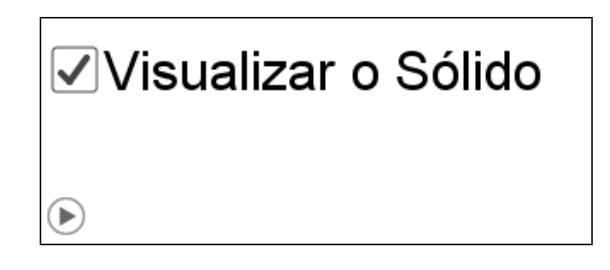

Fonte: Elaboração Própria

Em seguida, foi aplicada a folha de atividade, sendo esta, uma adaptação do material do Projeto Reforço Escolar do SEEDUC e Fundação CECIERJ - Consórcio Cederj. O objetivo da atividade era de explorar conceitos de planificações de sólidos como pirâmides de bases diversas, prismas de bases diversas, cone circular, cilindro circular e os sólidos platônicos. Vale ressaltar que um poliedro é chamado Poliedro de Platão quando:

- i) todas as faces têm o mesmo número de arestas;
- ii) em todos os vértices ocorre o mesmo número de arestas;

iii) vale a relação de Euler ( $V - A + F = 2$ ). Em que V é o número de vértices, A é o número de arestas e  $F$  é o número de faces do poliedro.

Existem cinco, e somente cinco classes de poliedros de Platão. São eles: Tetraedros, Hexaedros, octaedros, dodecaedros e icosaedros [\(POMPEO; DOLCE,](#page-128-8) [2005\)](#page-128-8).

Os sólidos utilizados pelo software foram a pirâmide quadrangular (figura [20\)](#page-59-0), pirâmide triangular ou tetraedro (figura [21\)](#page-60-0), prisma quadrangular ou paralelepípedo (figura [22\)](#page-60-1), prisma triangular (figura [23\)](#page-61-0) e todos os sólidos platônicos, sendo este: tetraedro (figura [24\)](#page-61-1), hexaedro ou cubo (figura [25\)](#page-62-0), octaedro (figura [26\)](#page-62-1), dodecaedro (figura [27\)](#page-63-0) e icosaedro (figura [28\)](#page-63-1).

Após a realização exposta pelo software, foi aplicada a Atividade 2 (Apêndice F). Esta atividade contém questões de 1 a 5, sendo que a questão 5, foi uma pergunta da prova do Enem 2012 e as demais questões foram associadas a figura [29,](#page-64-0) onde apresenta figuras tridimensionais e planificações, oriundas do Projeto Reforço Escolar do SEEDUC e Fundação CECIERJ - Consórcio Cederj.

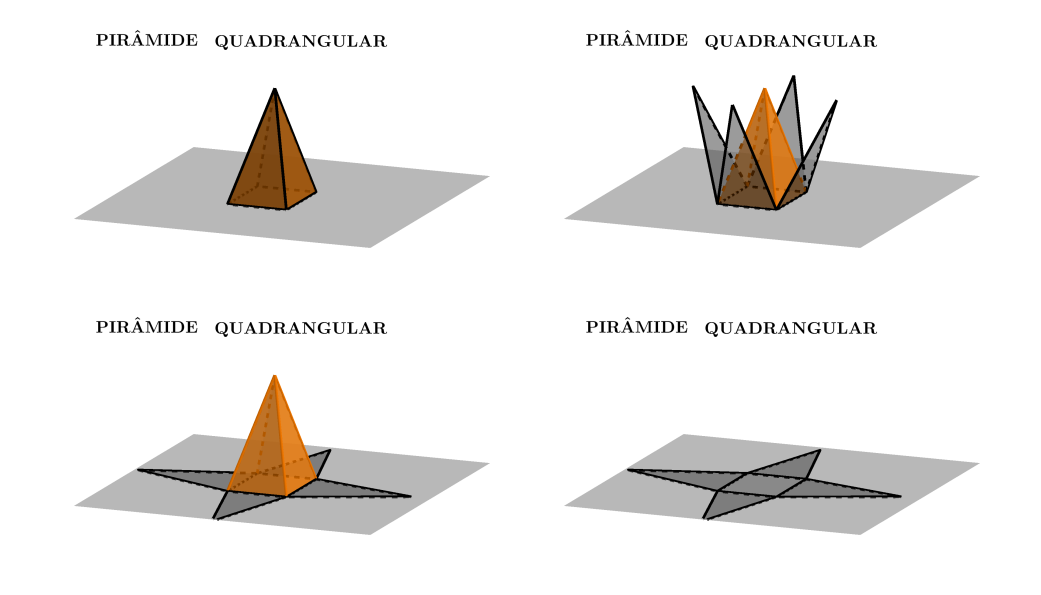

<span id="page-59-0"></span>Figura 20 – Animação da planificação da pirâmide quadrangular (Atividade 2)

Fonte: Elaboração Própria

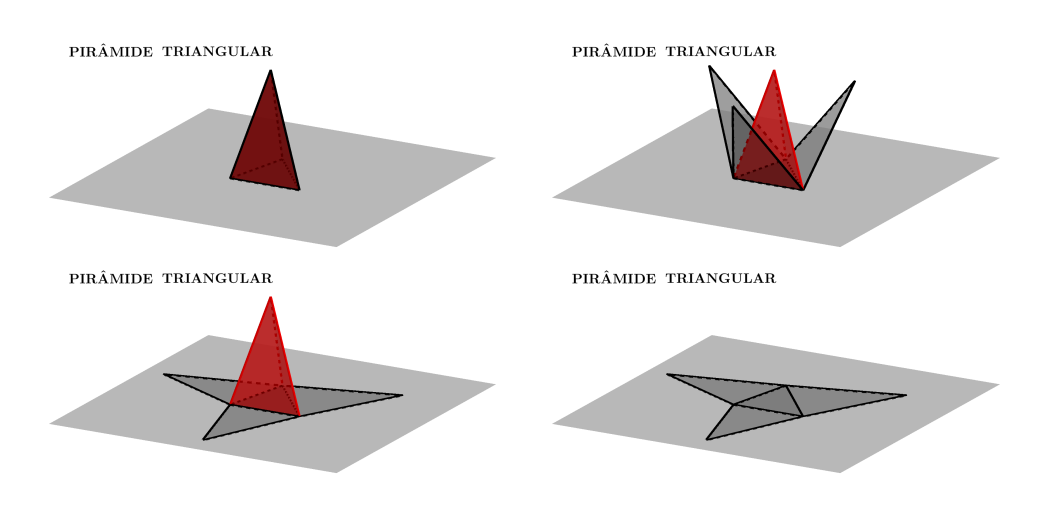

#### <span id="page-60-0"></span>Figura 21 – Animação da planificação da pirâmide triangular (Atividade 2)

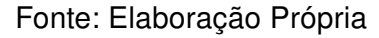

<span id="page-60-1"></span>Figura 22 – Animação da planificação do prisma quadrangular (Atividade 2)

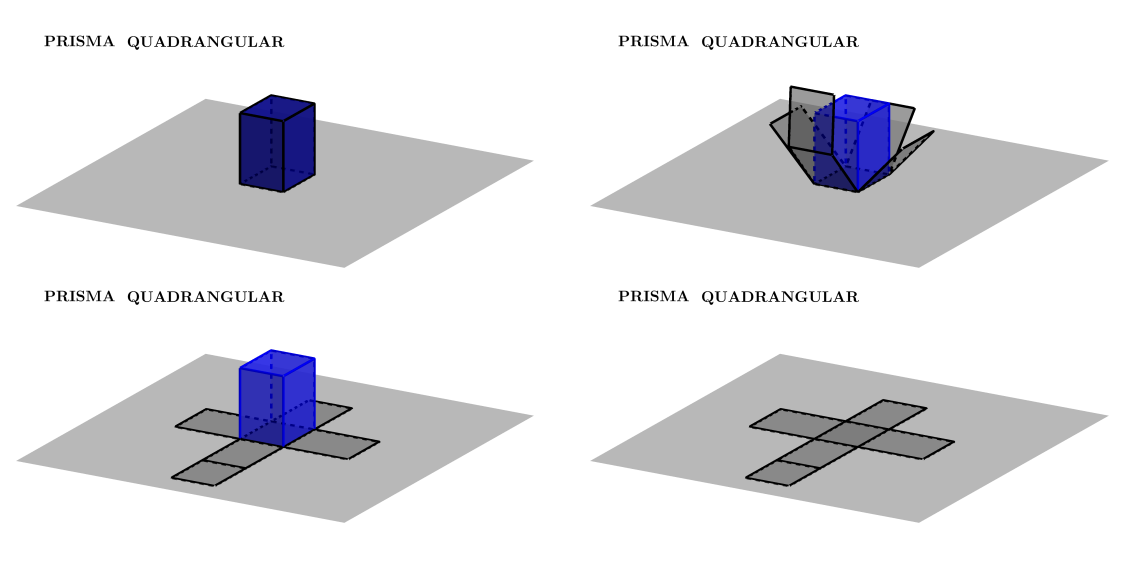

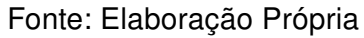

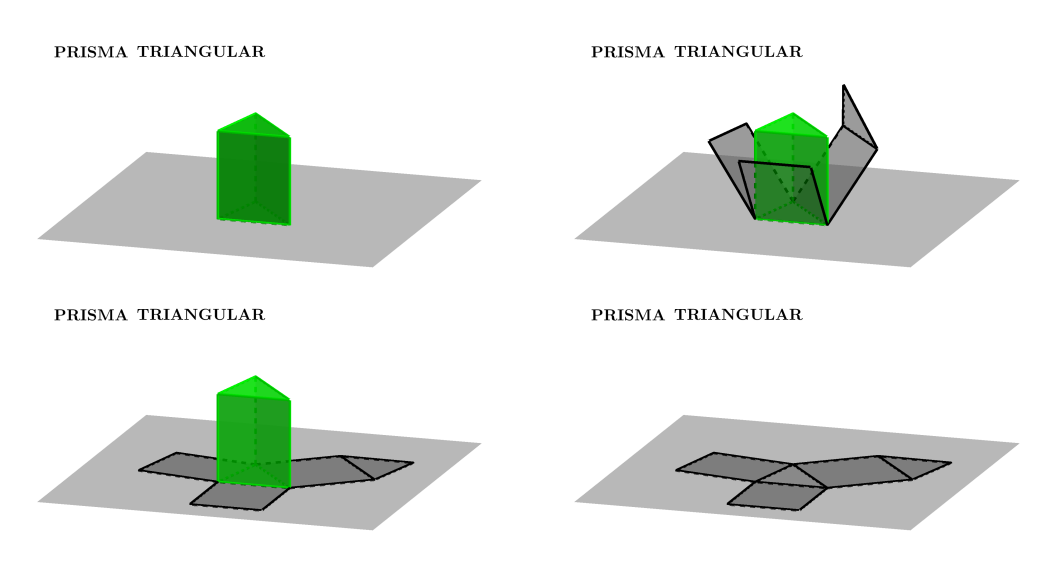

#### <span id="page-61-0"></span>Figura 23 – Animação da planificação do prisma triangular (Atividade 2)

Fonte: Elaboração Própria

<span id="page-61-1"></span>Figura 24 – Animação da planificação do tetraedro – sólido platônico (Atividade 2)

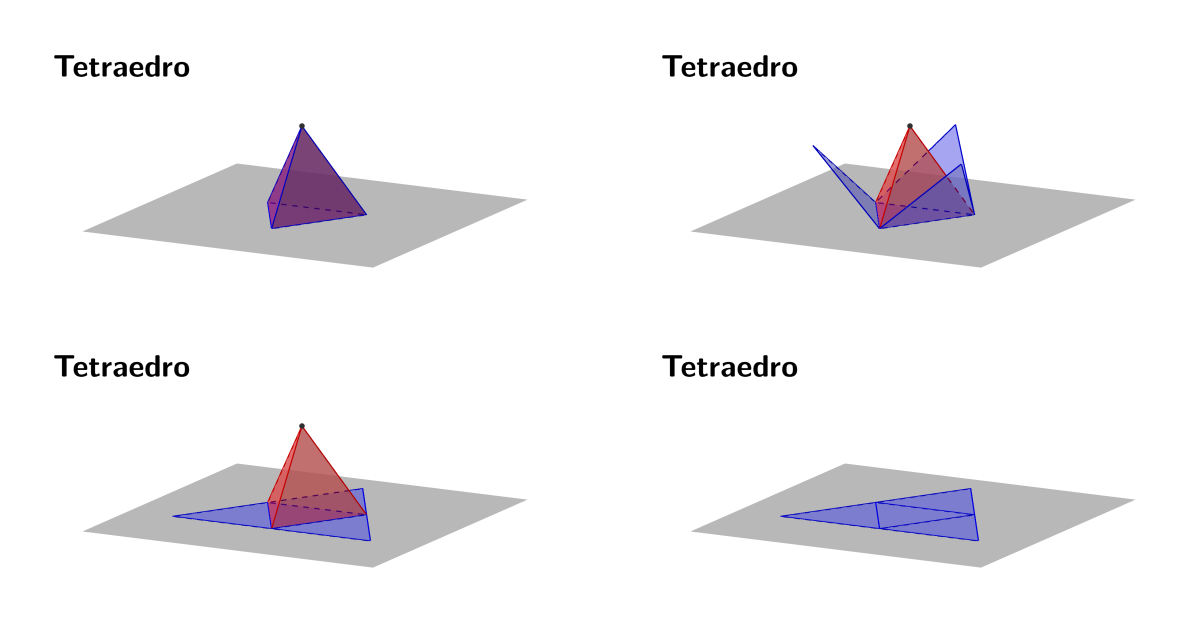

Fonte: Elaboração Própria

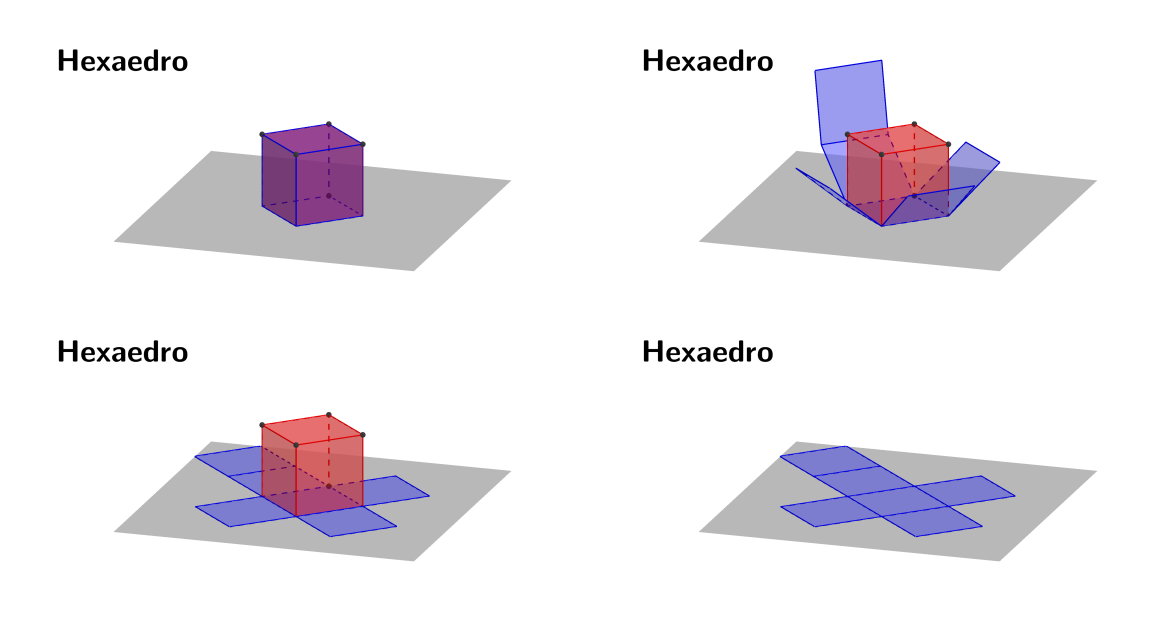

<span id="page-62-0"></span>Figura 25 – Animação da planificação do hexaedro – sólido platônico (Atividade 2)

Fonte: Elaboração Própria

<span id="page-62-1"></span>Figura 26 – Animação da planificação do octaedro – sólido platônico (Atividade 2)

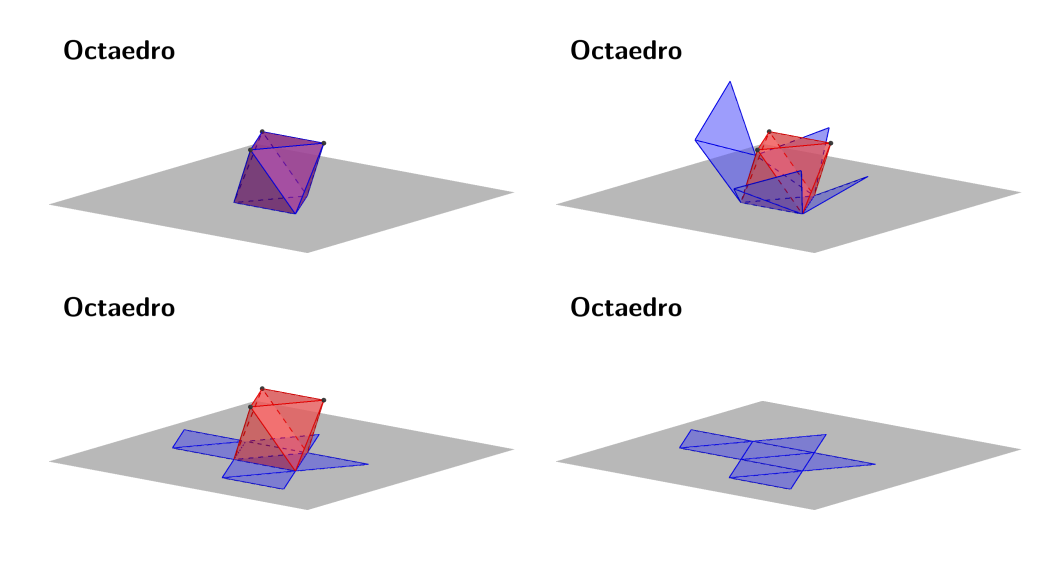

Fonte: Elaboração Própria

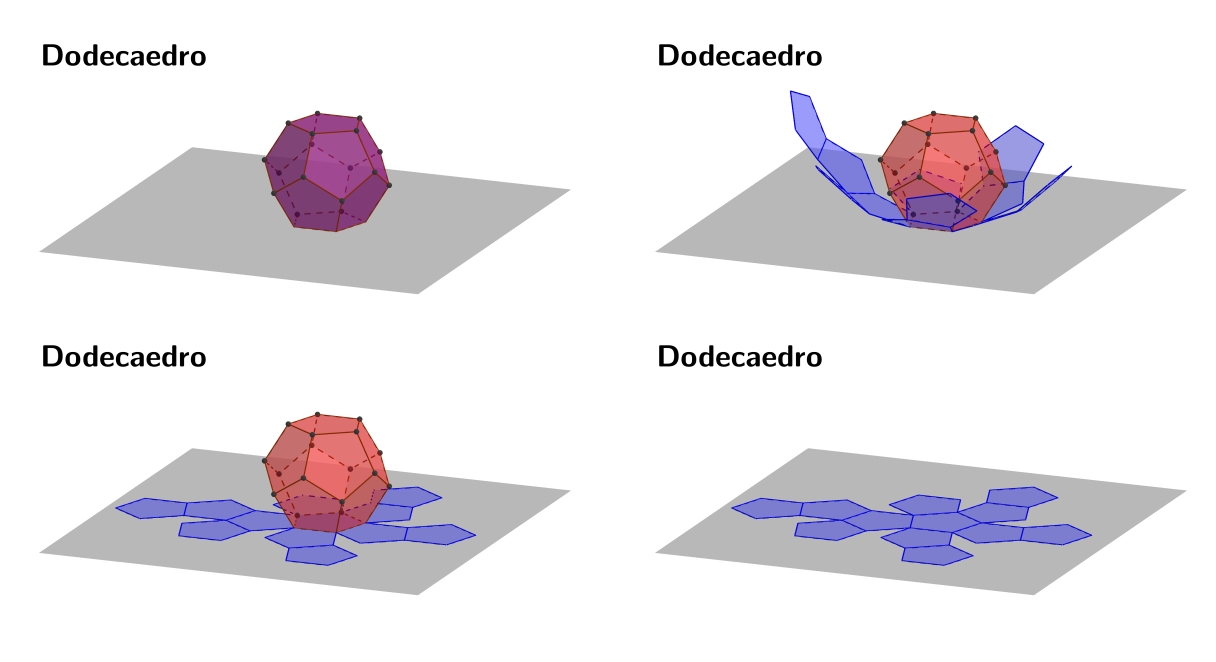

<span id="page-63-0"></span>Figura 27 – Animação da planificação do dodecaedro – sólido platônico (Atividade 2)

Fonte: Elaboração Própria

<span id="page-63-1"></span>Figura 28 – Animação da planificação do icosaedro – sólido platônico (Atividade 2)

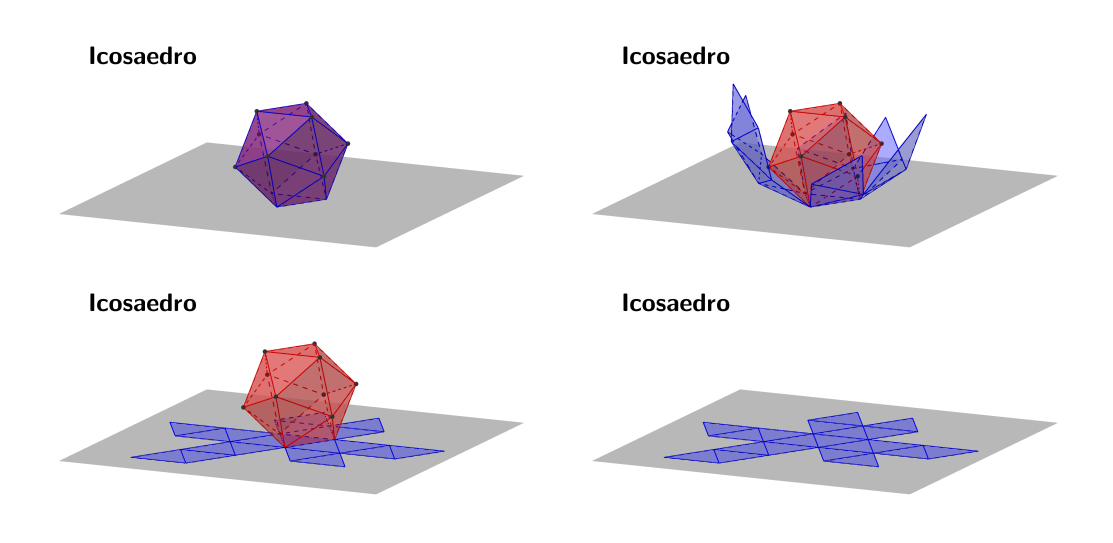

Fonte: Elaboração Própria

## Figura 29 – Imagem utilizada na Atividade 2

<span id="page-64-0"></span>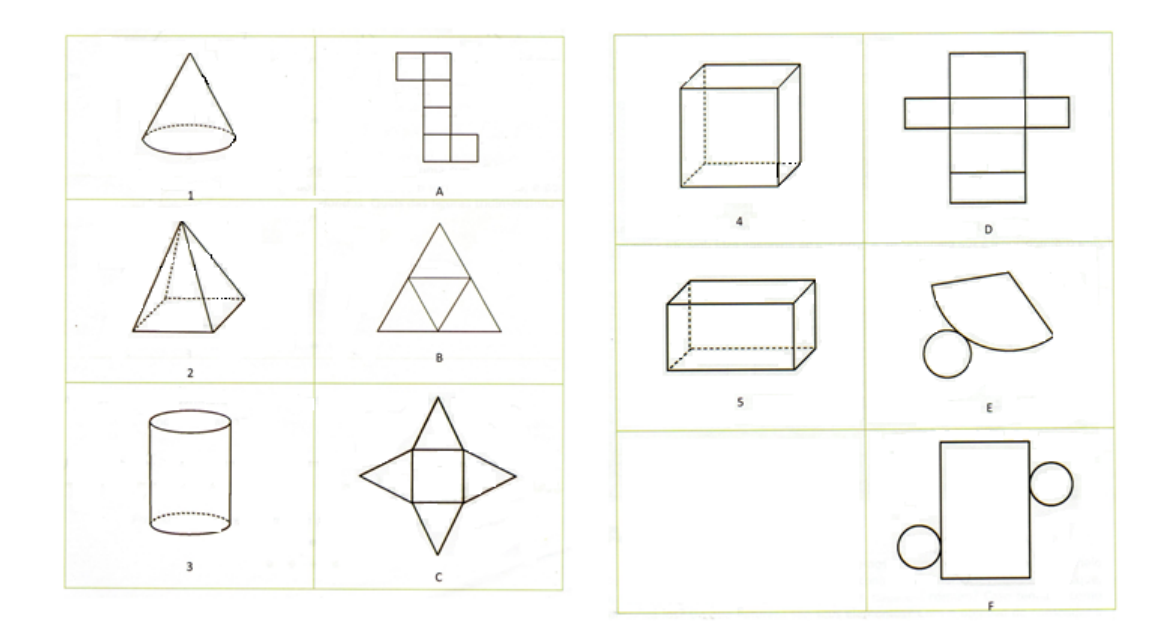

Fonte: Projeto Reforço Escolar do SEEDUC e Fundação CECIERJ - Consórcio Cederj

#### 5.1.13 Questão 1 (Atividade 2)

<span id="page-65-0"></span>Na questão 1, figura [30,](#page-65-0) foram trabalhados conceitos que relacionam sólidos geométricos e as suas respectivas planificações.

Figura 30 – Questão 1 da Atividade 2

 $\mathbf{L}$ Associe cada imagem tridimensional à sua planificação. Observem bem os detalhes!

Fonte: Projeto Reforço Escolar do SEEDUC e Fundação CECIERJ - Consórcio Cederj

Nessa questão foram trabalhadas planificações de figuras tridimensionais. Todos os alunos acertaram, obtendo assim 100% de aproveitamento.

### 5.1.14 Análise do resultado obtido da questão 1 (Atividade 2)

<span id="page-65-1"></span>A tabela [5](#page-65-1) mostra a partir da quantidade de alunos presentes, o resultado obtido no primeiro problema propostos da Atividade 2.

Tabela 5 – Resultados da questão 1 da Atividade 2

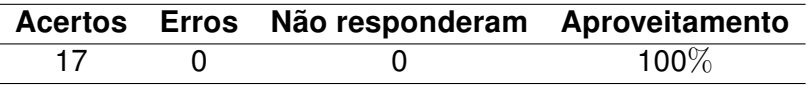

Fonte: Dados da Pesquisa

#### 5.1.15 Questão 2 (Atividade 2)

<span id="page-65-2"></span>A questão 2, figura [31,](#page-65-2) segue o mesmo conceito da anterior.

Figura 31 – Questão 2 da Atividade 2

 $2.$ Quantas e quais planificações sobraram sem associação a uma figura tridimensional?

Fonte: Projeto Reforço Escolar do SEEDUC e Fundação CECIERJ - Consórcio Cederj

#### 5.1.16 Análise do resultado obtido da questão 2 (Atividade 2)

<span id="page-66-0"></span>A tabela [6](#page-66-0) mostra a partir da quantidade de alunos presentes, o resultado obtido no segundo problema propostos da Atividade 2.

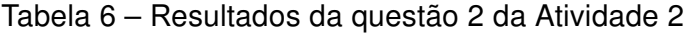

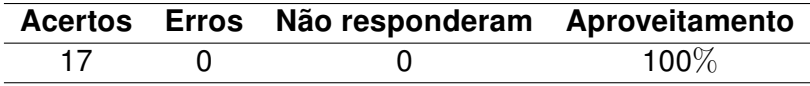

Fonte: Dados da pesquisa

Nessa questão, foi percebido que os alunos conseguiram identificar o que estava sendo solicitado, entretanto as respostas foram diferenciadas e até mesmo incompletas. Se for considerado pelo ponto de vista da compreensão a respeito do que foi solicitado na questão, todos acertaram.

#### 5.1.17 Questão 3 (Atividade 2)

<span id="page-66-1"></span>A questão 3, figura [32,](#page-66-1) é a continuação da questão anterior

Figura 32 – Questão 3 da Atividade 2

 $3<sub>1</sub>$ Como você pode justificar que a planificação que sobrou não está associada a nenhum dos sólidos disponível?

Fonte: Projeto Reforço Escolar do SEEDUC e Fundação CECIERJ - Consórcio Cederj

Nessa questão foram obtidas respostas diferenciadas referentes à justificativa solicitada pela questão

#### 5.1.18 Análise do resultado obtido da questão 3 (Atividade 2)

A tabela [7](#page-67-0) mostra a partir da quantidade de alunos, o resultado obtido no terceiro problema propostos da Atividade 2.

Sete alunos justificaram dizendo que a planificação era referente a um sólido de base triangular, onde não havia nenhum sólido de base triangular. Um aluno respondeu que não tinha um sólido com a mesma base. Cinco alunos foram mais além e disseram que a planificação era referente a uma pirâmide de base triangular, sendo que não havia este sólido.

<span id="page-67-0"></span>E quatro responderam de forma não justificável, com respostas do tipo: "A planificação que sobrou não representa nenhum dos sólidos". Portanto, esses quatro alunos não responderam corretamente o solicitado.

Tabela 7 – Resultados da questão 2 da Atividade 2

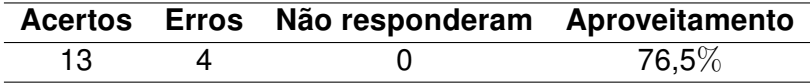

Fonte: Dados da pesquisa

## 5.1.19 Questão 4 (Atividade 2)

<span id="page-67-1"></span>A questão 4, figura [33,](#page-67-1) possui os mesmos conceitos das questões anteriores, porém restringe aos corpos redondos.

Figura 33 – Questão 4 da Atividade 2

 $\blacktriangle$ Algumas planificações apesar de representarem uma superfície plana, ao serem montadas formam lados e superfícies com forma curvilínea, e por isso são chamadas de corpos redondos. Quais das figuras tridimensionais apresentadas acima são corpos redondos?

Fonte: Projeto Reforço Escolar do SEEDUC e Fundação CECIERJ - Consórcio Cederj

5.1.20 Análise do resultado obtido da questão 4 (Atividade 2)

<span id="page-67-2"></span>A tabela [8](#page-67-2) mostra a partir da quantidade de alunos, o resultado obtido no quarto problema propostos da Atividade 2.

Tabela 8 – Resultados da questão 4 da Atividade 2

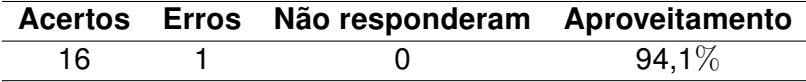

Fonte: Dados da pesquisa

Nessa questão, todos acertaram exceto um aluno, pois confundiu os sólidos com as planificações.

#### 5.1.21 Questão 5 (Atividade 2)

<span id="page-68-0"></span>A questão 5, figura [34,](#page-68-0) possui os mesmos conceitos das questões anteriores, porém restringe-se aos corpos redondos.

Figura 34 – Questão 5 da Atividade 2

5. (Enem 2012) Maria quer inovar sua loja de embalagens e decidiu vender caixas com diferentes formatos. Nas imagens apresentadas estão as planificações dessas caixas. Quais serão os sólidos geométricos que Maria obterá a partir dessas planificações?

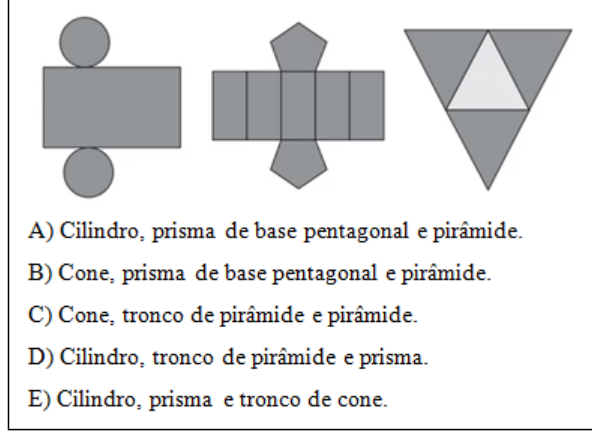

Fonte: Projeto Reforço Escolar do SEEDUC e Fundação CECIERJ - Consórcio Cederj

Nessa questão, todos os alunos acertaram e não esboçaram nenhum tipo de dificuldade, inclusive se mostraram estimulados e motivados em relação à prova do Enem, prova pela qual a maioria irá prestar no ano da aplicação da pesquisa, pois eram alunos do último ano do Ensino Médio.

#### 5.1.22 Análise do resultado obtido da questão 5 (Atividade 2)

<span id="page-68-1"></span>A tabela [9](#page-68-1) mostra a partir da quantidade de alunos, o resultado obtido no quinto problema propostos da Atividade 2.

Tabela 9 – Resultados da questão 5 da Atividade 2

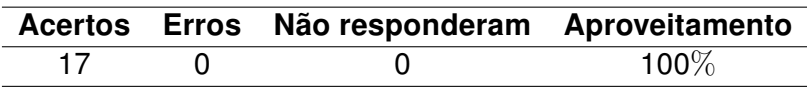

Fonte: Dados da pesquisa

### 5.2 Segundo Encontro

Duração: 1 hora e 40 minutos (2 aulas de 50 minutos cada)

O segundo dia da pesquisa foi realizado na data 23 de agosto de 2018, com 10 alunos presentes e neste dia foi aplicada a Atividade 3.

#### 5.2.1 Atividade 3

A Atividade 3 (Apêndice G) foi composta por 8 questões. Nessa atividade o pesquisador apresentou um tutorial mostrando um "passo a passo"para que os alunos observassem, de forma lúdica, uma superfície cilíndrica e uma superfície cônica, através do segmento chamado "geratriz"; e também percebessem um cilindro de revolução e um cone de revolução através da rotação de uma figura bidimensional. Essas dinâmicas foram realizadas através da animação gerada pelo software GeoGebra 3D. O pesquisador somente auxiliava-os, mas as obtenções foram individuais de cada pesquisado em seus respetivos computadores.

Essa atividade atingiu de forma direta: a exploração de forma investigativa da geratriz das superfícies cilíndricas e cônicas e também a investigação a respeito dos sólidos geométricos gerados pela rotação de figuras bidimensionais; inclusive a esfera.

Além disso, foram trabalhados de forma indireta: conceitos de circunferência, conceitos figuras bidimensionais e tridimensionais, vetores, transladação, rotação de eixos, entre outras mais.

#### 5.2.2 Questão 1 (Atividade 3)

Na questão 1, figura [35,](#page-70-0) foi apresentado um tutorial, mostrando de forma lúdica, a obtenção de uma superfície cilíndrica através do segmento chamado "geratriz". Para tal, foi apresentado um "passo a passo" para elaboração deste segmento, de maneira que ao final o software executasse uma animação gerando a superfície cilíndrica.

A atividade foi realizada individualmente pelos pesquisados com auxílio do pesquisador. Mas ao fim de cada passo realizado pelos alunos, o pesquisador realizava-o novamente e projetava em Datashow. Ao fim de todos os passos, exceto o último, sobrava-se na tela do programa um segmento de reta perpendicular ao plano da base e com extremidades nos pontos  $A$  e  $A'$ , como visto na figura [36](#page-70-1) adiante.

Logo após, foi executado o último passo da atividade. Nesse passo, foi pedido que clicassem com o botão direito em cima do ponto  $A$  e em seguida em "Animar", como mostra Figura [37](#page-71-0) adiante.

Após clicar em "Animar", o segmento de reta perpendicular começou a realizar um movimento circular, gerando assim, a superfície cilíndrica, como mostra a figura [38.](#page-71-1)

Figura 35 – Questão 1 da Atividade 3

<span id="page-70-0"></span>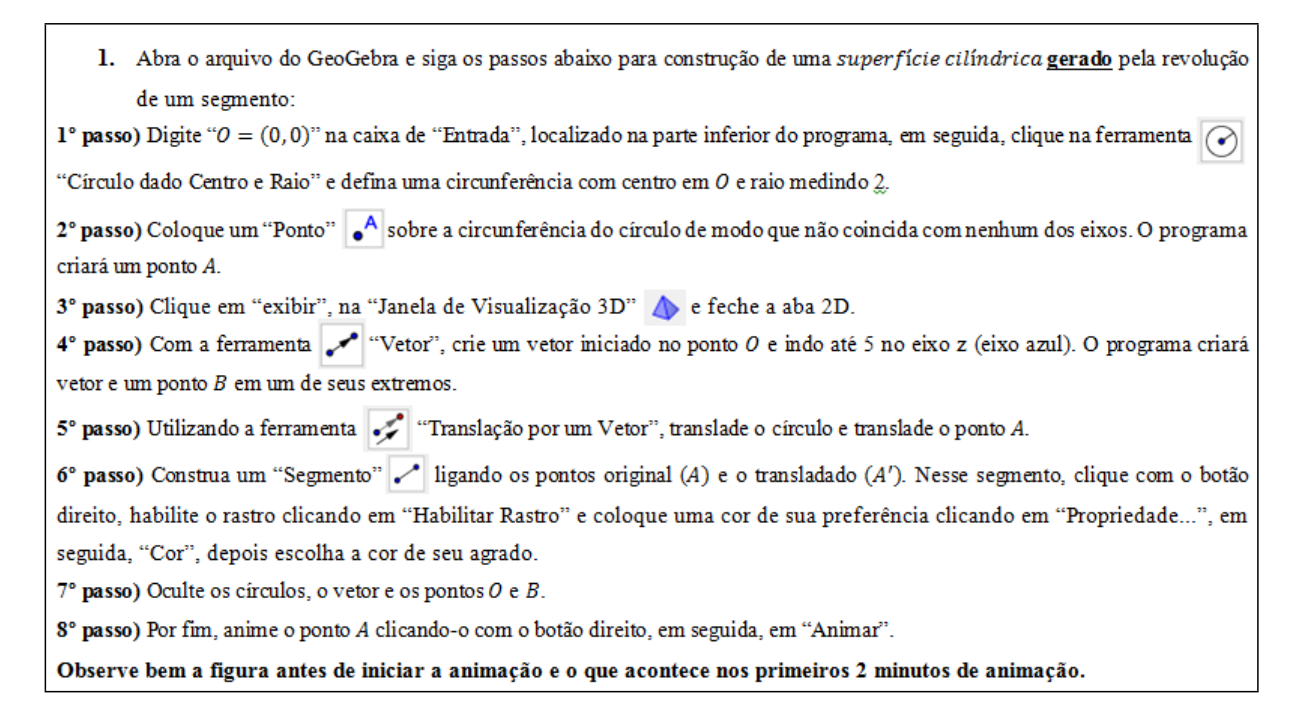

Fonte: Elaboração Própria

Figura 36 – Segmento de reta  $AA'$ 

<span id="page-70-1"></span>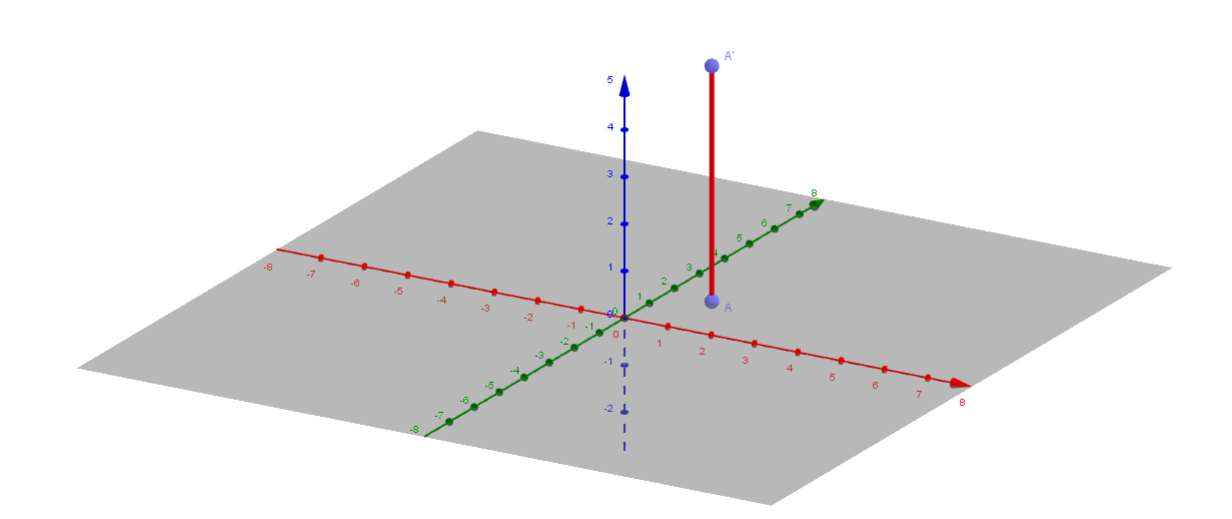

Fonte: Elaboração Própria

<span id="page-71-0"></span>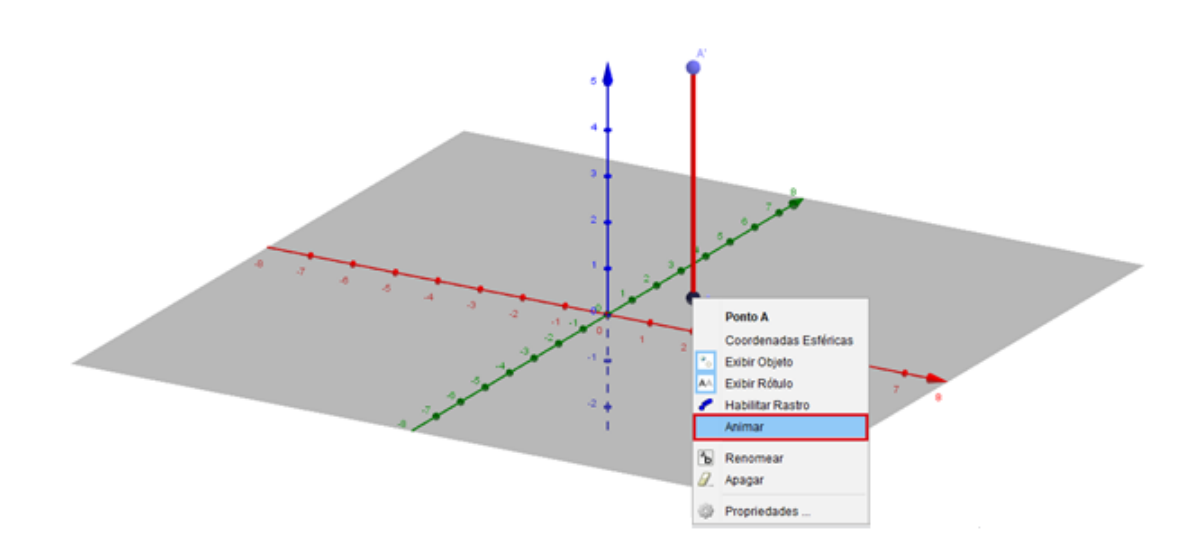

Figura 37 – Executando o último passo da questão

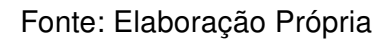

<span id="page-71-1"></span>Figura 38 – Animação da superfície cilíndrica gerada através de sua geratriz

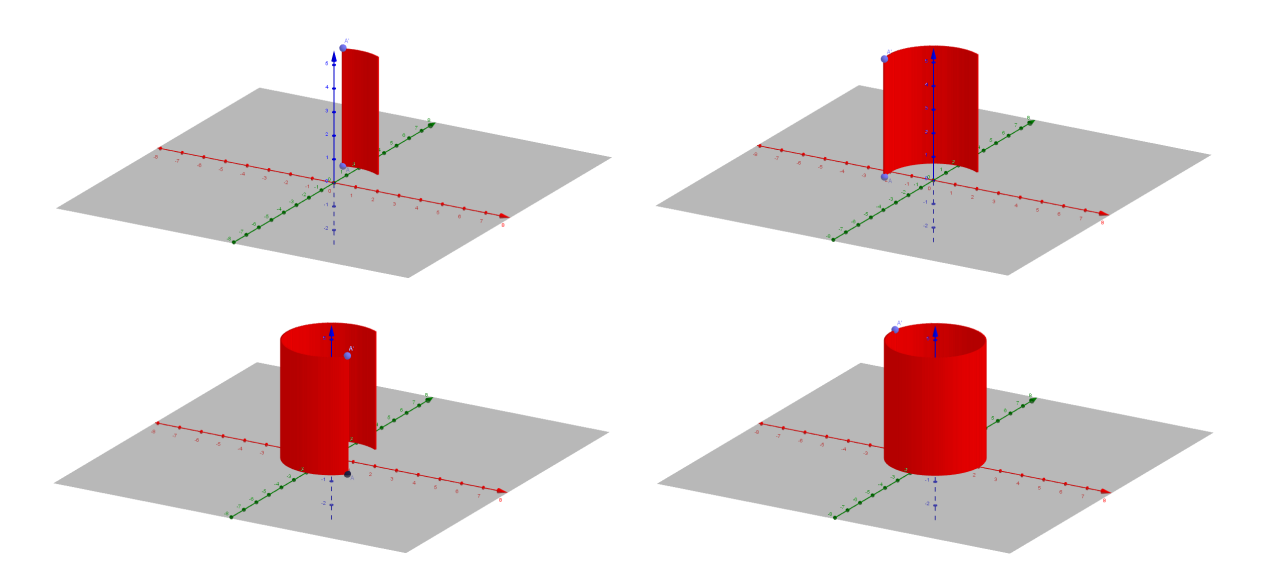

Fonte: Elaboração Própria
## 5.2.3 Análise do resultado obtido da questão 1 (Atividade 3)

Todos concluíram a questão com êxito, uns com mais facilidade, alguns com menos e outros com bastante dificuldade, mas ao final todos concluíram e alcançaram um aprendizado totalmente diferenciado do tradicional.

## 5.2.4 Questão 2 (Atividade 3)

Na questão 2, figura [39,](#page-72-0) foi apresentado também um tutorial, mas a obtenção dessa vez foi de uma superfície cônica através do segmento chamado "geratriz" do cone. Para tal, foi apresentado também um "passo a passo" para elaboração deste segmento, de maneira que ao final o software executasse uma animação gerando a superfície cônica.

Figura 39 – Questão 2 da Atividade 3

<span id="page-72-0"></span>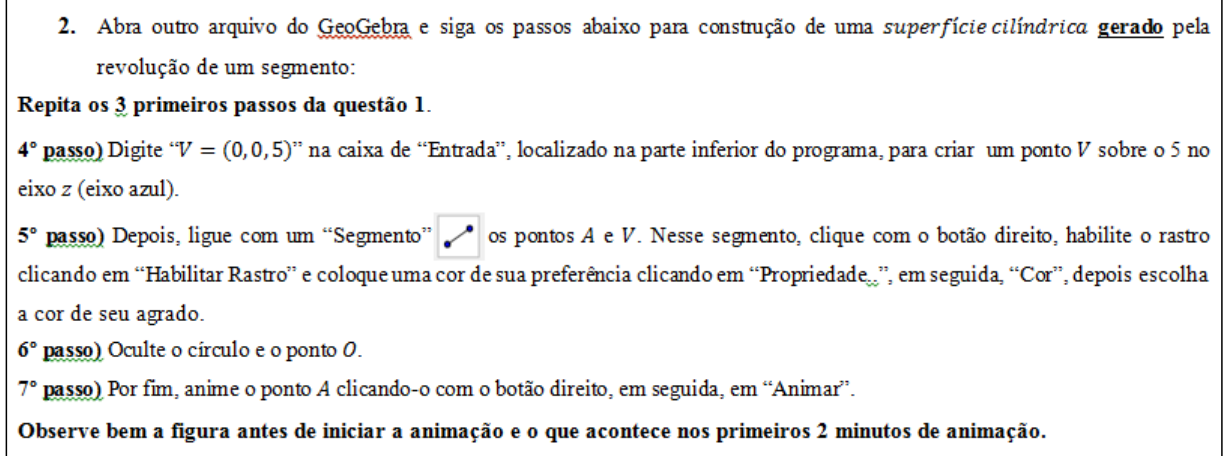

Fonte: Elaboração Própria

Ao fim de todos os passos, exceto o último, sobrava na tela do programa um segmento inclinado, com extremidades nos pontos  $A \in V$ , como visto na figura [40.](#page-73-0)

Logo após, foi executado o último passo da atividade. Nesse passo, foi pedido novamente que clicasse com o botão direito em cima do ponto  $A$  e em seguida em "Animar", como mostra na figura [41](#page-73-1) a seguir.

Após clicar em "Animar", o ponto  $V$  permaneceu fixo e o ponto  $A$  começou a realizar um movimento circular de tal forma que o segmento de reta inclinado gerava uma superfície cônica de vértice  $V$ , figura [42.](#page-74-0)

Figura 40 – Segmento de reta  $AV$ 

<span id="page-73-0"></span>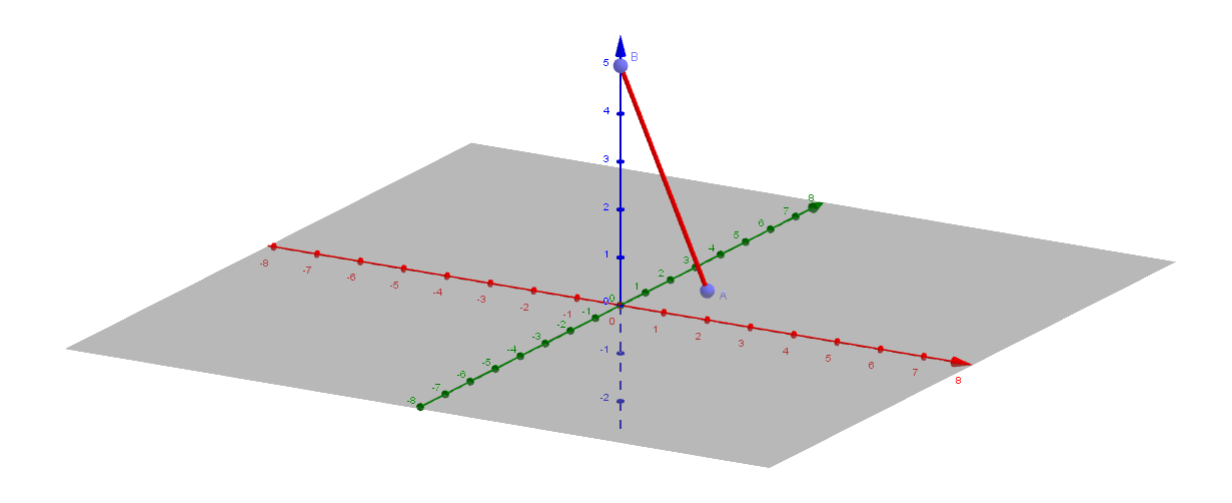

Fonte: Elaboração Própria

Figura 41 – Executando o último passo da questão

<span id="page-73-1"></span>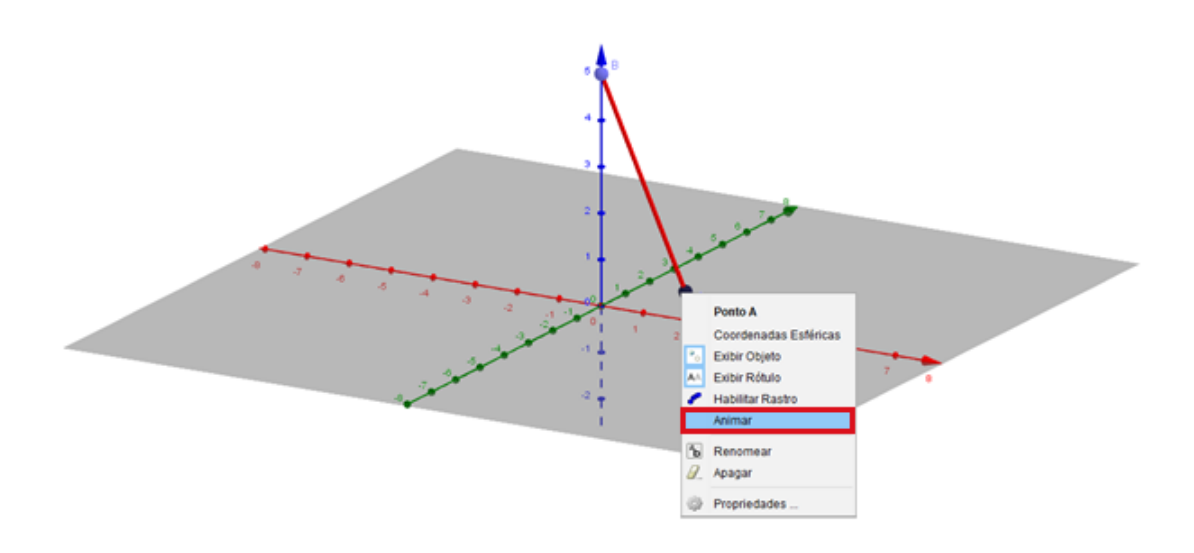

Fonte: Elaboração Própria

<span id="page-74-0"></span>Figura 42 – Animação da superfície cônica gerada através de sua geratriz

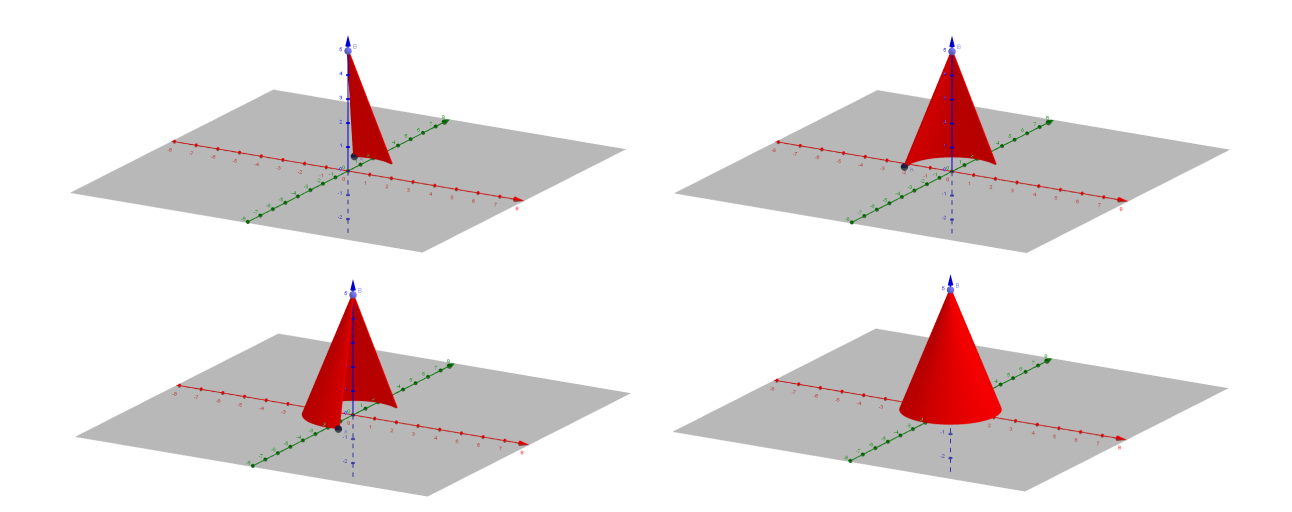

Fonte: Elaboração Própria

## 5.2.5 Análise do resultado obtido da questão 2 (Atividade 3)

Novamente todos concluíram a questão com êxito. Dessa vez as dificuldades foram bem menores e uma solidez maior no aprendizado foi apresentada.

## 5.2.6 Questão 3 (Atividade 3)

<span id="page-75-0"></span>A questão 3, figura [43,](#page-75-0) se baseia em trabalhar, de forma prática e clara, o conceito de "geratriz" através do entendimento lúdico e investigativo proporcionado pelo software.

Figura 43 – Questão 3 da Atividade 3

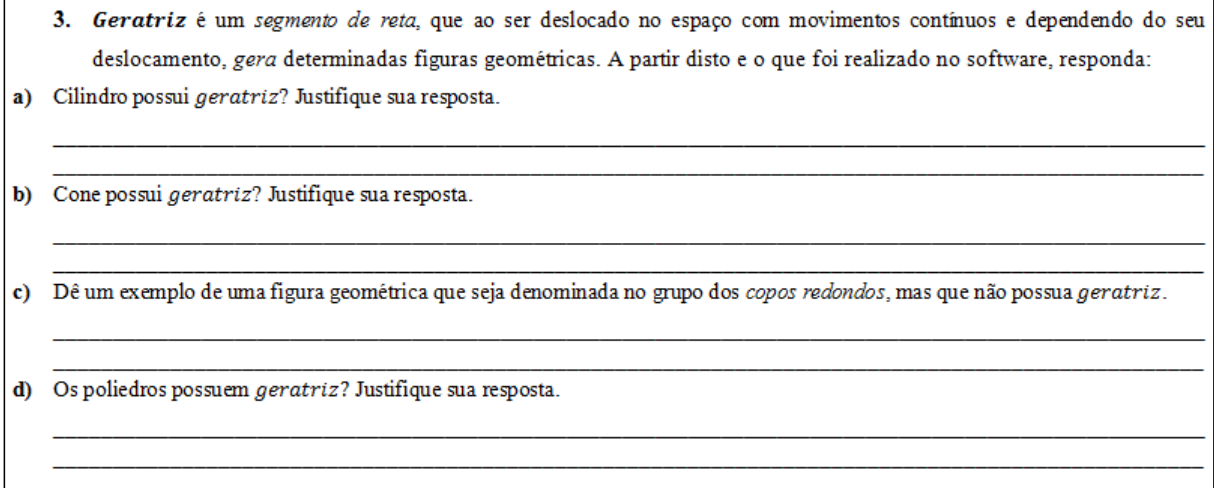

#### Fonte: Elaboração Própria

As perguntas foram baseadas no que foi observado na questão 1 e 2 desta atividade e também nas observações a respeito de corpos redondos e poliedros em que foi passado na Atividade 1(Apêndice E) realizada no primeiro dia da pesquisa, tornando assim a pesquisa com um aprendizado contínuo e progressivo.

## 5.2.7 Análise do resultado obtido da questão 3 (Atividade 3)

A tabela [10](#page-76-0) mostra a partir da quantidade de alunos, o resultado obtido no terceiro problema propostos da Atividade 3.

No item a, somente 1 aluno não justificou sua afirmativa e 2 justificaram de forma errônea. Os demais responderam de formas diversas, porém corretas.

No item b, 2 alunos não justificaram suas afirmativas e 1 justificou de forma errônea. Os demais responderam de formas diversas, porém corretas.

No item c responderam "esfera", portanto todos acertaram, obtendo assim 100% de aproveitamento.

<span id="page-76-0"></span>No item d somente 1 aluno não justificou sua afirmativa. Os demais justificaram de várias formas, todas corretas.

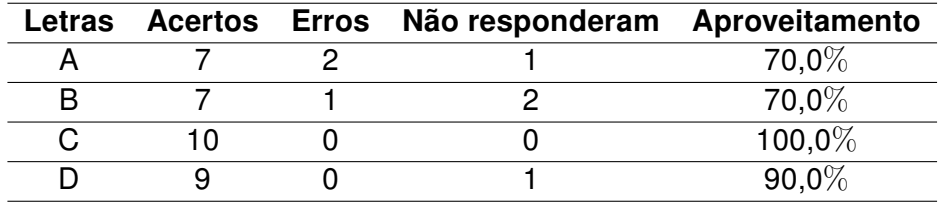

Tabela 10 – Resultados da questão 3 da Atividade 3

Fonte: Dados da Pesquisa

<span id="page-76-1"></span>Seguem adiante,as respostas dos Aluno x6 e x7, apresentados nas figuras [44](#page-76-1) e [45,](#page-77-0) respectivamente:

Figura 44 – Respostas da questão 3 item c do Aluno x6

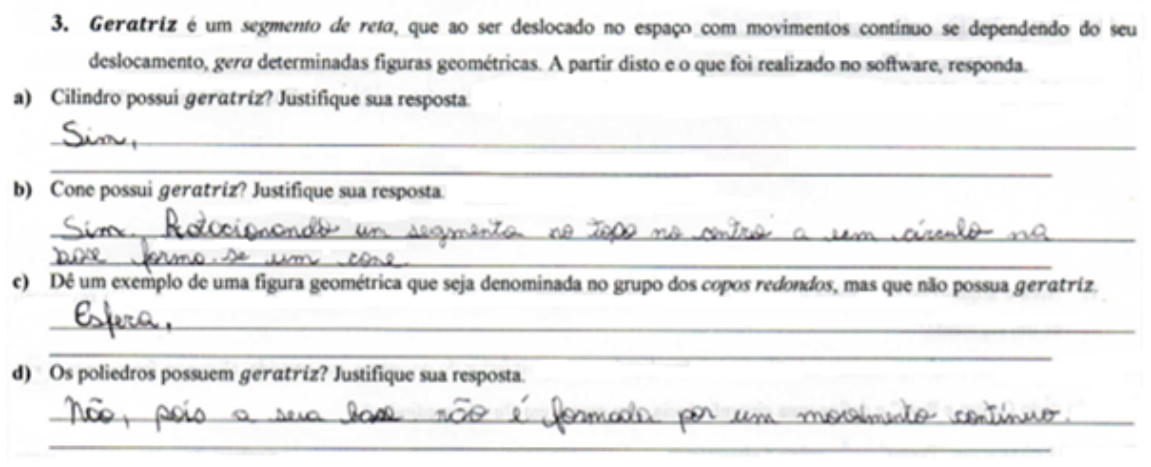

Fonte: Dados da pesquisa

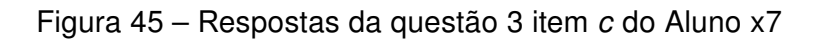

<span id="page-77-0"></span>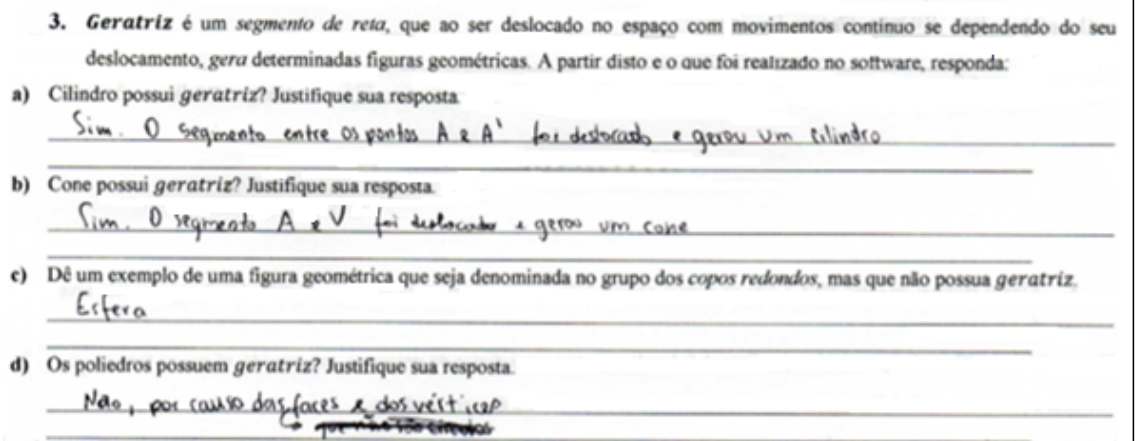

Fonte: Dados da pesquisa

٦

# 5.2.8 Questão 4 (Atividade 3)

Na questão 4, figura [46,](#page-78-0) foi apresentado um tutorial, mostrando de forma lúdica, a obtenção de um cilindro de revolução através da rotação de um retângulo em torno de um eixo.

Figura 46 – Questão 4 da Atividade 3

<span id="page-78-0"></span>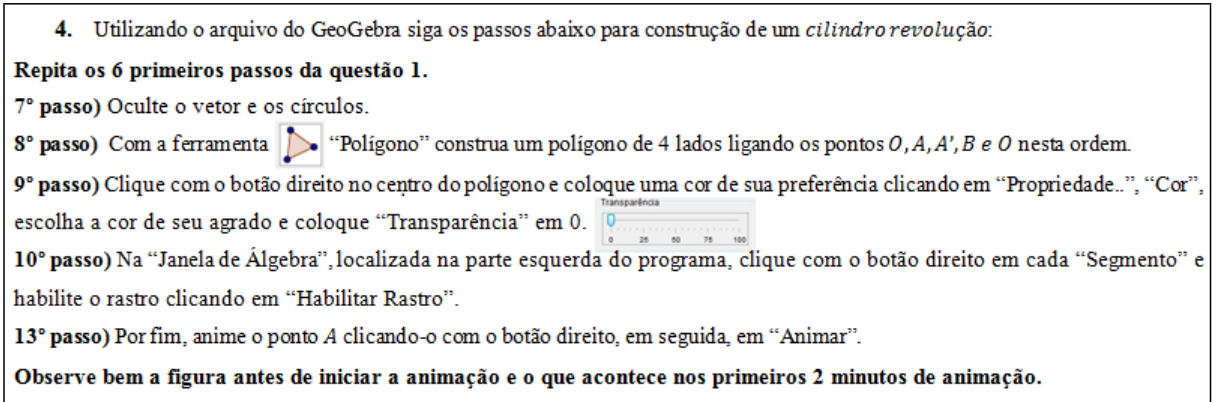

Fonte: Elaboração Própria

<span id="page-78-1"></span>Ao fim de todos os passos, exceto o último, sobrava-se na tela do programa um polígono retangular de vértices O, A, A' e B, figura [47.](#page-78-1)

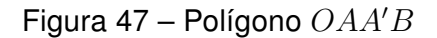

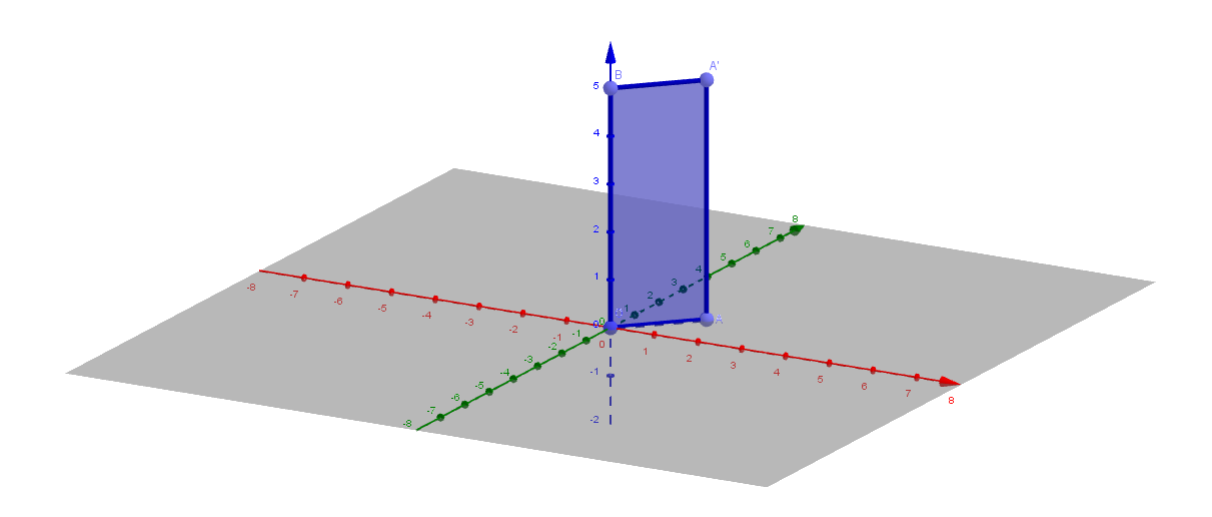

Fonte: Elaboração Própria

Logo após, foi executado o último passo da atividade, nesse momento, foi pedido novamente que clicassem com o botão direito em cima do ponto A e em seguida em "Animar", como mostra na figura [48](#page-79-0) a seguir.

<span id="page-79-0"></span>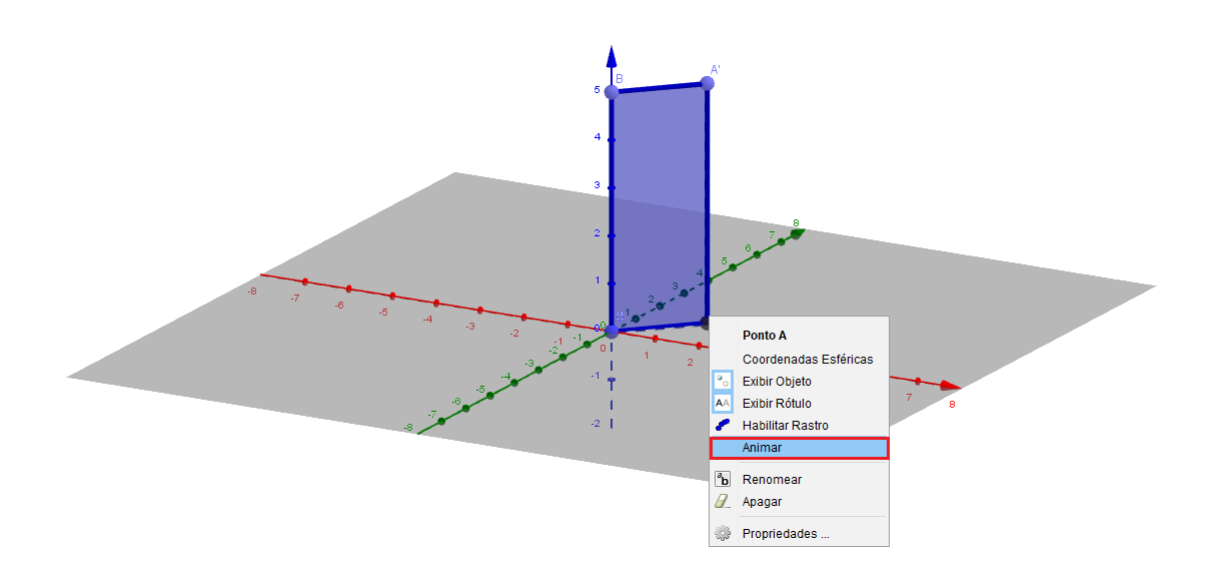

Figura 48 – Executando o último passo da questão

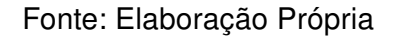

Após clicar em "Animar", o software começou a realizar um movimento circular, de tal forma, que o polígono (retangular) rotacionava em torno do eixo  $z$  (eixo das cotas), gerando um cilindro revolução, figura [49.](#page-79-1)

<span id="page-79-1"></span>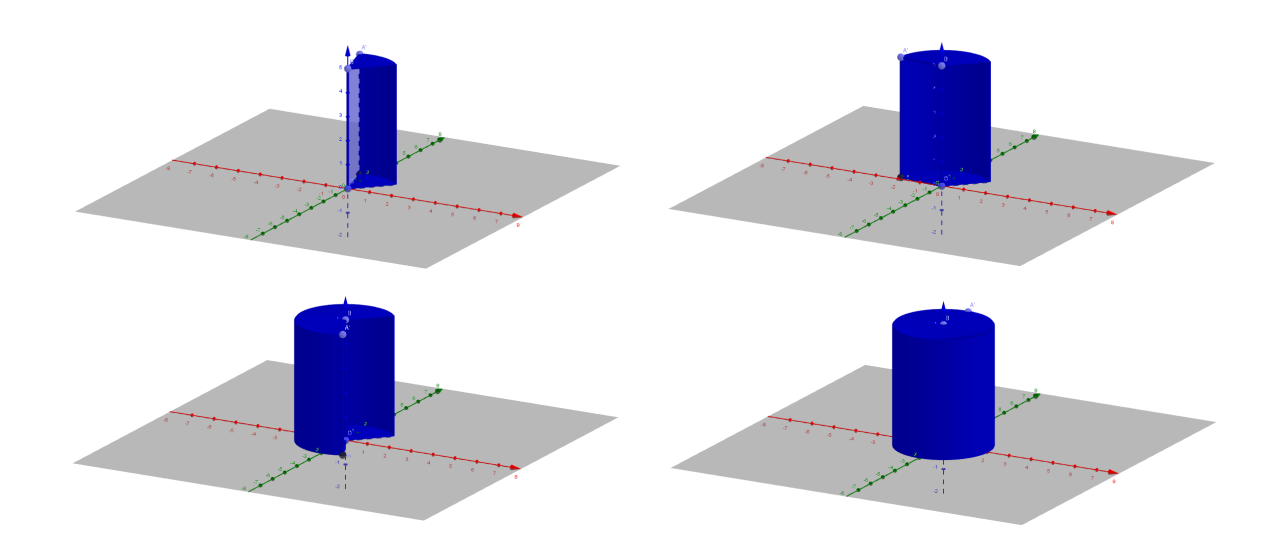

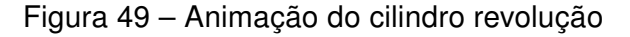

Fonte: Elaboração Própria

## 5.2.9 Análise do resultado obtido da questão 4 (Atividade 3)

Novamente todos concluíram a questão com êxito, dessa vez, em geral, com mais facilidade.

#### 5.2.10 Questão 5 (Atividade 3)

<span id="page-80-0"></span>A questão 5, figura [50,](#page-80-0) se baseia em trabalhar o conceito de cilindro revolução através do entendimento lúdico e investigativo proporcionado pelo software.

Figura 50 – Questão 5 da Atividade 3

5. A partir do que foi realizado na questão 4, através do software, responda:

a) A obtenção do cilindro revolução ocorreu através de qual polígono (figura plana bidimensional)?

- b) O lado AA' do polígono é denominado geratriz do cilindro, como visto anteriormente, já os lados OA e BA' deste polígono representam qual elemento em relação ao cilindro gerado?
- c) O cilindro revolução obtido é um cilindro circular reto, "circular", pois foi formado através de uma rotação circular, já a característica de ser "reto" significa que o raio da base forma um ângulo reto (90°) com sua geratriz, assim tem por consequência que a geratriz e a altura deste cilindro possui medidas iguais ou diferentes?

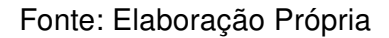

As perguntas foram baseadas no que foi observado na questão anterior (questão 4) desta atividade.

#### 5.2.11 Análise do resultado obtido da questão 5 (Atividade 3)

Nesta questão, todos os itens receberam respostas corretas, obtendo assim 100% de aproveitamento. Percebe-se que, com auxílio do software, os conceitos ficaram bem mais facilitados,gerando uma melhor compreensão visual.

#### 5.2.12 Questão 6 (Atividade 3)

Na questão 6, figura [51,](#page-81-0) foi apresentado um tutorial mostrando de forma lúdica, a obtenção de um cone revolução através da rotação de um dos catetos de um triângulo retângulo em torno de um eixo.

Ao fim de todos os passos, exceto o último, sobrava-se na tela do programa um triângulo retângulo de vértices  $O, A$  e  $B$ , figura [52.](#page-81-1)

Logo após, foi executado o último passo da atividade. Nesse passo, foi pedido novamente que clicassem com o botão direito em cima do ponto A, em seguida, em "Animar", como mostra na figura [53](#page-82-0) adiante.

Após clicar em "Animar", inicia-se a realização de um movimento circular de tal forma que triângulo retângulo rotacionado em torno do eixo z (eixo das cotas), gera um cone de revolução, como mostra a figura [54.](#page-82-1)

<span id="page-81-0"></span>Novamente todos concluíram a questão com êxito, dessa vez, em geral, com mais facilidade.

Figura 51 – Questão 6 da Atividade 3

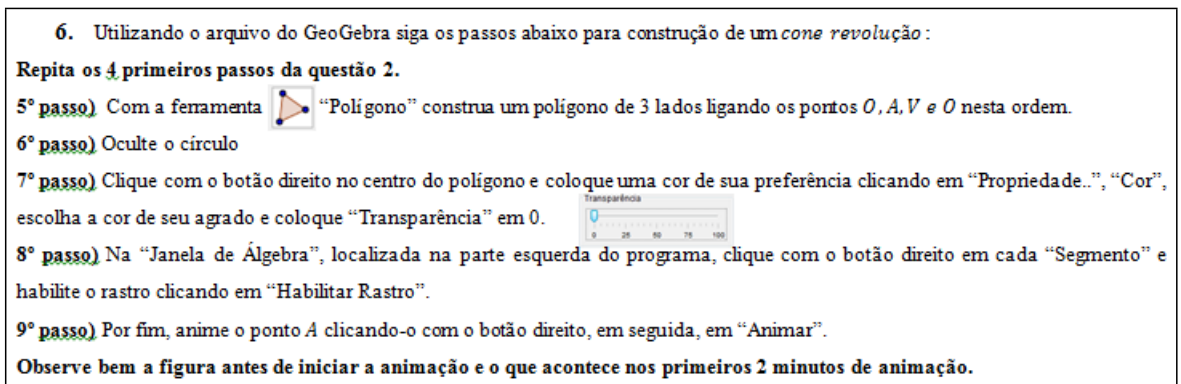

Fonte: Dados da Pesquisa

Figura 52 – Triângulo retângulo  $OAB$ 

<span id="page-81-1"></span>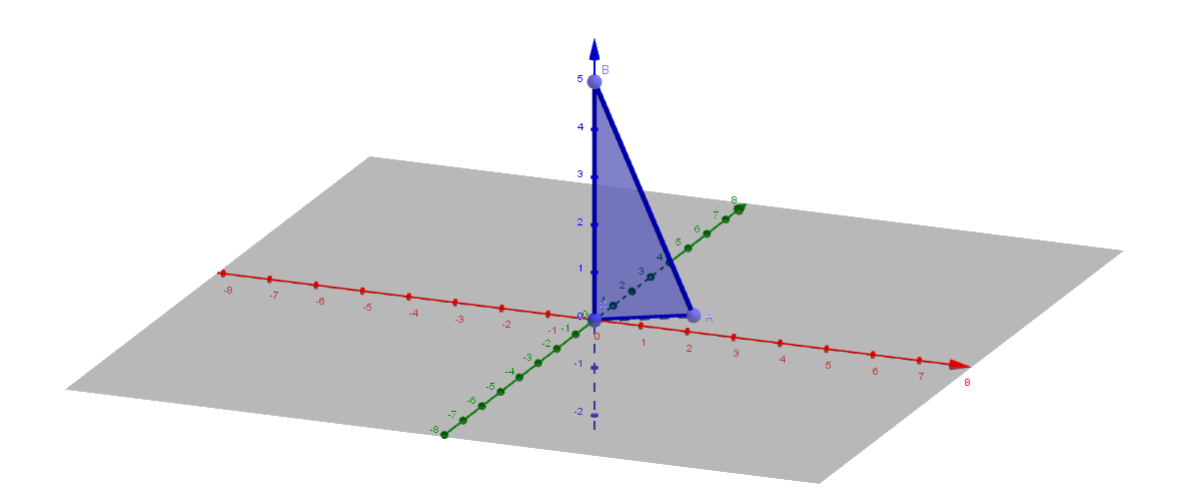

Fonte: Dados da Pesquisa

Figura 53 – Triângulo retângulo OAB

<span id="page-82-0"></span>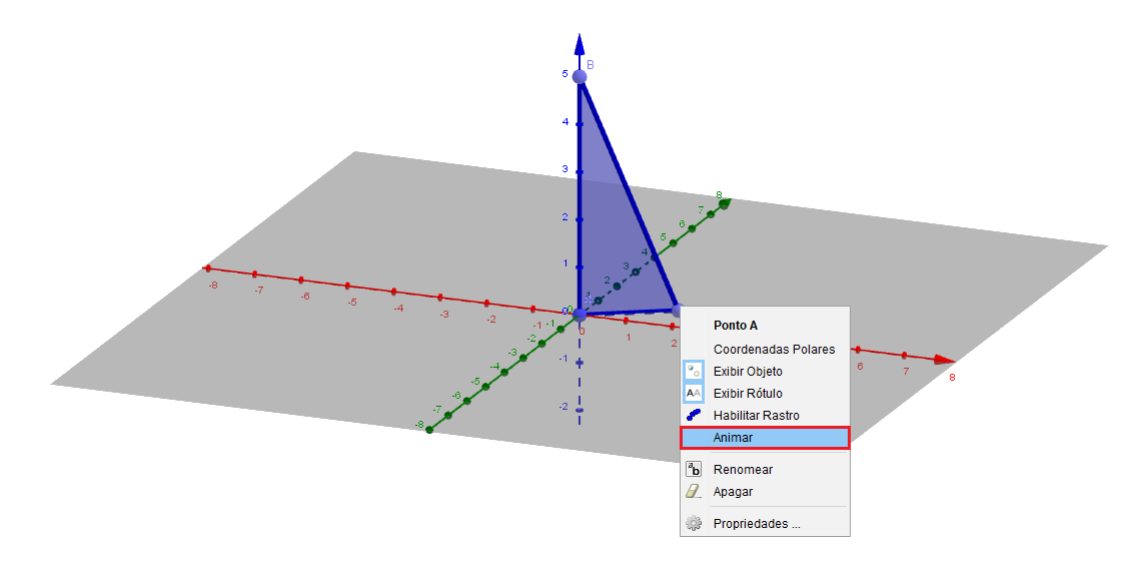

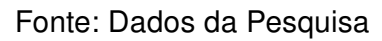

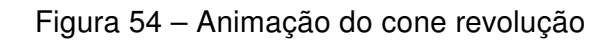

<span id="page-82-1"></span>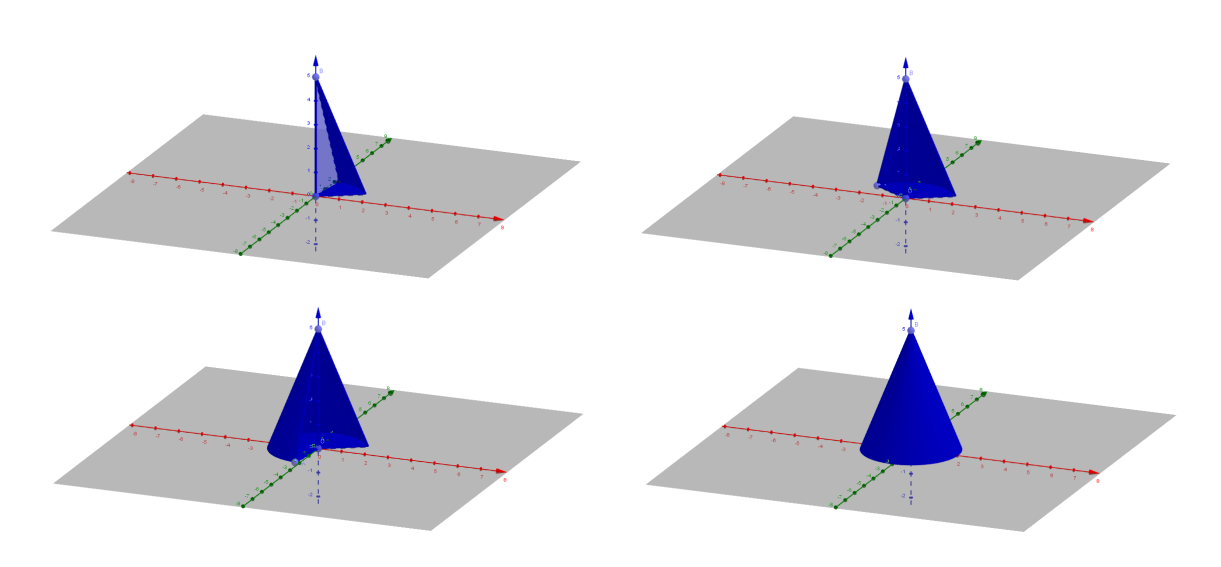

Fonte: Dados da Pesquisa

#### 5.2.13 Questão 7 (Atividade 3)

<span id="page-83-0"></span>A questão 7, figura [55,](#page-83-0) baseia-se em trabalhar o conceito de cone de revolução através do entendimento lúdico e investigativo proporcionado pelo software.

Figura 55 – Questão 7 da Atividade 3

7. A partir do que foi realizado na questão 6, através do software, responda:

a) A obtenção do cone revolução ocorreu através de qual polígono (figura plana bidimensional)?

- b) O Ponto V representa o vértice do cone, O lado AV do polígono é denominado geratriz do cone, já o lado OA deste polígono representa o raio da base do cone e OV sua altura. Verdadeiro ou falso?
- c) O cone revolução obtido é um cone circular reto, "circular" porque foi formado através de uma rotação circular, já a característica de ser "reto" é devido que o raio da base forma um ângulo reto (90°) com segmento que vai do centro da base (0) ao vértice (V) do cone, assim tem por consequência a geratriz, a altura e o raio da base do cone formam um triângulo retângulo, chamando de g a geratriz de h a altura e r o raio da base do cone reto, qual relação termos a partir do Teorema de Pitágoras?

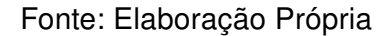

As perguntas foram baseadas no que foi observado na questão anterior (questão 6) desta atividade.

## 5.2.14 Análise do resultado obtido da questão 7 (Atividade 3)

Nesta questão, todos os itens receberam respostas corretas, obtendo assim 100% de aproveitamento.

### 5.2.15 Questão 8 (Atividade 3)

A questão 8, figura [56,](#page-84-0) se baseia em trabalhar o conceito de sólido de revolução além dos conceitos de cilindro e cone que foram vistos através do software.

As perguntas foram baseadas em um entendimento obtido após tudo que foi observado nessa atividade.

Figura 56 – Questão 8 da Atividade 3

<span id="page-84-0"></span>8. Agora, a partir do que foi visto, sem utilização do software, responda:

a) Ao rotacionar um semicírculo através de seu diâmetro qual figura tridimensional obtém-se?

b) Toda seção plana de uma esfera é um círculo. Se o plano passa pelo centro da esfera, temos como seção um círculo máximo da esfera. Portanto o círculo formado pelo semicírculo descrito acima é considerado o circulo máximo da esfera?

c) Poliedros podem ser obtidos ao serem rotacionados também? Ou seja, em sua opinião há poliedros revolução?

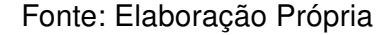

#### 5.2.16 Análise do resultado obtido da questão 8 (Atividade 3)

Nesta questão, todos os itens receberam respostas corretas, obtendo assim 100% de aproveitamento.

Nessa questão, percebeu-se nitidamente que, com o auxílio do tutorial para a manipulação do software, os alunos ficaram mais estimulados a aprender. Este estímulo impactou positivamente no aprendizado do assunto tratado.

## 5.3 Terceiro Encontro

Duração: 1 hora e 40 minutos (2 aulas de 50 minutos cada)

O terceiro dia da pesquisa foi realizado na data 24 de agosto de 2018, com 12 alunos presentes e neste dia foi aplicada a Atividade 4.

## 5.3.1 Atividade 4

No terceiro encontro foi aplicada a Atividade 4 (Apêndice H). Nesta atividade o nível de dificuldade da pesquisa foi um pouco superior em relação às 3 atividades antecedentes. Inicialmente foram expostas algumas relações métricas dos polígonos regulares como mostra a figura [57.](#page-85-0)

Em seguida, foi aplicada a questão 1. Essa questão tinha a finalidade de encontrar uma fórmula especial para obter a área de um triângulo para ser utilizada na questão 2.

Ao final da questão 2, foram obtidas áreas de polígonos regulares de 3 a 6 lados, com a finalidade de serem utilizados na questão 3 e 4.

A questão 3 foi realizada de forma lúdica e investigativa com a finalidade de se obter a fórmula do volume do prisma.

Analogamente, a questão 4 também foi realizada de forma lúdica e investigativa para obtenção da fórmula do volume da pirâmide.

Já a questão 5, foi uma utilização conclusiva e comparativa das fórmulas expostas na questão 3 e 4.

Na questão 6 foi realizada uma animação através do GeoGebra 3D, proporcionando um entendimento claro sobre volume do cilindro e cone, a partir do volume do prisma e pirâmide, vistos na questão anterior.

Na questão 7 foram feitas perguntas conclusivas a respeito da questão 6, sobre a fórmula do volume do cilindro e do cone, e uma pergunta conclusiva e comparativa a respeito das fórmulas expostas.

E por fim, também de forma lúdica, foi mostrada através dos sólidos geométricos em acrílico (Apêndice J) a comprovação das fórmulas deduzidas com uma dinâmica final diferente.

Figura 57 – Relações Sobre Polígono Regular (Atividade 4)

<span id="page-85-0"></span>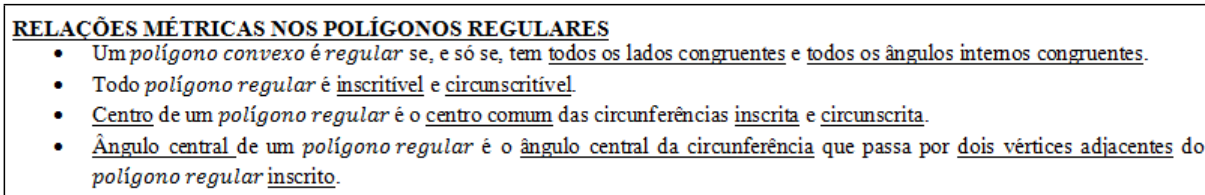

Fonte: Elaboração Própria

## 5.3.2 Questão 1 (Atividade 4)

A questão 1, figura [58,](#page-86-0) teve o intuito de mostrar, através do software e algebricamente, uma fórmula especial para área de triângulo, pois tal forma será utilizada na questão posterior.

Foi solicitado aos alunos que abrissem o arquivo "triângulo", figura [59.](#page-86-1) Este arquivo foi feito pelo pesquisador no próprio GeoGebra, no formato 2D. A partir do exposto pelo arquivo, juntamente com a explicação apresentada na questão 1, o pesquisador mostrou no quadro como chegar de forma simples na área do triângulo.

Figura 58 – Questão 1 da Atividade 4

<span id="page-86-0"></span>1. Abra o arquivo triângulo, observe o triângulo ABC de lados "a", "b", "c" e altura "h" relativa à base "b". Sabendo que "a área de um triângulo é definido pela metade do produto das medidas da base e altura." Desta fora, a área A do triângulo ABC é representada por:

$$
A=\frac{b\cdot h}{2}
$$

Observe também, que "0" é o menor ângulo formado pelos lados "a" e "b". Assim, no triângulo BCD retângulo em D o lado "h" representa o cateto oposto ao ângulo "0" e o lado "a" sua hipotenusa. Como seno é a razão entre o cateto oposto pela hipotenusa, segue que:

$$
sen(\theta) = \frac{h}{a} \quad \therefore \quad h = a, sen(\theta)
$$

Portanto, substituindo na relação anterior, obtemos que a área do triângulo ABC pode ser expressa pela fómula:

 $a.b$  . sen  $(\theta)$ 

<span id="page-86-1"></span>Observação: Esta fórmula final será utilizada abaixo, para resoluções de alguns cálculos.

Fonte: Elaboração Própria

Figura 59 – Arquivo "triângulo"

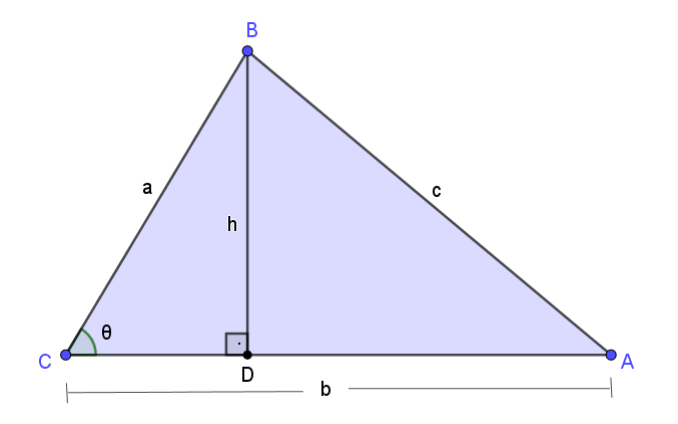

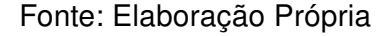

#### 5.3.3 Análise do resultado obtido da questão 1 (Atividade 4)

Nessa questão o pesquisador somente deu prosseguimento após perceber que todos os pesquisados compreenderam a questão. A finalidade desta questão foi apresentar para os alunos a fórmula que teria relevância em questões posteriores.

## 5.3.4 Questão 2 (Atividade 4)

A questão 2, figura [60,](#page-88-0) teve o intuito de mostrar, através do software e algebricamente, a área de um polígono regular inscrito a uma circunferência.

Foi pedido na questão que os alunos abrissem o arquivo "polígono regular". Neste arquivo havia um polígono regular inscrito a uma circunferência. Havia também dois controles deslizantes, um deles nomeado de "Raio" em que se alterava o raio da circunferência de 1 até 5 unidades de medidas e outro nomeado de "Lados" que se alterava os lados do polígono regular para 3, 4, 5, ou 6 lados, ou seja, triângulo equilátero (figura [61\)](#page-89-0), quadrado (figura [62\)](#page-89-1), pentágono regular (figura [63\)](#page-90-0) e hexágono regular (figura [64\)](#page-90-1), respectivamente. Havia também quatro Caixas para Exibir/Esconder Objetos nomeadas por "Visualizar a Circunferência", "Visualizar o Polígono Regular Inscrito", "ÁREA DO POLÍGONO REGU-LAR" e "ÁREA DA CIRCUNFERÊNCIA", que, selecionadas, mostravam respectivamente: a circunferência, o polígono regular,a área referente ao polígono regular selecionado, e a área da circunferência circunscrita ao polígono.

Ainda na questão 2,foi pedido que os alunos traçassem segmentos que ligassem o centro ao vértice dos polígonos regulares. A partir disso, foi observado que cada polígono regular de  $n$  lados, podem ser subdivididos em n triângulos congruentes, tais que, um dos lados desses triângulos corresponde a um dos  $n$  lados do polígono regular. Os outros dois de seus lados são formados pelo raio da circunferência circunscrita e o ângulo formado entre esses dois lados corresponde ao ângulo central do polígono regular. Este ângulo, observado pelos alunos, possui medidas de  $\overline{\overset{360^0}{-}}$  $\frac{1}{\pi}$ . A partir dessas observações, é possível calcular a área desses triângulos e posteriormente a área dos polígonos regulares.

Foi solicitado ao término dessa questão, que os alunos calculassem as áreas mencionadas com o auxílio da calculadora. Em seguida, averiguassem através do software as áreas dos polígonos regulares de 3, 4, 5 e 6 lados inscritos em uma circunferência de raio 3 unidades de medidas. Os valores encontrados têm a finalidade de serem utilizados posteriormente nas questões 3 e 4.

<span id="page-88-0"></span> $\mathsf{r}$ 

Figura 60 – Questão 2 da Atividade 4

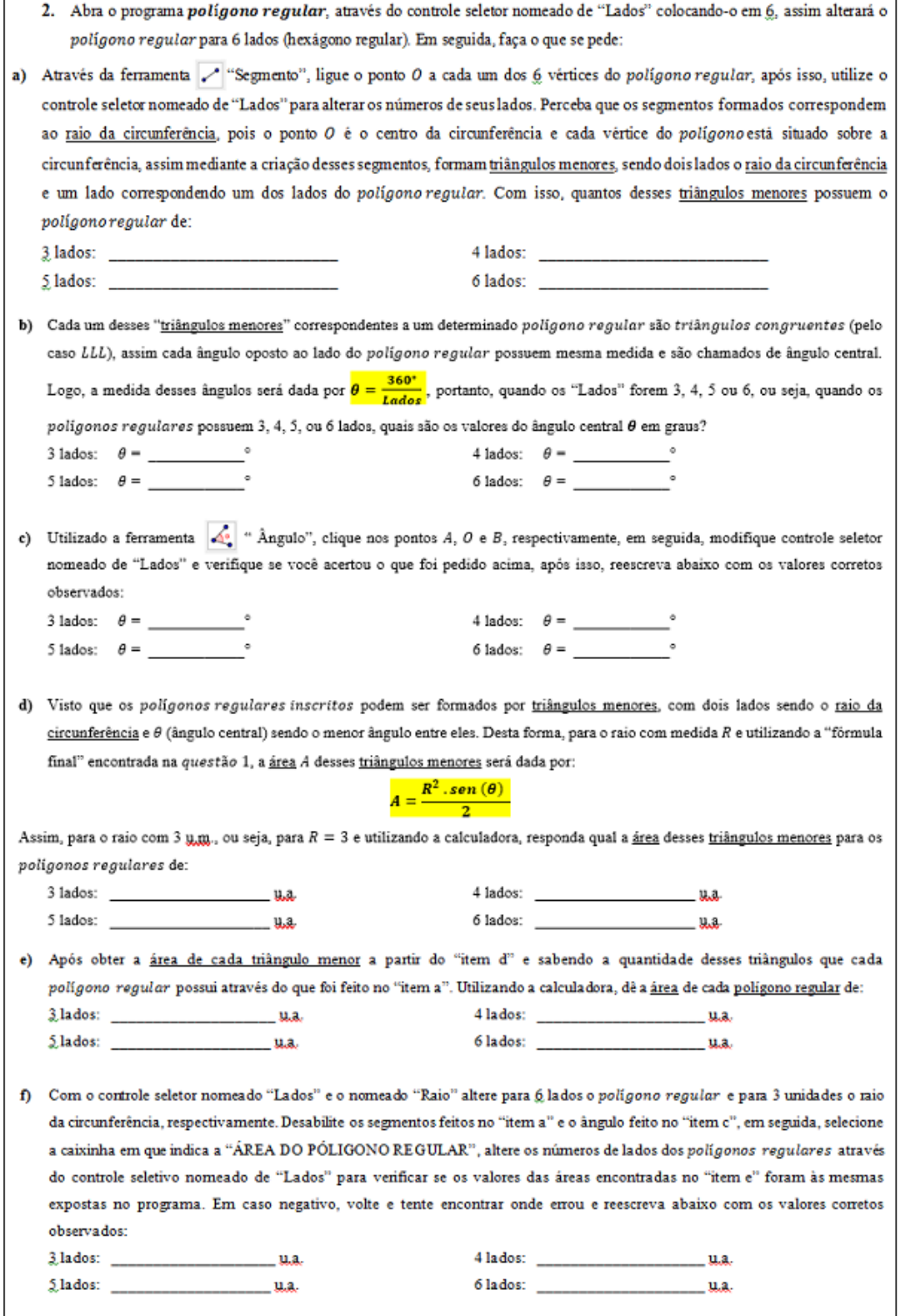

Fonte: Elaboração Própria

 $\overline{\phantom{0}}$ 

<span id="page-89-0"></span>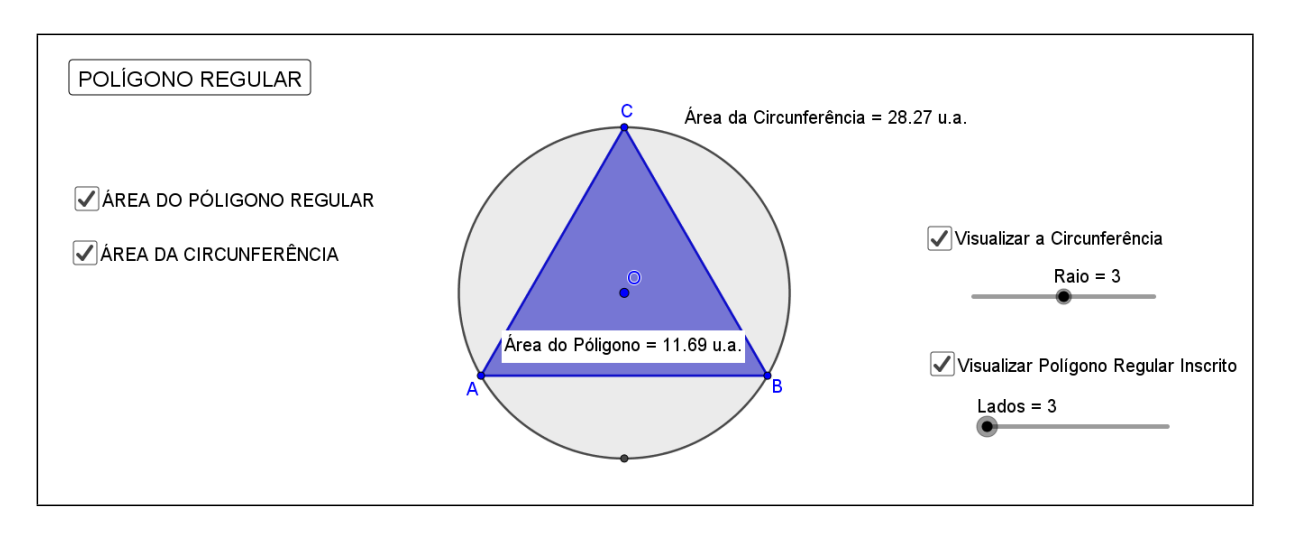

Figura 61 – Triângulo Equilátero Inscritível

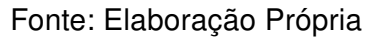

Figura 62 – Quadrado Inscritível

<span id="page-89-1"></span>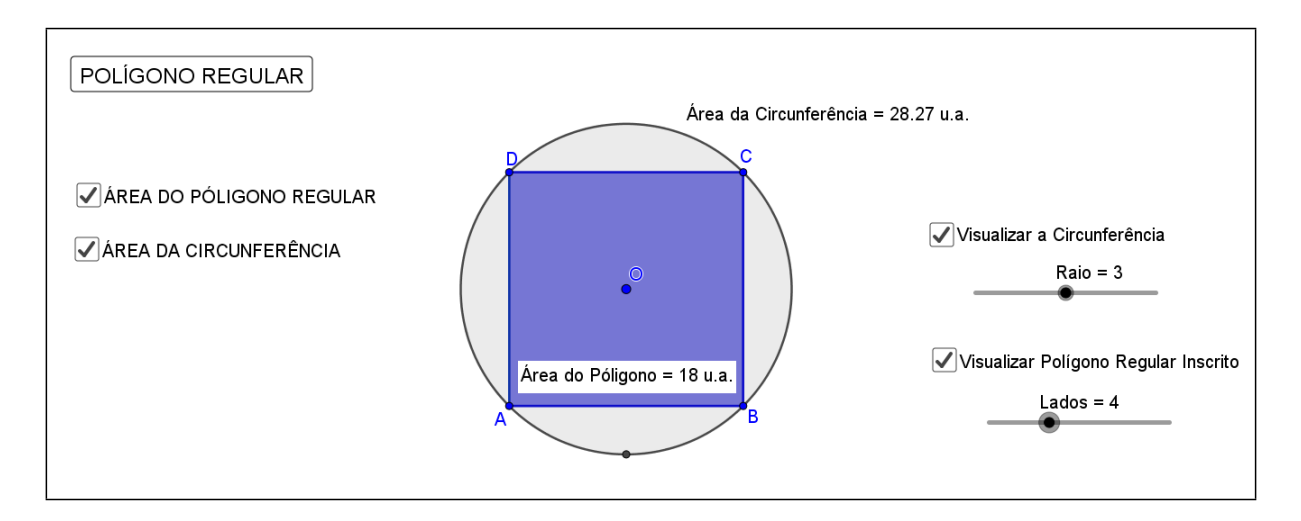

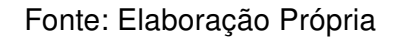

<span id="page-90-0"></span>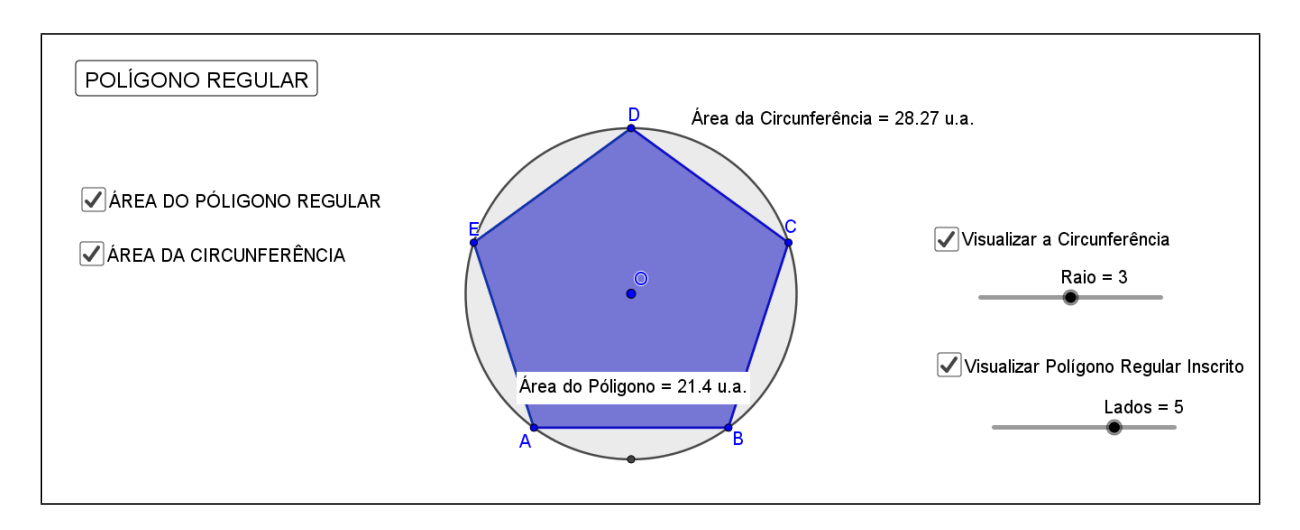

Figura 63 – Pentágono Regular Inscritível

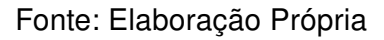

Figura 64 – Hexágono Regular Inscritível

<span id="page-90-1"></span>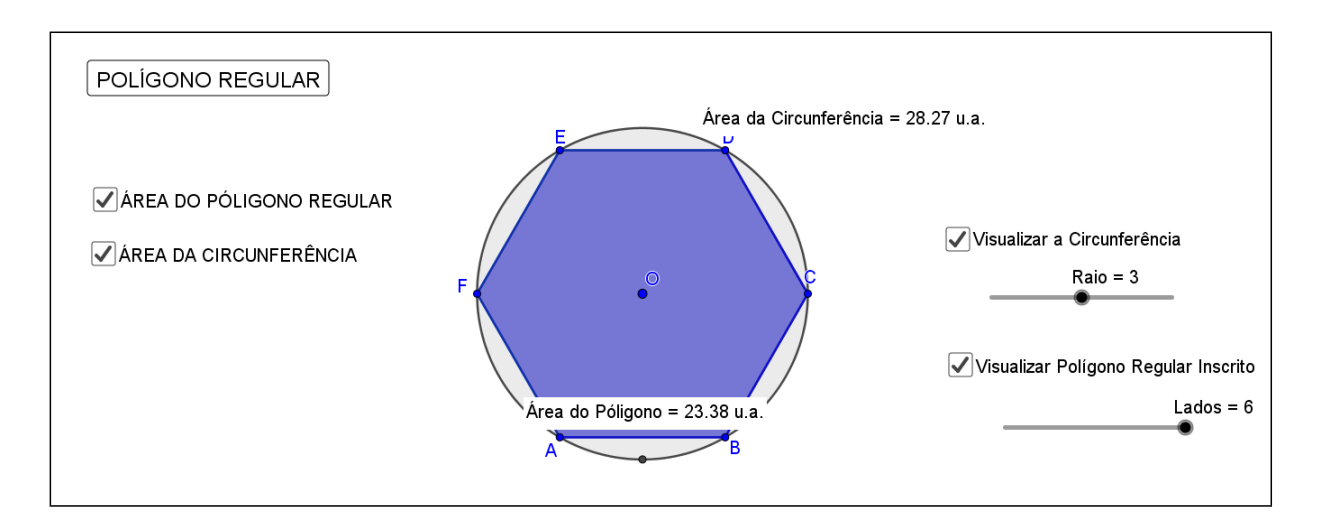

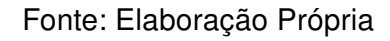

#### 5.3.5 Análise do resultado obtido da questão 2 (Atividade 4)

<span id="page-91-0"></span>A tabela [11](#page-91-0) mostra a partir da quantidade de alunos, o resultado obtido no segundo problema propostos da Atividade 4.

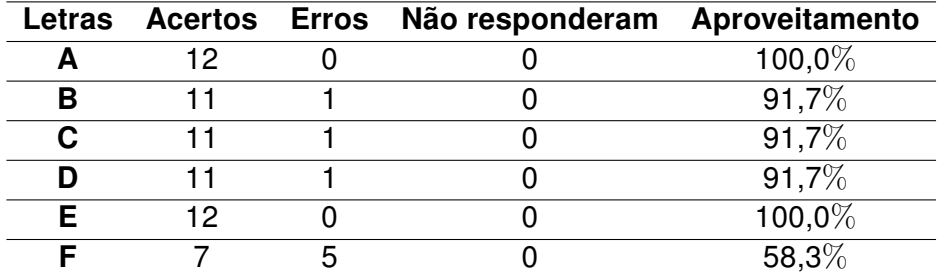

Tabela 11 – Resultados da questão 2 da Atividade 4

Fonte: Dados da Pesquisa

No item a, todos os alunos responderam corretamente, obtendo assim 100% de aproveitamento. Nos itens b,c e d, as quais tinham características similares ao item a, apenas 1 aluno respondeu incorretamente, sendo percebido que tais erros estavam relacionados a conceitos algébricos e não pelo entendimento do conteúdo. No item e, nenhum aluno obteve dificuldade, entretanto no item f, 5 alunos responderam incorretamente, onde todos obtiveram novamente erros algébricos simples.

Mediante análise da questão, pode-se perceber que os alunos estavam estimulados e dispostos a aprender em virtude da maneira lúdica e motivadora que o software proporcionou. Consequentemente, os resultados foram positivos e os poucos vieses estavam relacionados a erros algébricos simples, sendo possivelmente reflexo da base educacional muitas vezes deficitária.

#### 5.3.6 Questão 3 (Atividade 4)

A questão 3, figura [65,](#page-92-0) baseia-se em mostrar através do software e do que foi passado na questão anterior uma dedução para obter a fórmula do volume do prisma.

Foi pedido aos alunos que abrissem o arquivo "prisma". Neste arquivo a tela era dividida em duas partes, no lado esquerdo à janela 2D e no direito à janela 3D.

Na parte da janela 3D havia um prisma que era modificado a partir dos comandos vistos na janela 2D.

Na parte da janela 2D havia novamente o mesmo polígono regular inscrito a uma circunferência, o controle deslizante nomeado de "Raio" e as Caixas para Exibir/Esconder Objetos nomeadas por "Visualizar a Circunferência" e "ÁREA DA CIRCUNFERÊNCIA" igualmente apresentadas no programada questão 2 anterior. Além desses, haviam também outros dois controles deslizantes, um deles nomeado de "Lados da Base" que alterava os lados do polígono regular para 3, 4, 5, ou 6 lados e consequentemente a base do prisma da janela 3D, pois era o mesmo polígono, e outro (controle deslizante) nomeado de "Altura", este alterava a altura do referido prisma; havia também mais duas Caixas para Exibir/Esconder Objetos nomeadas por "EXIBIR ÁREA DA BASE" e "EXIBIR VOLUME DO PRISMA" que ao ser selecionada fornecia, respectivamente, a área da base e o volume do prisma.

Figura 65 – Questão 3 da Atividade 4

<span id="page-92-0"></span>3. Abra o arquivo prisma. Nas janelas 2D clique na caixinha 'EXIBIR ÁREA DA BASE", altere o número de lados dos polígonos regulares (base do prisma) através do controle seletivo nomeado de "LADOSdaBASE" e perceba que as áreas correspondem as mesmas encontradas no "item f" da questão 2, pois são os mesmos polígonos regulares inscritos a uma circunferência de raio medindo 3 unidades. Agora, altere o controle seletor nomeados de "ALTURA", assim, verifique que na janela 3D a altura do prisma se altera em função desta ferramenta. Com auxilio da calculadora, multiplique o valor de cada área da base do prisma (área de cada polígono regular) pelo valor de cada altura, em seguida, clique na caixa 'EXIBIR VOLUME DO PRISMA" e escreva abaixo o que percebeu e dê a fórmula para o volume do prisma a partir do que foi observado nesta questão.

#### Fonte: Elaboração Própria

Essa questão foi trabalhada de forma lúdica e prática, as áreas das bases e volumes dos prismas de bases regulares de 3, 4, 5 e 6 lados, ou seja: Prisma Triangular Regular (figura [66\)](#page-93-0), Prisma Quadrangular Regular (Figura [67\)](#page-93-1), Prisma Pentagonal Regular (figura [68\)](#page-94-0) e Prisma Hexagonal Regular (figura [69\)](#page-94-1).

O intuito dessa questão era que os alunos descobrissem de forma lúdica, investigativa e computacional que o volume de um prisma  $(V_{misma})$  é dado pelo produto da área de sua base  $(A_b)$  pela sua altura  $(h)$ , ou seja:

$$
V_{prisma} = A_b h \tag{5.1}
$$

#### Figura 66 – Prisma Triangular Regular

<span id="page-93-0"></span>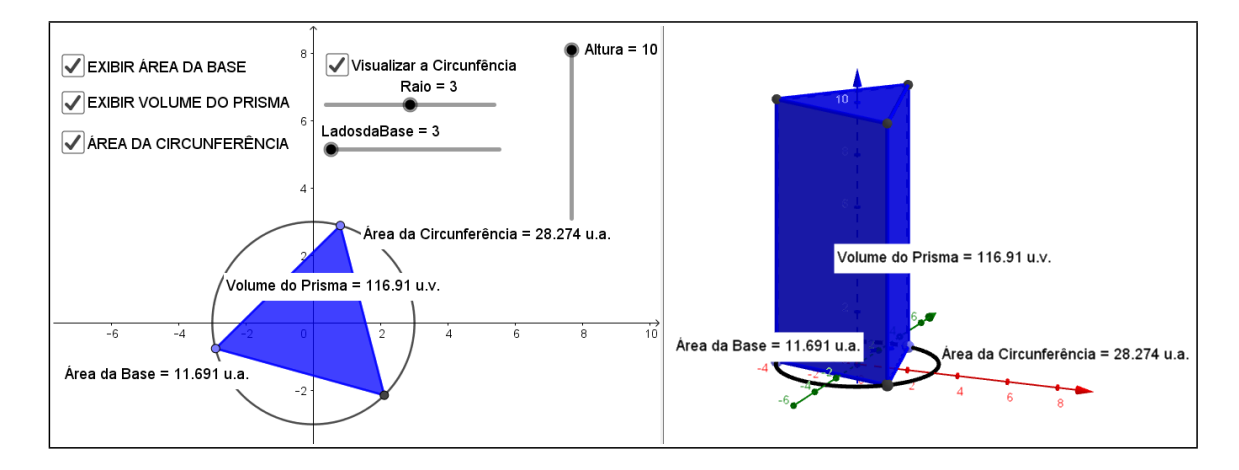

Fonte: Elaboração Própria

Figura 67 – Prisma Quadrangular Regular

<span id="page-93-1"></span>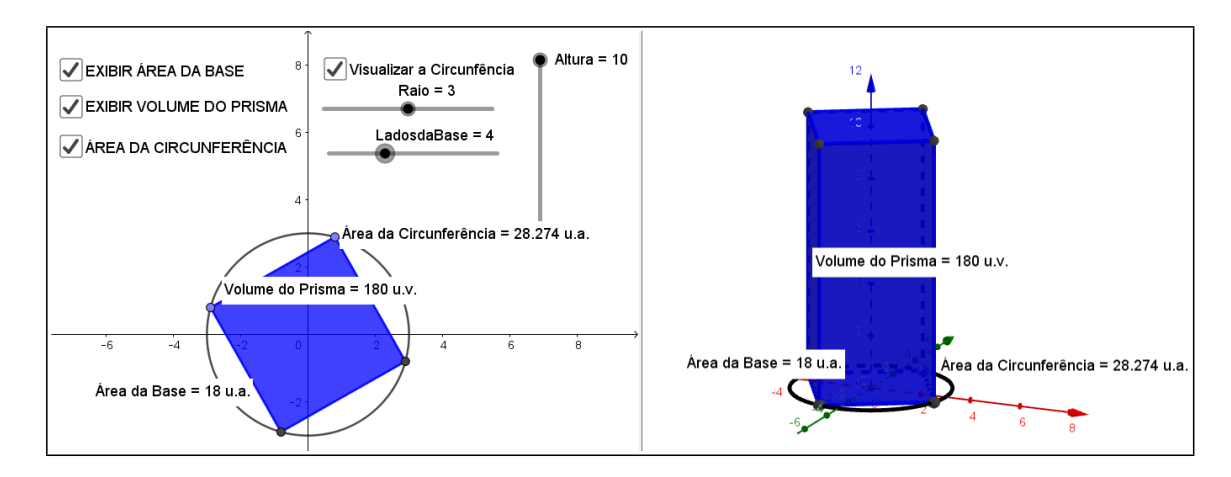

Fonte: Elaboração Própria

#### Figura 68 – Prisma Pentagonal Regular

<span id="page-94-0"></span>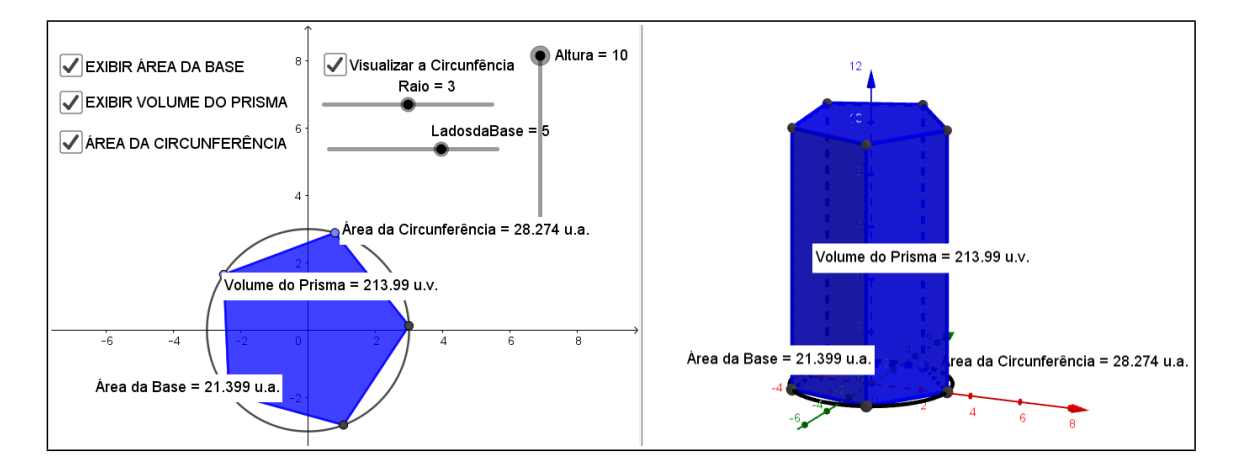

Fonte: Elaboração Própria

Figura 69 – Prisma Hexagonal Regular

<span id="page-94-1"></span>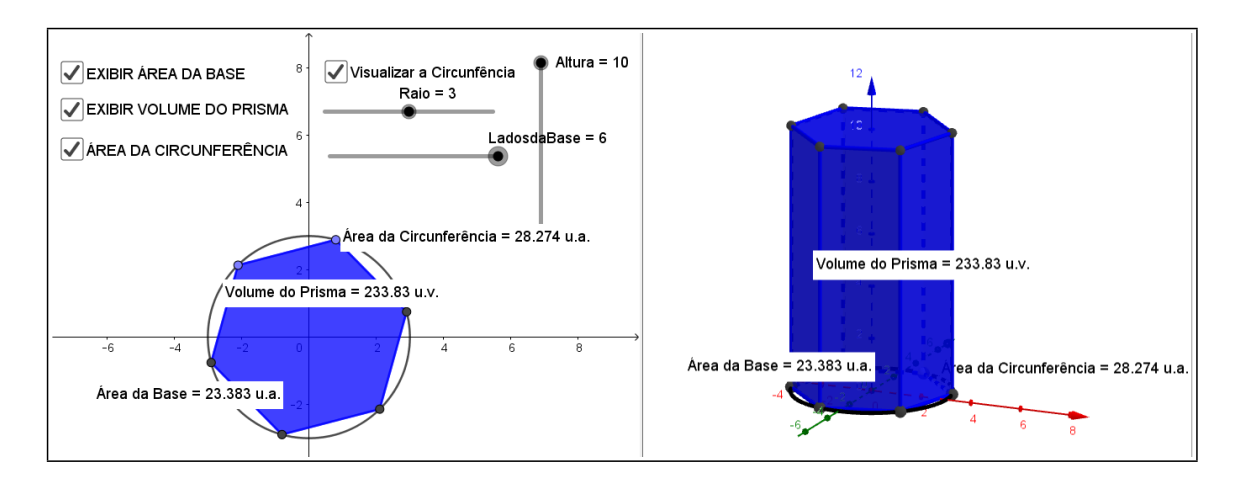

Fonte: Elaboração Própria

## 5.3.7 Análise do resultado obtido da questão 3 (Atividade 4)

<span id="page-95-0"></span>A tabela [12](#page-95-0) mostra a partir da quantidade de alunos, o resultado obtido no terceiro problema proposto da Atividade 4.

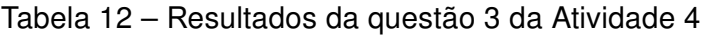

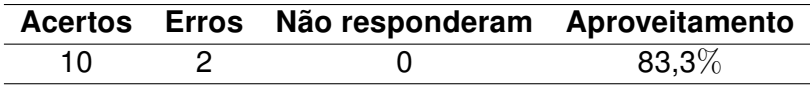

Fonte: Dados da Pesquisa

Dois alunos não chegaram a conclusão da questão de forma correta, apresentando dificuldades no entendimento da atividade

## 5.3.8 Questão 4 (Atividade 4)

<span id="page-95-1"></span>De forma análoga a questão 3, a questão 4, figura [70,](#page-95-1) foi mostrado também através do software, uma dedução para a fórmula do volume de uma pirâmide.

Figura 70 – Questão 4 da Atividade 4

4. Abra agora, o arquivo pirâmide, faça todo o procedimento feito na questão 3, com a penas uma mudança: após multiplicar o valor de cada área da base da pirâmide pelo valor de cada altura, divida cada resultado por 3, em seguida, clique na caixa "EXIBIR VOLUME DA PIRÂMIDE" e escreva abaixo o que percebeu e dê a fórmula para o volume da pirâmide a partir do que foi observado nesta questão.

Fonte: Dados da Pesquisa

Foi pedido aos alunos que abrissem o arquivo "pirâmide". Neste arquivo a tela era dividida em duas partes, no lado esquerdo da janela 2D e no direito a janela 3D, igualmente a questão 3.

Na janela 3D, a figura tridimensional apresentada era uma pirâmide,que por sua vez era modificada a partir dos comandos vistos na janela 2D.

Nessa questão foram trabalhadas de forma lúdica e prática as áreas das bases e volumes da pirâmide de bases regulares de 3, 4, 5 e 6 lados, ou seja: Pirâmide Triangular Regular (figura [71\)](#page-96-0), Pirâmide Quadrangular Regular (figura [72\)](#page-96-1), Pirâmide Pentagonal Regular (figura [73\)](#page-97-0) e Pirâmide Hexagonal Regular (figura [74\)](#page-97-1).

O intuito dessa questão era que os alunos descobrissem de forma lúdica, investigativa e computacional que o volume de uma pirâmide  $(V_{\text{pramide}})$ é dado pelo quociente do produto da área de sua base  $(A_b)$  pela sua altura  $(h)$  por três, ou seja:

$$
V_{piramide} = \frac{A_b h}{3} \tag{5.2}
$$

<span id="page-96-0"></span>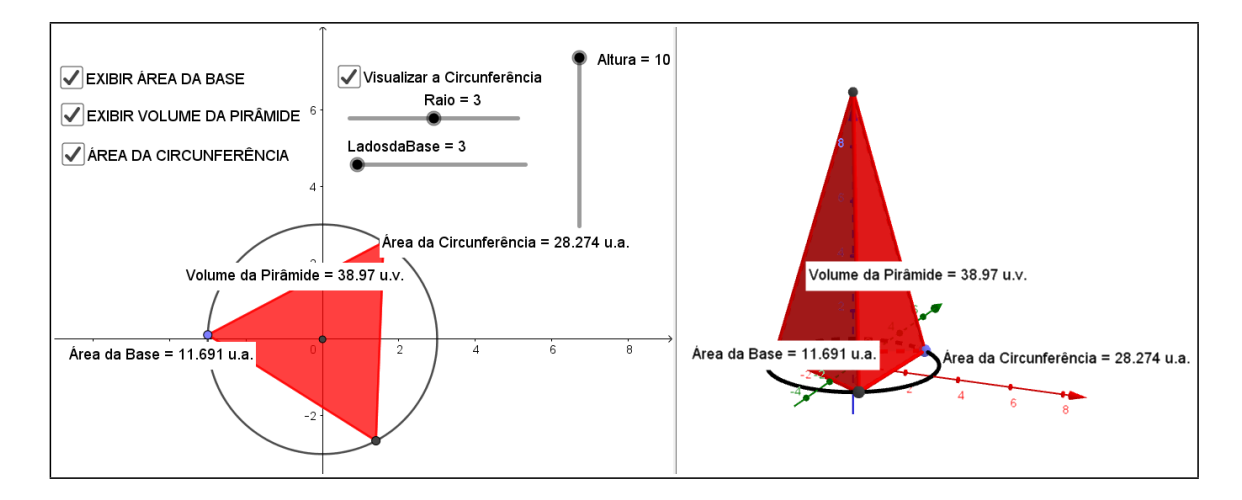

Figura 71 – Pirâmide Triangular Regular

Fonte: Elaboração Própria

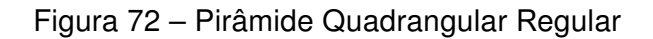

<span id="page-96-1"></span>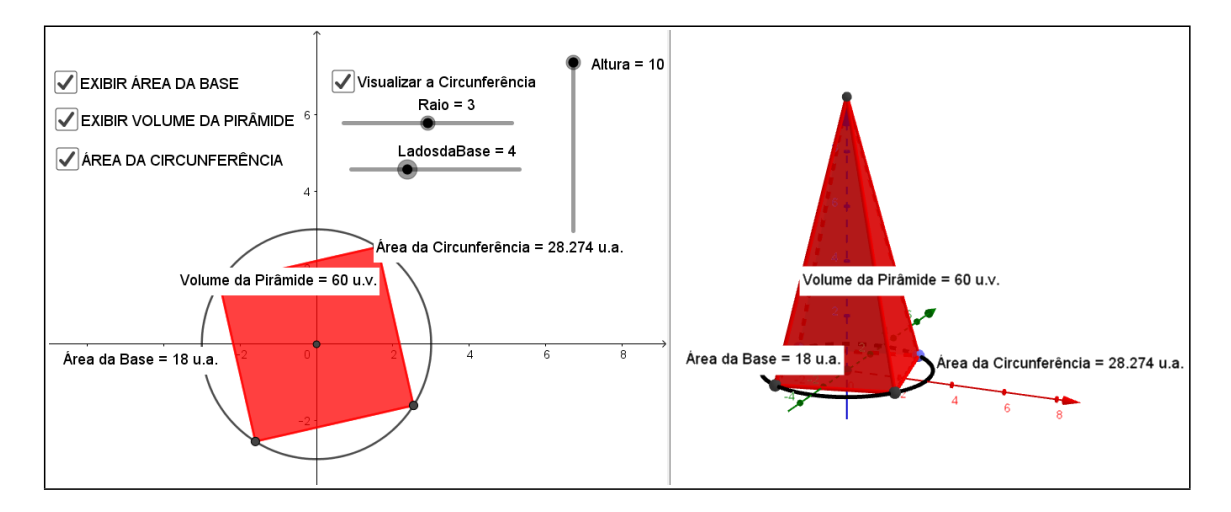

Fonte: Elaboração Própria

<span id="page-97-0"></span>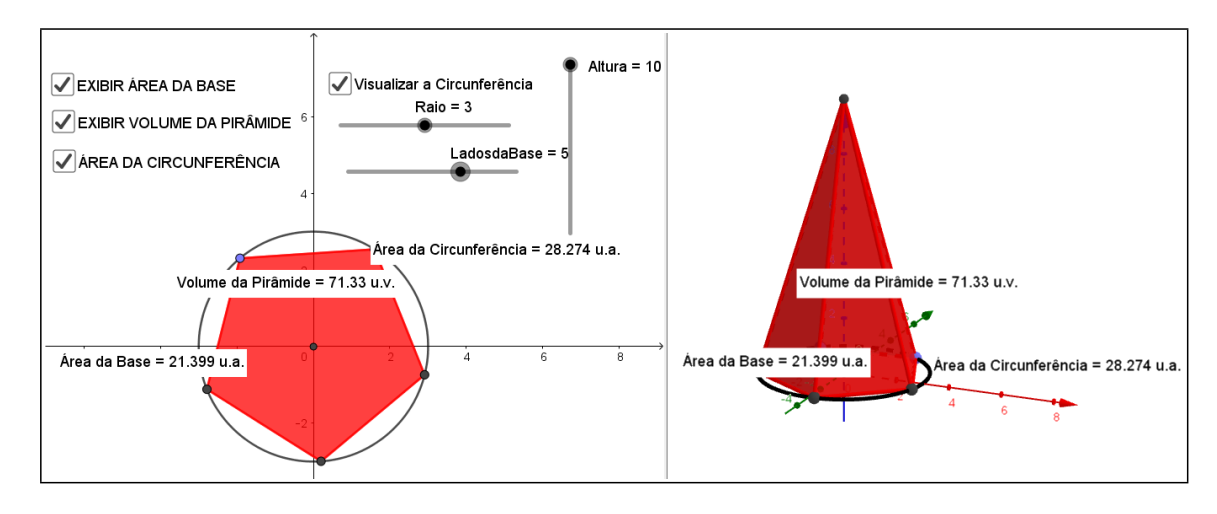

Figura 73 – Pirâmide Pentagonal Regular

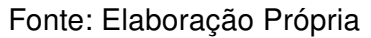

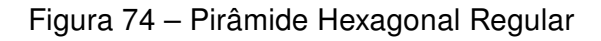

<span id="page-97-1"></span>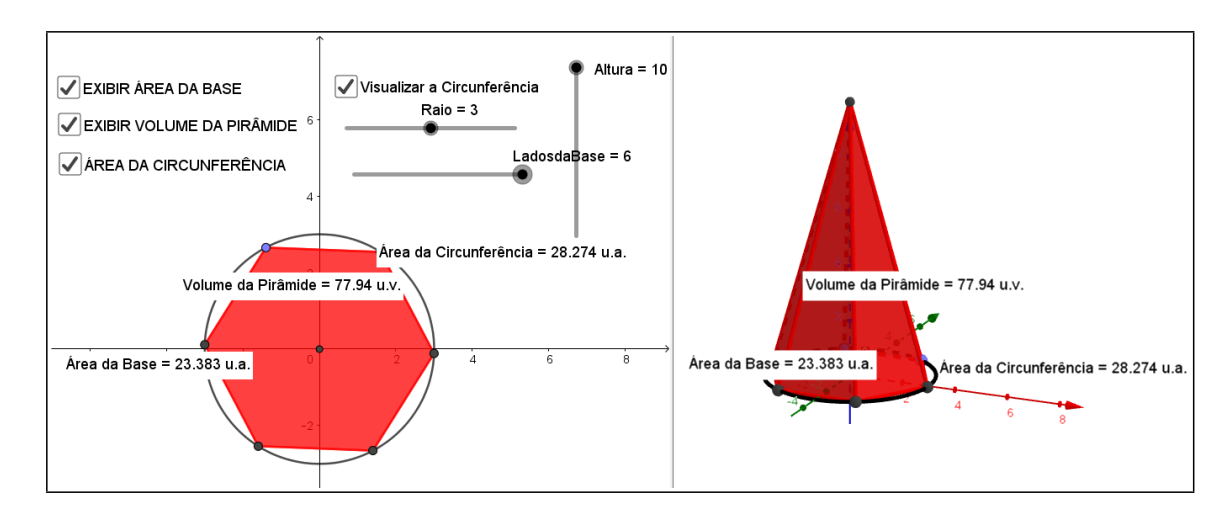

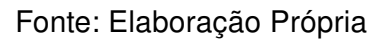

#### 5.3.9 Análise do resultado obtido da questão 4 (Atividade 4)

<span id="page-98-0"></span>A tabela [13](#page-98-0) mostra, a partir da quantidade de alunos presentes, o resultado obtido no quarto problema proposto da Atividade 4.

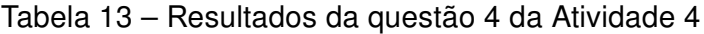

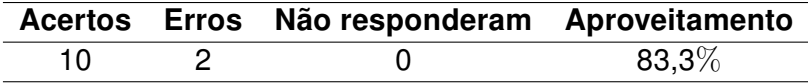

Fonte: Dados da Pesquisa

Os mesmos dois alunos da questão anterior novamente não chegaram a conclusão da questão de forma correta, não apresentado um encadeamento de raciocínio lógico que a questão exigia.

#### 5.3.10 Questão 5 (Atividade 4)

<span id="page-98-1"></span>Na questão 5, figura [75,](#page-98-1) espera-se que os alunos verificassem a relação entre o volume do prisma e da pirâmide.

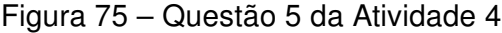

5. A partir do que foi visto na questão 3 e na questão 4, se um prisma possui a mesma área da base e mesma altura que uma pirâmide, qual relação entre seus volumes?

Fonte: Elaboração Própria

Nessa questão os alunos deveriam perceber que, a partir do que foi visto nas questões 3 e 4, um prisma e uma pirâmide que possuam mesma área da base e mesma altura, possuem a seguinte relação matemática:

$$
V_{piramide} = \frac{V_{prisma}}{3} \quad ou \quad V_{prisma} = 3V_{piramide} \tag{5.3}
$$

#### 5.3.11 Análise do resultado obtido da questão 5 (Atividade 4)

A tabela [14](#page-99-0) mostra a partir da quantidade de alunos presentes, o resultado obtido no quinto problema proposto da Atividade 4.

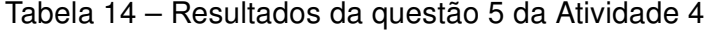

<span id="page-99-0"></span>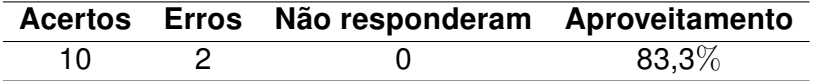

Fonte: Dados da Pesquisa

Dois alunos responderam de forma incorreta, sendo um deles (aluno x8) afirmou que  $V_{piramide}=3V_{prisma}$  ao invés de  $V_{prisma}=3V_{piramide}$  como pode ser visto na figura [76,](#page-99-1) adiante:

Figura 76 – Respostas da questão 5 do Aluno x8

<span id="page-99-1"></span>5. A partir do que foi visto na questão 3 e na questão 4, se um prisma possui a mesma área da base e mesma altura que uma pirâmide, qual relação entre seus volumes? Nprima = 1 v pa piramide.

Fonte: Dados da pesquisa

<span id="page-99-2"></span>Os demais alunos responderam a perguntas de forma correta, duas dessas respostas podem ser visualizadas adiante, figura [77](#page-99-2) e figura [78.](#page-100-0)

Figura 77 – Respostas da questão 5 do Aluno x9

5. A partir do que foi visto na questão 3 e na questão 4, se um prisma possui a mesma área da base e mesma altura que uma pirâmide, qual relação entre seus volumes? Volume do prisma = 3 xvolume da pirómivole

Fonte: Dados da pesquisa

Figura 78 – Respostas da questão 5 do Aluno x10

<span id="page-100-0"></span>5. A partir do que foi visto na questão 3 e na questão 4, se um prisma possui a mesma área da base e mesma altura que uma pirâmide, qual relação entre seus volumes? O volume da Pirámick é 3x memor do que a do prioma

Fonte: Dados da pesquisa

## 5.3.12 Questão 6 (Atividade 4)

A questão 6, figura [79,](#page-100-1) foi trabalhada de forma lúdica através da animação gerada pelo software, na obtenção de um Cilindro e um Cone através de um Prisma e uma Pirâmide, respectivamente.

Figura 79 – Questão 6 da Atividade 4

- <span id="page-100-1"></span>6. No arquivo prisma, clique com o botão direito sobre o controle seletor nomeado de "LADOSdaBASE" após deixa-lo em 3, depois clique em "Propriedades ...", altere o "Intervalo" máximo para 500, troque a "Velocidade" da "Animação" para 0.5 e em "Repetir" coloque "Crescente (Uma Vez)". Depois clique em animar, espere em torno de 3 minutos e veja o que acontecerá. Após isso, no arquivo pirâmide, faça todo esse mesmo processo. Em seguida, responda os itens abaixo.
- a) Utilizando o valor de  $\pi$  da calculadora, calcule, a área de uma circunferência de raio 3 e utilize duas casa decimais de aproximação para resposta, em seguida, clique em "EXIBIR ÁREA DA BASE" e compare-a com a área do polígono regular de 500 lados. Após todas essas observações, se aumentarmos cada vez mais e mais, infinitamente, o número de lados de um polígono regular inscrito a uma circunferência o que você reparou que ele tende a se assemelhar com qual figura plana bidimensional?

b) Com isso, o prima e a pirâmide começam se assemelhar com qual figura tridimensional?

Fonte: Elaboração Própria

Nessa questão, foi proposto para os alunos, através dos arquivos prisma e pirâmide, vistos na questão 3 e 4 respectivamente, que elevassem o intervalo máximo do número de lados do polígono da base, mediante configuração no controle deslizante, que por sua vez alterava a quantidade de lados, e em seguida clicasse em "Animar". Com isso o software automaticamente aumentava a quantidade de arestas da base, fazendo com que o polígono da base tendesse cada vez mais a circunferência circunscrita a ele, consequentemente, o prisma tenderia a um cilindro e a pirâmide a um cone, como mostram da figura [80](#page-101-0) a figura [91:](#page-105-0)

<span id="page-101-0"></span>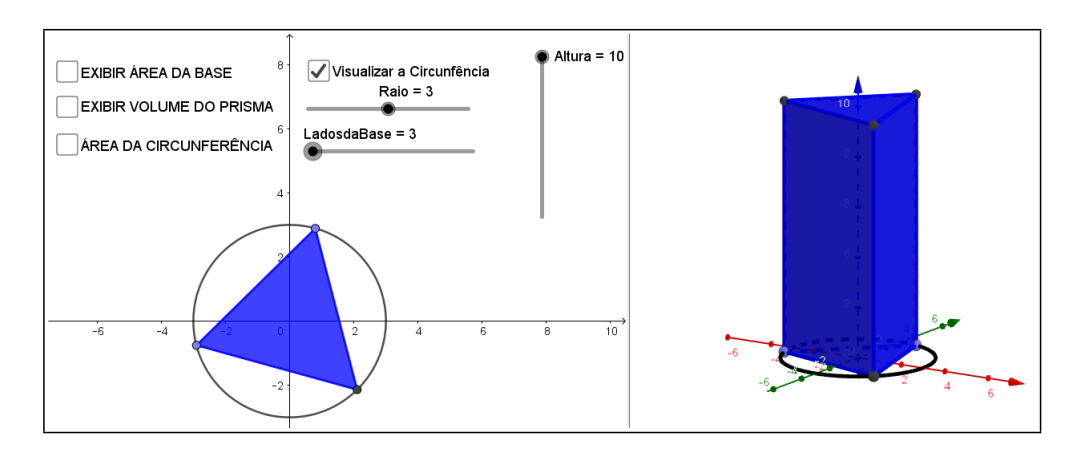

Figura 80 – Prisma com 3 lados de polígono da base

Fonte: Elaboração Própria

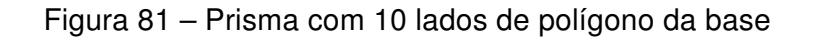

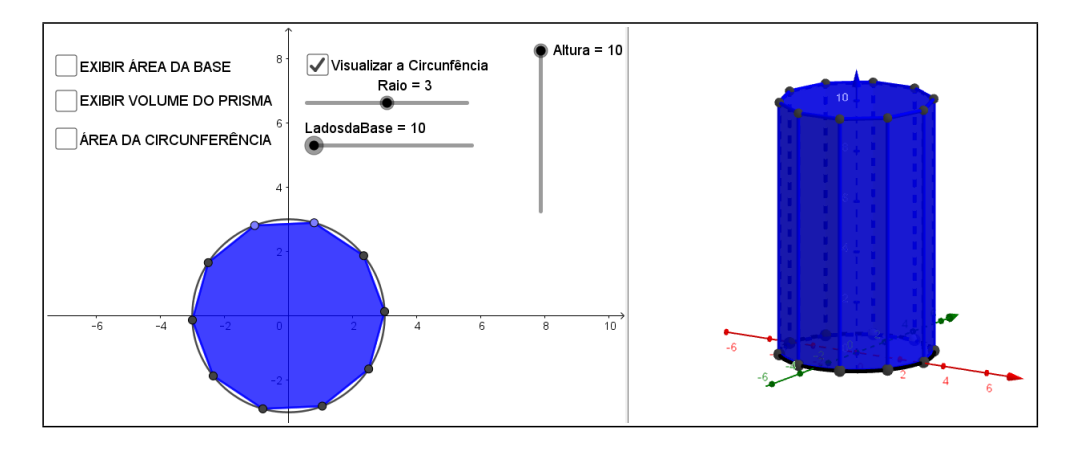

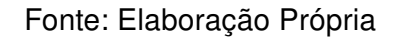

Figura 82 – Prisma com 38 lados de polígono da base

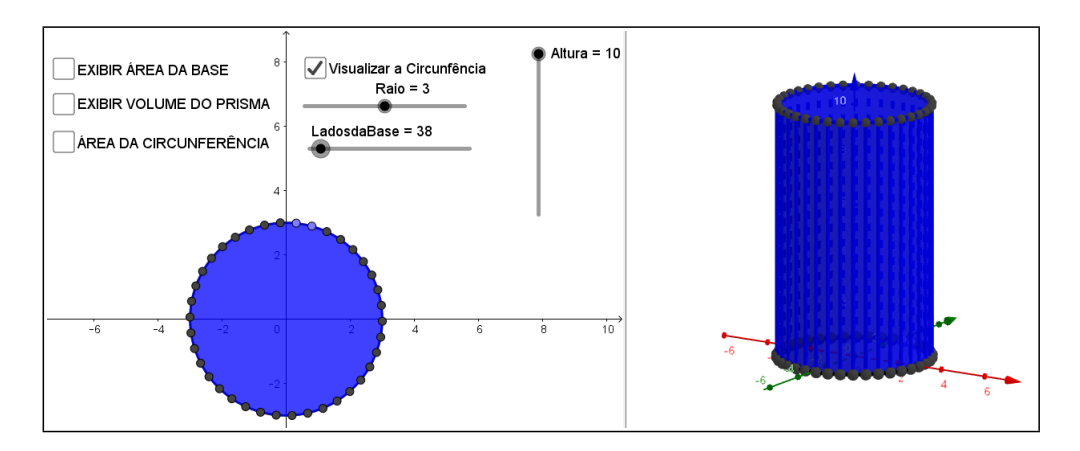

Fonte: Elaboração Própria

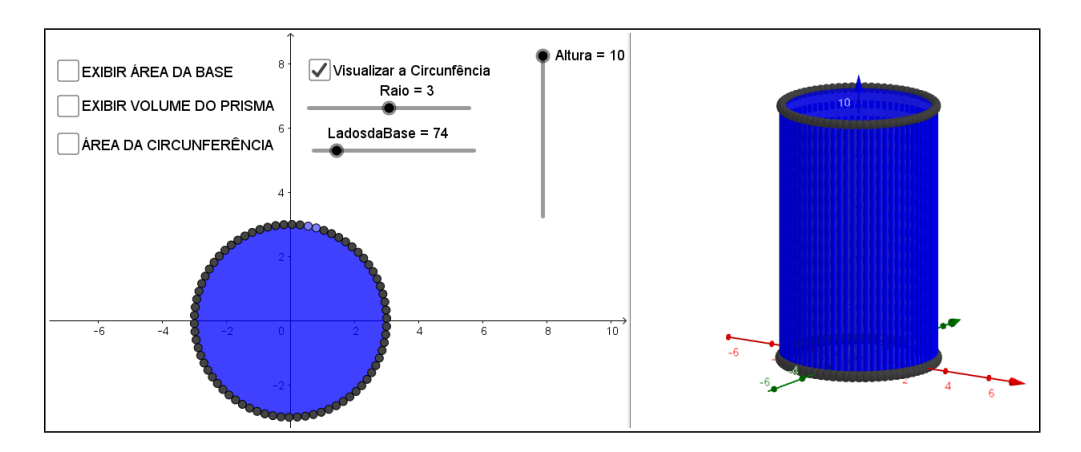

# Figura 83 – Prisma com 74 lados de polígono da base

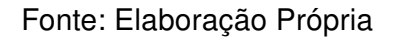

Figura 84 – Prisma com 107 lados de polígono da base

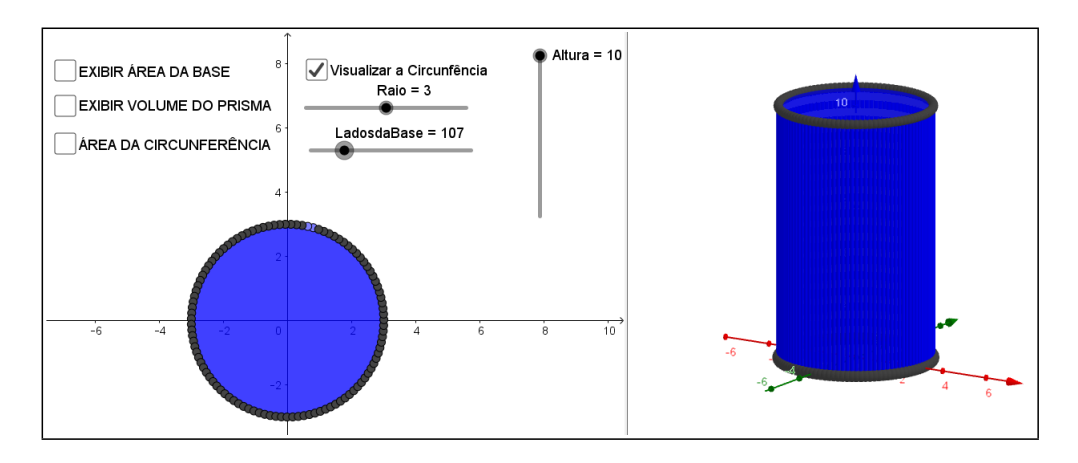

Fonte: Elaboração Própria

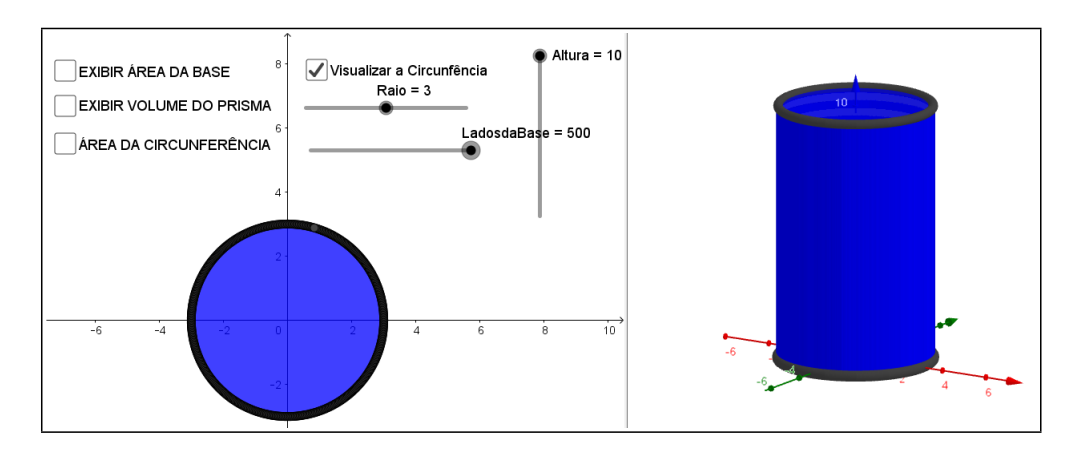

Figura 85 – Prisma com 500 lados de polígono da base

Fonte: Elaboração Própria

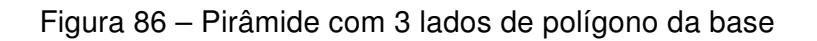

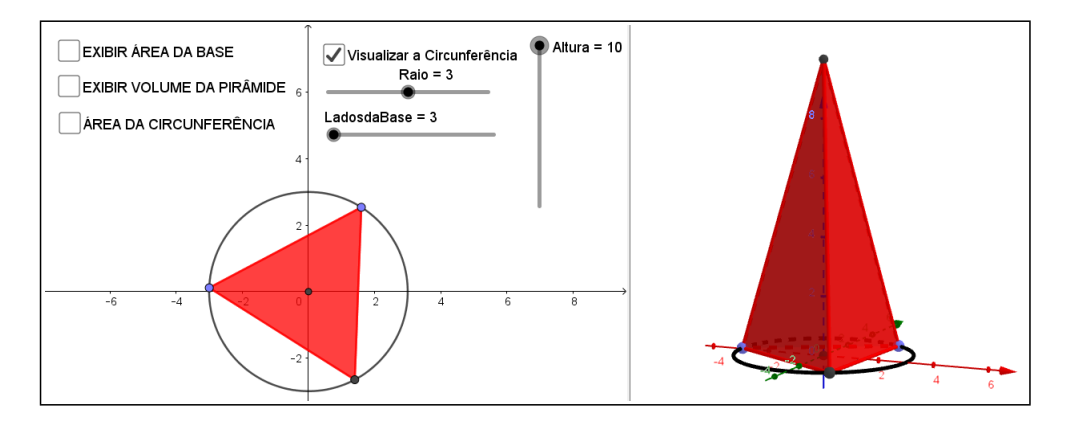

Fonte: Elaboração Própria

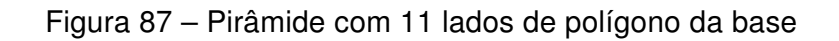

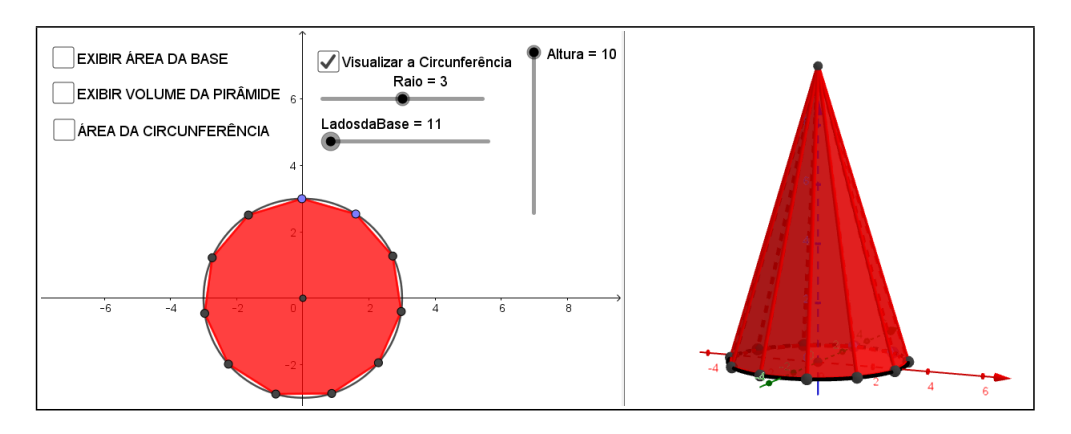

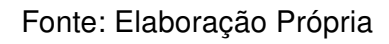

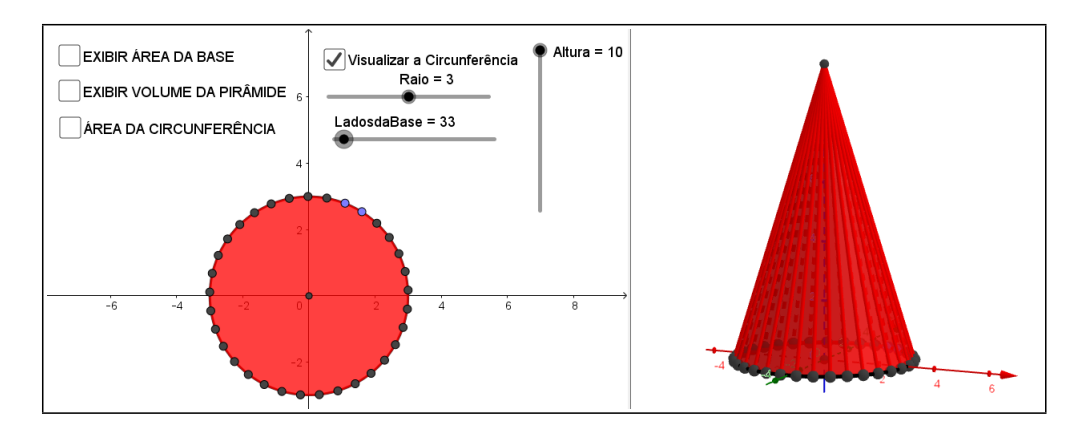

Figura 88 – Pirâmide com 33 lados de polígono da base

Fonte: Elaboração Própria

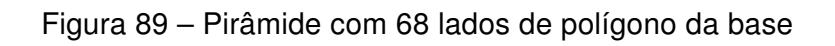

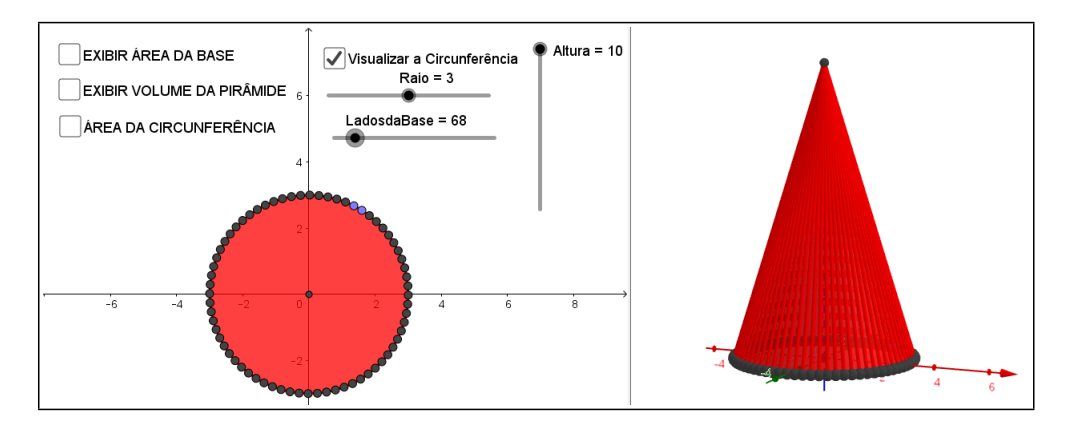

Fonte: Elaboração Própria

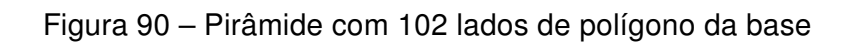

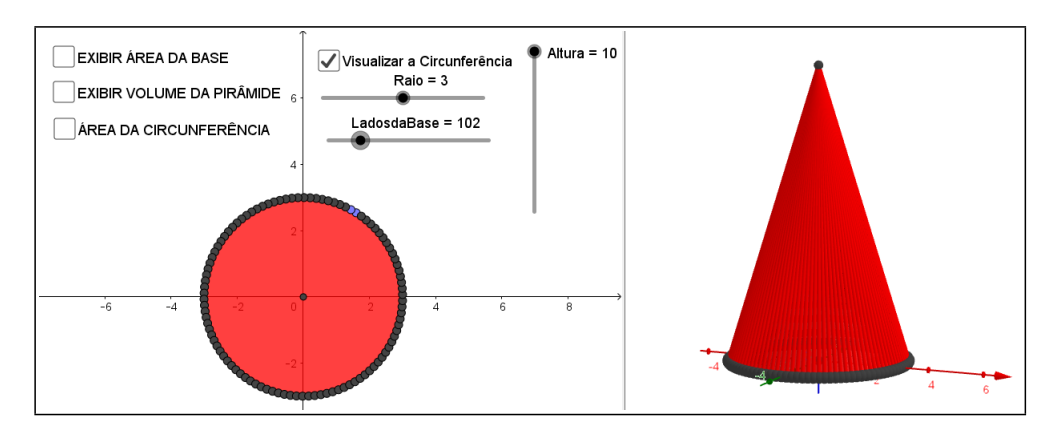

Fonte: Elaboração Própria

Figura 91 – Pirâmide com 500 lados de polígono da base

<span id="page-105-0"></span>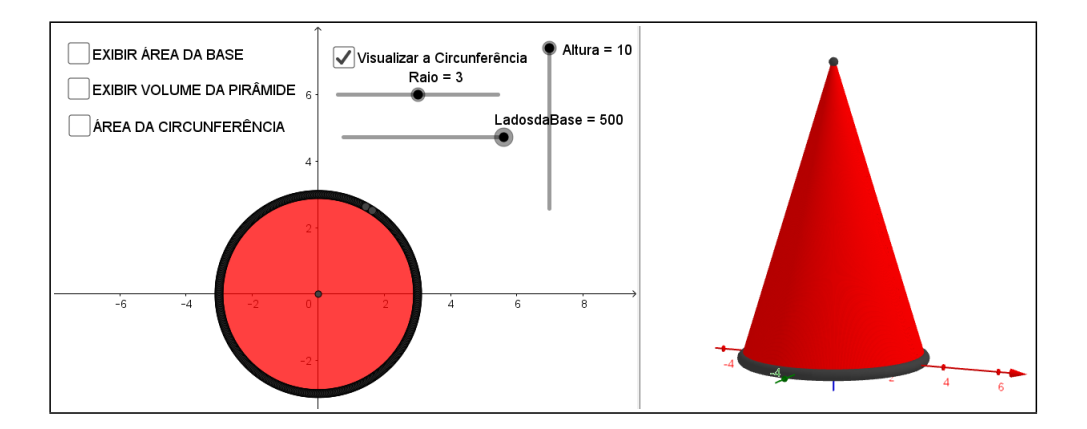

Fonte: Elaboração Própria

Após a animação gerada pelo software foi solicitado aos alunos, no item a, que calculassem a área da circunferência de raio 3 fazendo uso do valor de  $\pi$  fornecido pela calculadora, desta forma evitou-se aproximações errôneas, em seguida, os alunos puderam verificar esse valor clicando em "ÁREA DA CIRCUNFERÊNCIA", logo após foi pedido que clicassem em "EXIBIR ÁREA DA BASE" e comparassem os valores da área da circunferência com a área do polígono de 500 lados gerado pelo programa, que por sua vez, ao utilizar uma aproximação de três casas decimais possuíam a mesma área, figura [92](#page-106-0) e figura [93.](#page-106-1)

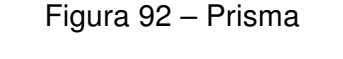

<span id="page-106-0"></span>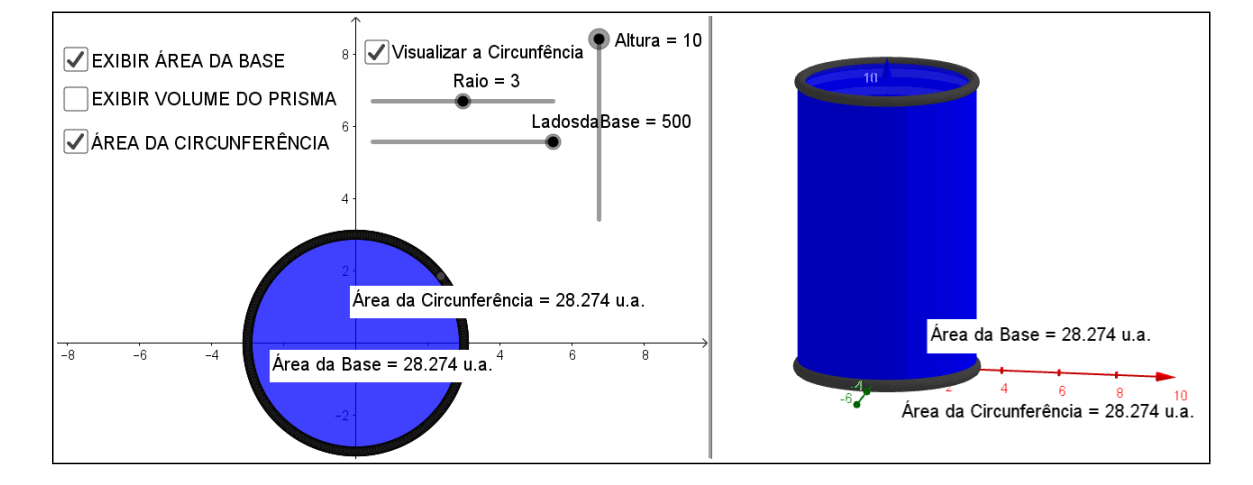

Fonte: Elaboração Própria

<span id="page-106-1"></span>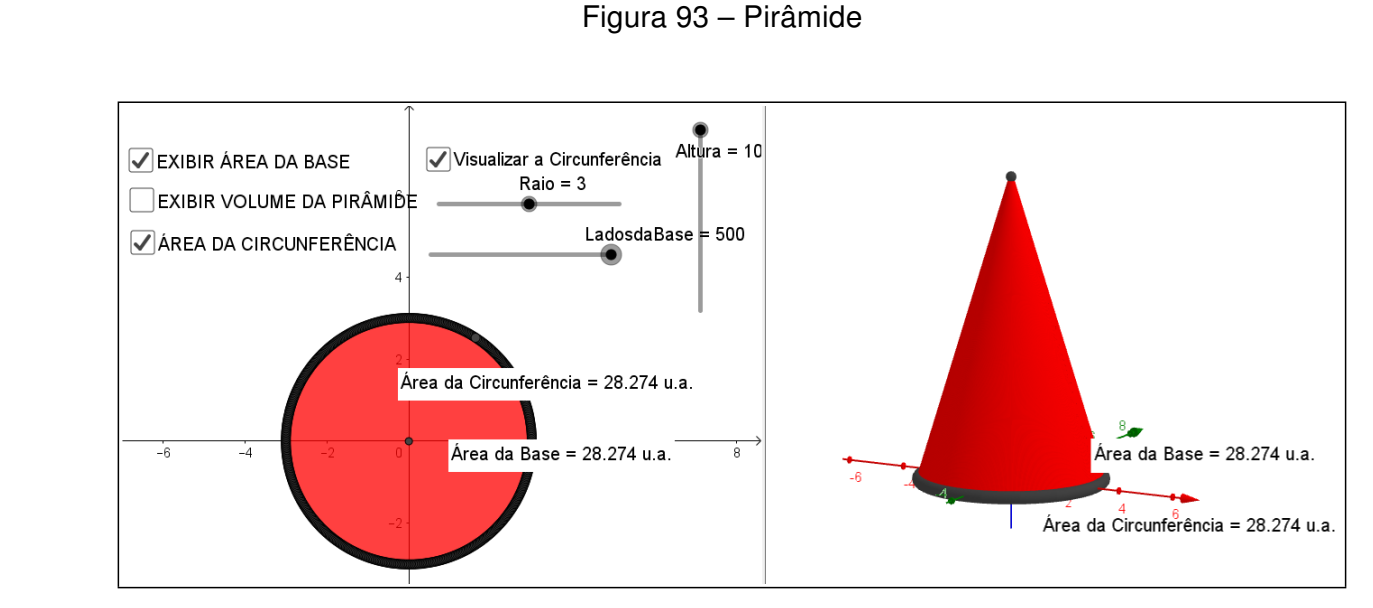

Fonte: Elaboração Própria

A partir disso, foi perguntado qual figura bidimensional se assemelhou ao polígono da base do prisma e da base da pirâmide com excessivos números de lados.

E no item b, foi perguntada qual figura tridimensional começou a se assemelhar o prisma e a pirâmide após o aumento da quantidade de lados do polígono da base.

## 5.3.13 Análise do resultado obtido da questão 6 (Atividade 4)

<span id="page-107-0"></span>A tabela [15](#page-107-0) mostra a partir da quantidade de alunos presentes, o resultado obtido no sexto problema propostos da Atividade 4.

|   |  | Letras Acertos Erros Não responderam Aproveitamento |           |
|---|--|-----------------------------------------------------|-----------|
| А |  |                                                     | $25.0\%$  |
| B |  |                                                     | $100.0\%$ |

Tabela 15 – Resultados da questão 6 da Atividade 4

Fonte: Dados da Pesquisa

No item a, 3 alunos responderam corretamente ao afirmarem que a figura plana bidimensional que o polígono regular com número de lados infinitamente grande tenderia a assemelhar-se com um círculo. Já 9 alunos responderam erroneamente, dos quais um deles afirmou que a figura seria um cilindro, um mostrou o cálculo da área, não respondendo assim o que foi pedido e os outros sete responderam "fica sempre igual o resultado" mostrando assim o não entendimento a respeito do que foi perguntado.

No item b, todos os alunos responderam corretamente ao afirmarem que o prisma e a pirâmide começaram a assemelhar-se, respectivamente, a um cilindro e um cone.

#### 5.3.14 Questão 7 (Atividade 4)

Na questão 7, figura [94,](#page-108-0) foi trabalhada de forma investigativa a dedução e a relação entre as fórmulas do volume do cilindro e do cone a partir do que foi visto em toda a Atividade 4.
Figura 94 – Questão 7 da Atividade 4

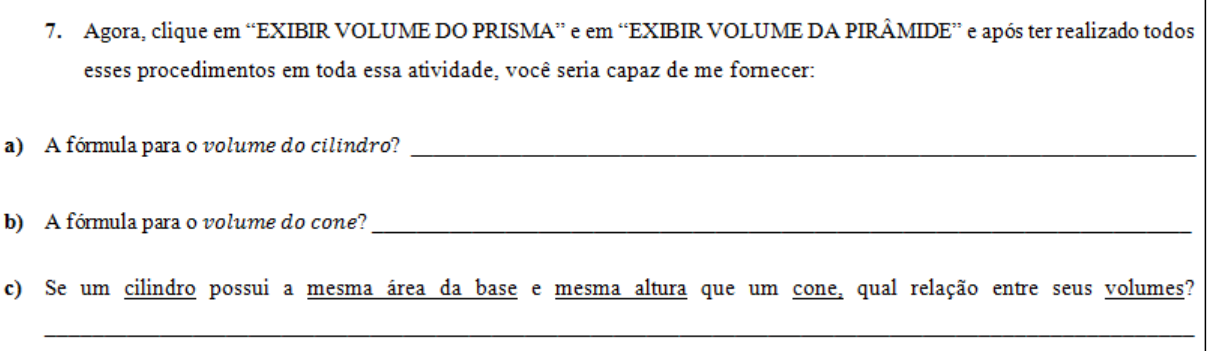

Fonte: Elaboração Própria

### 5.3.15 Análise do resultado obtido da questão 7 (Atividade 4)

<span id="page-108-0"></span>A tabela [16](#page-108-0) mostra a partir da quantidade de alunos presentes, o resultado obtido no sétimo problema propostos da Atividade 4.

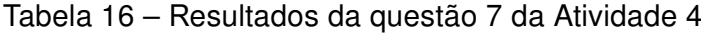

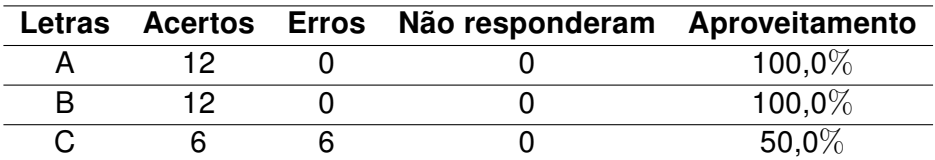

Fonte: Dados da Pesquisa

Nessa questão, o item a e item b todos os alunos responderam corretamente, porém no item c, seis alunos responderam erroneamente, não conseguindo fazer a relação geométrica exigida na questão.

# 5.4 Quarto Encontro

Duração: 1 hora e 40 minutos (2 aulas de 50 minutos cada)

O quarto e último dia da pesquisa foi realizada na data 30 de agosto de 2018, com 11 alunos presentes e nela foi aplicada a Atividade 5 e o Questionário II.

#### 5.4.1 Atividade 5

Neste quarto e último encontro da pesquisa foi aplicado a Atividade 5 (Apêndice I). Nesta atividade o nível de dificuldade foi um pouco superior as demais e se baseava em explorar conceitos que levavam os alunos a encontrar a fórmula do volume da esfera através do Princípio de Cavalieri, utilizando volume do Cilindro e do Cone (já estudados na Atividade 4), com o uso direto do software e do material lúdico. Conceitos de cilindro equilátero, seção meridiana, clepsidra, anticlepsidra, área de uma coroa circular e relações de seção a uma esfera, também foram trabalhadas de forma computacional (GeoGebra) e com o auxílio do material lúdico.

Inicialmente foi exposta a fórmula do volume da esfera, a qual se pretendia encontrar através do Princípio de Cavalieri utilizando o GeoGebra 3D, figura [95.](#page-109-0)

Nessa atividade, a questão 1 havia finalidade em definir o conceito de um cilindro equilátero através da seção meridiana e chegar a uma fórmula para seu volume, área da base e área da seção transversal em função do raio  $R$  da base.

Na questão 2, foi definido o conceito de "clepsidra". Foi obtida uma fórmula para seu volume em função do raio  $R$  da base e a área da sua seção transversal em função da sua distância  $d$  ao centro do sólido.

Na questão 3, foi definido o conceito de "anticlepsidra". Foi obtida também uma fórmula para seu volume em função do raio  $R$  e a área da sua seção transversal em função da distância  $d$  e do raio  $R$ .

Na questão 4, havia finalidade em definir a área seção transversal de uma esfera de raio  $R$  a uma distância  $d$  de seu centro em função de  $R$  e  $d$ .

Já a questão 5, foi realizada a partir dos dados das 4 questões anteriores, obtendo assim o objetivo central desta atividade, que foi a obtenção da fórmula do volume da esfera através do Princípio de Cavalieri utilizando o GeoGebra 3D.

Figura 95 – Informações Preliminares da Atividade 5

<span id="page-109-0"></span>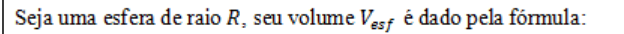

$$
V_{est}=\frac{4}{3}\pi R^3
$$

Nesta atividade, será feita uma dedução para encontrar a fórmula do volume de uma esfera através do Princípio de Carvalieri.

O Princípio de Cavalieri que se refere ao calculo de volumes especifica que: Se dois sólidos são tais que todo plano paralelo a um plano dado determina nos <u>dois sólidos seções</u> de áreas iguais, então esses sólidos possuem volumes iguais.

Fonte: Elaboração Própria

# 5.4.2 Questão 1 (Atividade 5)

Na questão 1, figura [96,](#page-110-0) foi trabalhado o conceito de volume, área da base e área da seção transversal de um cilindro equilátero.

Figura 96 – Questão 1 da (Atividade 5)

- <span id="page-110-0"></span>1. Abra o arquivo 1, observe o cilindro reto. A interseção do cilindro com o plano que contêm os centros  $0 \text{ e } 0'$  das suas bases é chamada de seção meridiana. Quando a seção meridiana do cilindro é um quadrado, tem-se um cilindro equilátero. Desta forma, para um cilindro equilátero que possui bases de raio R sua altura h é igual ao diâmetro da base, ou seja,  $h = 2R$ , assim determine função de R, a fórmula para: a) Área da base b) Volume c) Área da seção transversal (seção paralela às bases)
	-

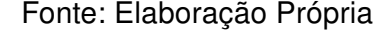

Inicialmente nessa questão foi solicitado que os alunos abrissem o "arquivo.1" visto na figura [97.](#page-110-1) O pesquisador explicou aos alunos a definição de seção meridional e seção transversal, em seguida, foi definido que um cilindro é dito equilátero quando sua seção meridiana é formada por um quadrado, consequentemente sua altura  $h$  tem medida igual ao diâmetro da base, ou seja,  $h = 2R$  sendo R o raio da base.

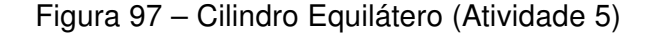

<span id="page-110-1"></span>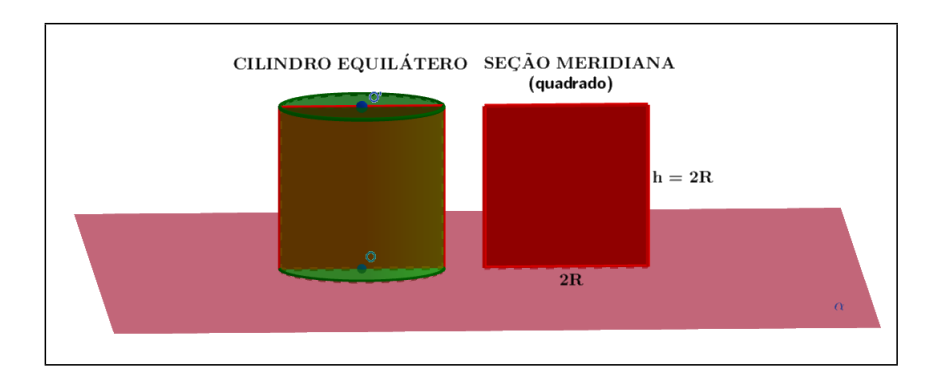

Fonte: Elaboração Própria

#### 5.4.3 Análise do resultado obtido da questão 1 (Atividade 5)

A tabela [17](#page-111-0) mostra a partir da quantidade de alunos presentes, o resultado obtido no primeiro problema propostos da Atividade 5.

No item a, foi pedido a área da base do cilindro em função do raio R. Dois alunos escreveram  $\pi R$  ao invés de  $\pi R^2$  e um aluno deixou em branco. No item b, foi pedido o volume em função do raio  $R$ . Três alunos não forneceram a resposta corretamente, mostrando dificuldade na manipulação algébrica, e um deixou em branco (aluno citado acima). No item  $c$ , foi pedida a área da seção transversal em função do raio  $R$ . Três

<span id="page-111-0"></span>escreveram erroneamente, apresentando dificuldades no entendimento da questão e dois deixaram em branco.

|  | Letras Acertos Erros Não responderam Aproveitamento |           |
|--|-----------------------------------------------------|-----------|
|  |                                                     | 72.7%     |
|  |                                                     | 63.6 $\%$ |
|  |                                                     | $54.5\%$  |

Tabela 17 – Resultados da questão 1 da Atividade 5

Fonte: Dados da Pesquisa

### 5.4.4 Questão 2 (Atividade 5)

<span id="page-111-1"></span>Na questão 2, figura [98,](#page-111-1) foi trabalhado o conceito de volume e área da seção transversal de uma clepsidra.

#### Figura 98 – Questão 2 (Atividade 5)

- 2. Abra o arquivo 2, neste arquivo há um sólido sobre um plano  $\alpha$  chamado "clépsidra". A clépsidra (ampulheta) é obtida pela ligação de dois cones pelos respectivos vértices, ficando suas bases paralelas entre si. A clépsidra vista no arquivo é composta por dois cones tais que S é o ponto comum aos seus vértices, o raio da base e alturas em ambas é igual a R. Então:
- a) Qual o volume desta "clépsidra"?
- b) Perceba que um plano  $\beta$  paralelo ao plano  $\alpha$  seciona o cone de cima a uma distância d do ponto S, formando assim um cone menor de raio  $r$  e altura  $d$  semelhante ao cone que constitui o sólido em que tem base e alturas em ambas é igual a R, mas qualquer cone semelhante a um cone que possui raio e altura iguais terá também raio e altura iguais, logo  $r = d$ . Consequentemente, ao secionar a clépsidra paralelamente as suas bases a uma distância d do ponto S, obtêm-se um circulo com raio d. Assim, qual a área deste círculo?

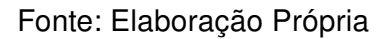

Inicialmente nessa questão foi solicitado que os alunos abrissem o "arquivo.2", Figura 98. Nele havia uma clepsidra (ampulheta) formada por: dois cones idênticos com bases paralelas entre si de centros  $O$  e  $O'$ , ligados pelos seus respectivos vértices  $S$  e ambos com raios da base e alturas com medidas  $R$ . Assim a clepsidra mencionada possui altura medindo  $2R$  e raio das bases medindo  $R$ .

Essa clepsidra se encontra posicionada sobre um plano  $\alpha$  e secionada a uma distância d do ponto S por um plano  $\beta$  paralelo ao plano  $\alpha$ , formando assim um circulo de raio  $r$  obtido através desta seção transversal, como mostra a figura  $99$  adiante.

#### Figura 99 – Clepsidra (Atividade 5)

<span id="page-112-0"></span>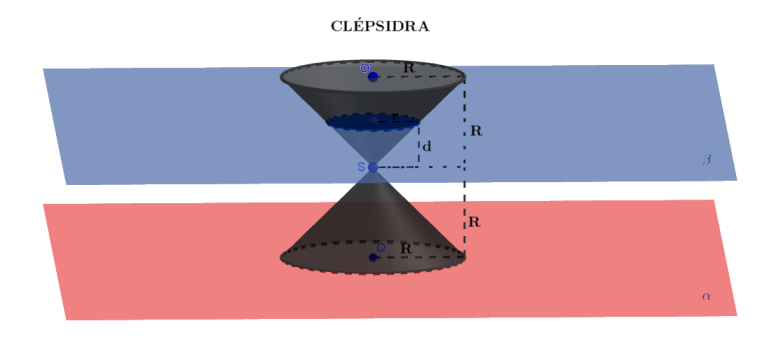

Fonte: Elaboração Própria

#### 5.4.5 Análise do resultado obtido da questão 2 (Atividade 5)

<span id="page-112-1"></span>A tabela [18](#page-112-1) mostra a partir da quantidade de alunos presentes, o resultado obtido no segundo problema proposto da Atividade 5.

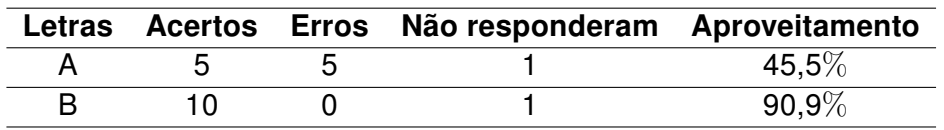

Tabela 18 – Resultados da questão 2 da Atividade 5

Fonte: Dados da Pesquisa

No item a, foi solicitado o volume da referida clepsidra. Como a mesma é formada por dois cones idênticos de altura e raio da base medindo  $R$ , os alunos precisavam multiplicar por 2 o volume de um cone. Cinco alunos não forneceram a resposta corretamente, não compreendendo a situação geométrica, e um deixou em branco.

No item b, foi mostrado que distância d ao ponto S do plano  $\beta$  paralelo ao plano  $\alpha$ da base, possui sempre a mesma medida do raio  $r$  do círculo da seção transversal gerada, logo  $r = d$ , com isso este círculo possui raio com medida  $d$ . Portanto foi solicitada a área deste círculo esperando que os alunos fornecessem a resposta em função de  $d$ , ou seja,  $\pi d^2.$  Todos forneceram corretamente a resposta exceto um que deixou em branco.

#### 5.4.6 Questão 3 (Atividade 5)

Na questão 3, figura [100,](#page-113-0) foi trabalhado o conceito de volume e área da seção transversal de uma anticlepsidra.

A partir do cilindro equilátero e a clepsidra, ambos de raio da base R e altura  $2R$ , visto nas Questões 1 e 2, respectivamente, obtemos uma anticlepsidra. A anticlepsidra

<span id="page-113-0"></span>citada é obtida pelo sólido formado pela retirada da clepsidra do cilindro equilátero, ou seja, é o sólido que está no interior do cilindro equilátero e fora dos dois cones que formam a clepsidra, como mostra a figura [101.](#page-113-1)

#### Figura 100 – Anticlepsidra (Atividade 5)

3. Considere o cilindro equilátero de raio  $R$  e altura  $2R$ , como visto na questão 1, e a clépsidra formada por dois cones de raio e altura  $R$ , como vista na questão 2. Chama-se anticlépsidra o sólido resultante da retirada da clépsidra do cilindro equilátero que a circunscreve, ou seja, é o sólido que está dentro do cilindro equilátero e fora dos dois cones. Observe a figura ao lado para obtenção de uma melhor visualização a respeito do que foi descrito a cima. Em seguida, responda:

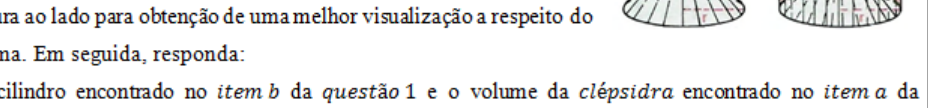

- a) A partir do volume do cilindro encontrado no item b da questão 1 e o volume da clépsidra encontrado no item a da questão 2, qual o volume da anticlépsidra descrita acima?
- b) Abra o arquivo 3, neste arquivo há uma anticlépsidra sobre um plano  $\alpha$ . O plano  $\beta$  é paralelo ao plano  $\alpha$  e seciona o sólido podendo ser movimentado através do controle deslizante nomeado de "seção". Considerando d a distância entre o plano  $\beta$  ao ponto S, assim, mediante o que foi visto no item b da questão 2, tem-se que o raio da seção transversal da "clepsidra" é dado pela mesma medida d. Coroa Circular Logo, a seção transversal gerada na "anticlépsidra" é formada por uma coroa

circular com raio maior medindo R (raio da seção no cilindro) eo raio menor medindo d (raio da seção na clépsidra). Portanto, qual a área desta coroa circular que foi gerada pela seção transversal da "anticlépsidra" a uma distância d do ponto S?

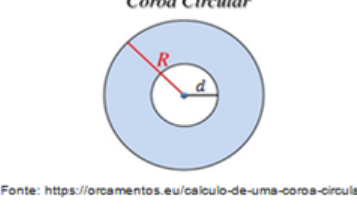

### Fonte: Elaboração Própria

### Figura 101 – Anticlépsidra (Atividade 5)

<span id="page-113-1"></span>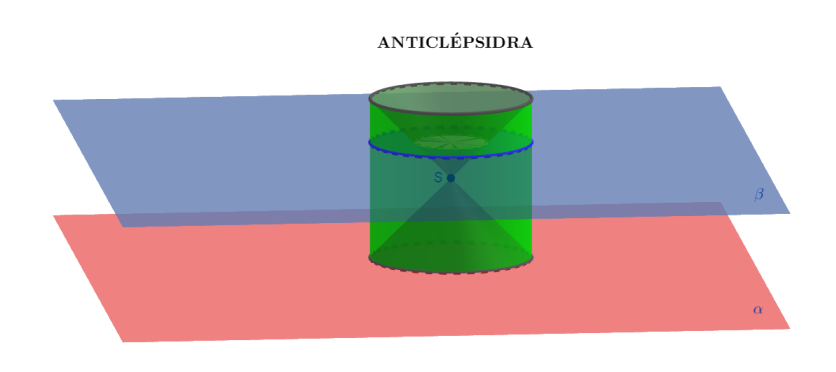

Fonte: Elaboração Própria

anticlépsidra

clépsidra

#### 5.4.7 Análise do resultado obtido da questão 3 (Atividade 5)

<span id="page-114-0"></span>A tabela [19](#page-114-0) mostra a partir da quantidade de alunos presentes, o resultado obtido no terceiro problema propostos da Atividade 5

|  | Letras Acertos Erros Não responderam Aproveitamento |          |
|--|-----------------------------------------------------|----------|
|  |                                                     | $90.9\%$ |
|  |                                                     | 81.8%    |

Tabela 19 – Resultados da questão 3 da Atividade 5

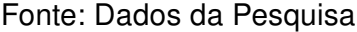

No item a, foi pedido o volume da referida anticlepsidra, assim os alunos deveriam fazer a subtração entre do volume do cilindro equilátero calculado no item b da questão 1 e o volume da clepsidra calculado no item a da questão 2. Todos os alunos responderam corretamente, exceto um que deixou em branco.

No item b, foi pedido que os alunos abrissem o "arquivo.3", figura [101,](#page-113-1) e fornecessem a área da seção transversal da aticlepsidra formada pelo plano  $\beta$  (paralelo ao plano  $\alpha$  da base) situado a uma distância d do ponto  $S$ . Mediante o que foi visto nas questões anteriores, referente as áreas das seções transversais do cilindro equilátero (item c da questão 1) e da clepsidra (item  $b$  da questão 2), foi obtido respectivamente,  $\pi R^2$  e  $\pi d^2$ , ou seja, a área do círculo de raios R e d.

Portanto, a área solicitada era dada pela área da coroa circular sendo  $R$  o raio maior  $e$  d o raio menor. Desta forma, foi esperado que os alunos fornecessem como resposta:  $\pi R^2-\pi d^2$  ou  $\pi(R^2-d^2)$ . Dois alunos responderam de forma equivocada, errando na manipulação algébrica da questão, os demais responderam corretamente.

### 5.4.8 Questão 4 (Atividade 5)

Na questão 4, figura [102,](#page-115-0) foi trabalhado a área do círculo formada pela seção transversal de uma esfera.

Nessa questão, foi dada uma esfera de raio  $R$  secionada por um plano secante. Caso este plano secante não passe pelo centro da esfera, forma-se um triângulo retângulo de hipotenusa  $R$  e catetos  $d$  e  $r$ , em que  $d$  é a distância do centro da esfera ao centro do círculo de raio  $r$ , formado pela seção secante. Desta forma, pela relação do teorema de Pitágoras, obtém-se que  $R^2 = d^2 + r^2$ , onde implica que  $r^2 = R^2 - d^2$ . Logo, através da utilização desta última equação, foi pedido que os alunos pesquisados fornecessem a área do círculo mencionado em função da distância  $d$  e o raio  $R$  da esfera. Consequentemente, <span id="page-115-0"></span>foi esperado que os alunos ao utilizar a fórmula para área do círculo de raio r obtendo  $\pi r^2$ fornecessem como resposta:  $\pi(R^2-d^2)$  ou  $\pi R^2-\pi d^2.$ 

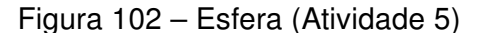

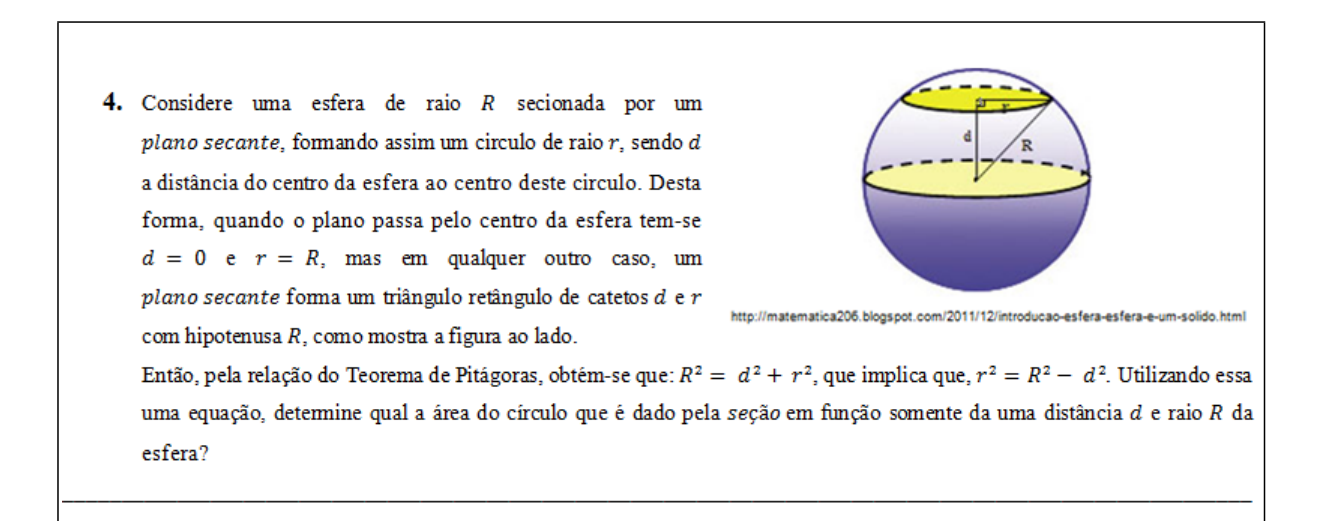

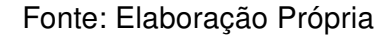

### 5.4.9 Análise do resultado obtido da questão 4 (Atividade 5)

<span id="page-115-1"></span>A tabela [20](#page-115-1) mostra a partir da quantidade de alunos presentes, o resultado obtido no quarto problema propostos da Atividade 5.

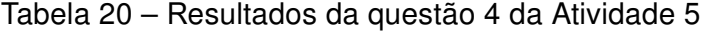

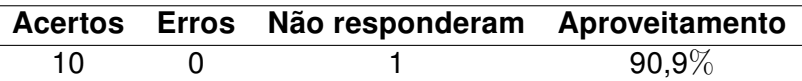

Fonte: Dados da Pesquisa

Todos os alunos responderam corretamente ao esperado, exceto um que deixou em branco.

#### 5.4.10 Questão 5 (Atividade 5)

Na questão 5, figura [103,](#page-116-0) foi realizado diversas considerações finais até chegar à obtenção da fórmula do volume da esfera através do Princípio de Cavalieri.

Inicialmente nessa questão, foi solicitado que os alunos abrissem o "arquivo.4", figura [104.](#page-117-0) Nele havia uma anticlepsidra igualmente a da questão 3, com centro em  $S$  e

uma esfera de centro  $O$  e raio  $R$ , ambas possuíam mesma altura  $2R$ . Esses dois sólidos se encontram posicionados sobre um plano  $\alpha$  e são secionados simultaneamente a uma distância d de seus centros S e O por um plano β paralelo ao plano  $\alpha$ , formando assim duas seções transversais que foram discutidas ao longo da questão. Na janela 2D havia um controle deslizante nomeado de "h" tal que alterava a altura do plano  $β$ . A partir dessa alternância, os valores das áreas das seções e os volumes da anticlepsidra e da esfera era fornecido pelo software.

<span id="page-116-0"></span>Figura 103 – Volume da esfera pelo Princípio de Cavalieri (Atividade 5)

- 5. Abra o arquivo 4, neste arquivo há uma "anticlépisidra" com centro em S e uma esfera com centro em O, ambas sobre um plano a e com mesma altura, pois ao considerar os dados das questões anteriores, segue que, o cilindro equilátero que forma "anticlépisidra" possui raio R e altura  $h = 2R$  e a esfera também possui raio R e diâmetro igual a 2R, então a "anticlépisidra" e esfera, ambas possuem alturas iguais a 2R. O plano β paralelo ao plano α formam seções transversais de maneira simultânea nesses dois sólidos. Assim, responda:
- a) Se o plano ß cortar os sólidos nos pontos S e O, ou seja, em seus centros ( $d=0$ ), as seções obtidas nos dois sólidos é um circulo de raio R, desta forma, suas áreas são dadas por:
- b) Considere agora, em que o plano  $\beta$  cortar os sólidos em seus extremos ( $d = R$ ), como a "anticlépisidra" é obtida através da retida de dois cones de um cilindro, então através dessa retira suas bases toma-se circulos vazado, logo não possui área; e nos extremos da esfera o plano é tangente, obtendo assim um ponto, mas um ponto é adimensional, isto é, não possui dimensão, logo não possui área também. Com isso, represente por um número qual o valor das áreas dessas seções para este caso?
- c) Considere também, o caso em que o plano β cortar os sólidos a uma distância d de seus centros, diferentemente dos dois casos anteriores ( $0 < d < R$ ). Mediante isso, veja o que foi feito na questão 3 item b e na questão 4, em seguida, fomeça função da distância de do raio R, a área obtida pelacoroa circular e o circulo ambos formados, respectivamente, pela seção do plano  $\beta$ sobre a "anticlépisidra" e a esfera, como já feito nas questões citadas.
- d) Após realizado todos os casos acima, pergunta-se: ao secionar a "anticlépisidra" e a esfera por um planoβ paralelo ao  $plano a$  da base determina nos dois sólidos seções de áreas iguais?
- e) Portanto, pelo Principio de Cavalieri enunciado no inicio da atividade o volume dos sólidos são os mesmos? Então, conchia qual é a fórmula para o volume da esfera de raio R (observe a questão 3 item a).
- f) Por fim, com auxilio da calculadora e do professor, verifique os valores que se encontram na Janela 2D movimentando o controle deslizante nomeado por "h", esses valores variam de 0 a 4, pois "anticlépisidra" e a esfera formada nesse arquivo possui raio  $R = 2$  u.m., logo a altura é de 4 u.m.

Fonte: Elaboração Própria

Figura 104 – Esfera (Atividade 5)

<span id="page-117-0"></span>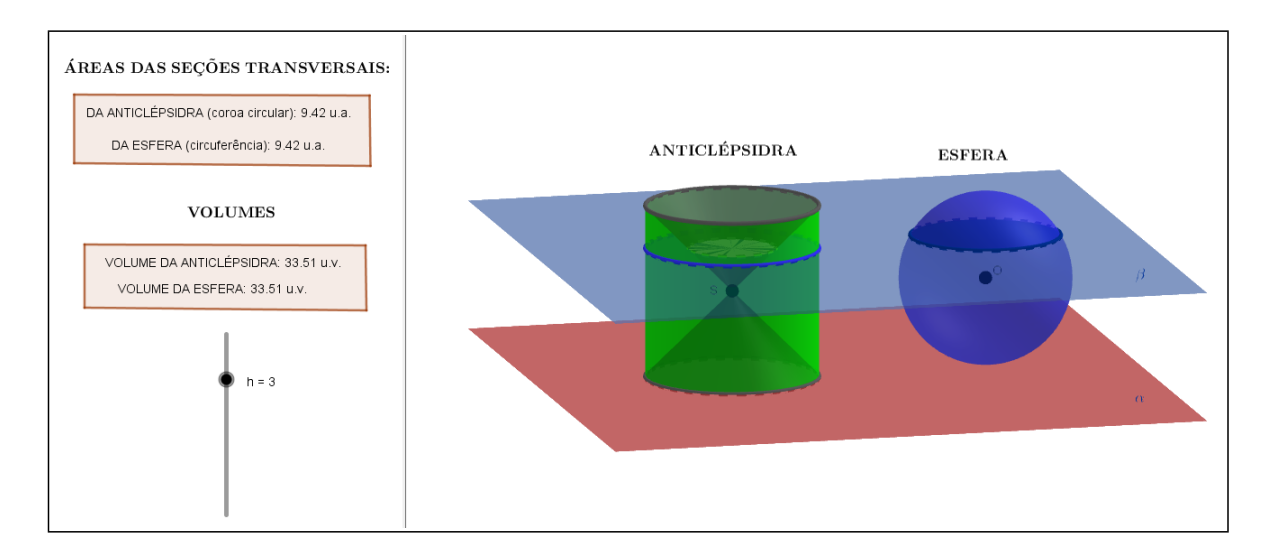

Fonte: Elaboração Própria

#### 5.4.11 Análise do resultado obtido da questão 5 (Atividade 5)

<span id="page-117-1"></span>A tabela [21](#page-117-1) mostra a partir da quantidade de alunos presentes, o resultado obtido no quinto problema proposto da Atividade 5.

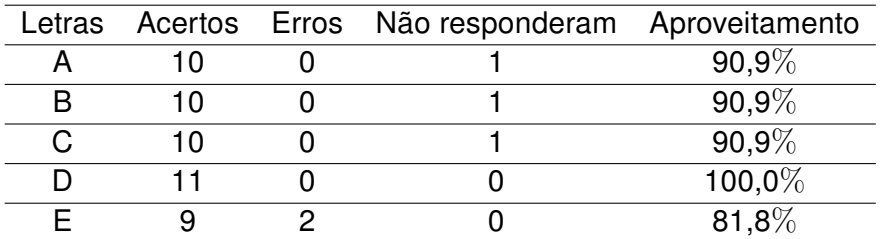

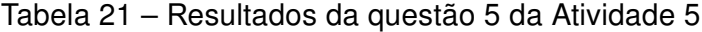

Fonte: Dados da Pesquisa

No item a foi questionado sobre a área da seção transversal nos dois sólidos se a interseção do plano  $\beta$  passar pelos centros  $S \in O$ , ou seja,  $d = 0$ . Assim as seções seriam ambas um círculo de raio  $R$ , logo suas áreas seriam dadas por  $\pi R^2.$  Todos os alunos responderam corretamente, exceto um que deixou em branco.

No item b foi suposto que a interseção do plano  $\beta$  com os sólidos passassem pelos seus extremos, ou seja,  $d = R$ , logo como a anticlepsidra é obtida através da retirada de dois cones de um cilindro ocasiona que suas bases são círculos vazados, sendo assim não possui área em seus extremos e na esfera o plano  $\beta$  seria tangente a ela nos extremos obtendo desta forma uma interseção em um ponto, como um ponto é adimensional também não possui área. Portanto foi solicitado que os alunos fornecessem um valor numérico para essa ausência de área, no caso foi esperado o número zero como resposta. Todos os alunos responderam corretamente, exceto um que deixou em branco.

No item c foi questionado sobre a área da seção transversal nos dois sólidos, supondo que a interseção do plano  $\beta$  com esses sólidos ocorressem de forma diferente das duas anteriores, ou seja,  $0 < d < R$ . Entretanto para esse caso, a área seção na anticlepsidra foi realizada no item b da questão 3 em que se sucedeu na área  $\pi R^2 - \pi d^2$  ou  $\pi(R^2-d^2)$ , resultando na área da coroa circular de raio maior  $R$  e raio menor  $d$ ; e a área seção da esfera foi realizada na questão 4, em que se sucedeu também as mesmas áreas  $\pi R^2 - \pi d^2$  ou  $\pi(R^2 - d^2)$ . Portanto, os alunos deveriam somente reescrever essas áreas previamente encontradas. Novamente todos os alunos responderam corretamente, exceto um que deixou em branco.

No item d foi questionado sobre a secção da anticlepsidra e da esfera por um plano  $β$  paralelo ao plano  $α$  da base do cilindro, o qual determina nos dois sólidos, seções de áreas iguais. Portanto, foi esperado que os alunos ao observarem todos os três possíveis casos realizados nos itens a, b e c dessa questão, concluíssem que a resposta é SIM. Todos os alunos responderam corretamente.

No item e chega-se à conclusão esperada desde o início dessa atividade. Foi questionado aos alunos dois itens: o primeiro era se, pelo Princípio de Cavalieri, os volumes dos sólidos anticlepsidra e esfera eram os mesmos? E no segundo item, foi solicitado que concluíssem a fórmula referente ao volume da esfera de raio  $R$ . Com isso, esperava-se que os alunos respondessem SIM para este questionamento, haja vista que ambos os sólidos anticlepsidra e esfera, de mesma altura  $(2R)$ , posicionados sobre um mesmo plano (plano  $\alpha$ ) possuíam sempre seções de áreas iguais quando secionados por um outro plano (plano  $\beta$ ), paralelo e de igual distância ao plano da base. Assim pelo Princípio de Cavalieri, possuíam o mesmo volume. Já para o segundo questionamento da alternativa e, esperava-se que os alunos fornecessem novamente a fórmula para o volume da esfera de raio  $R$  como solicitado. Dois alunos erraram, encontrando  $\frac{4\pi R^2}{2}$ 3 como volume em vez de  $\frac{4\pi R^3}{2}$  $\frac{1}{3}$ , ficando claro o erro na manipulação algébrica.

No item f, foi pedido aos alunos, que através da calculadora e com auxílio do professor, verificassem os valores das áreas de algumas seções e o volume dos sólidos anticlepsidra e da esfera, fornecidos na janela 2D do "arquivo.4". Neste arquivo, o raio foi projetado com 2 unidades de medidas, isto é, R=2 u.m.. Como o volume dos sólidos são dados pela fórmula  $\frac{4\pi R^3}{2}$  $\frac{1}{3}$  como visto anteriormente, o *software* calculava esse volume com  $R = 2 \; u.m.$  com valor aproximado de  $\pi$ , fornecendo o valor de 33,51  $u.v.$  (unidades de volume).

Desta forma, foi mostrado aos alunos que se ao movimentar o controle deslizante

para  $h = 2$ , ou seja, com altura de 2  $u.m.$ , o plano  $\beta$  corta os centros  $S$  e O obtendo assim área das seções iguais a  $R^2$ , como visto no item a. Logo para  $R\,=\,2\,\,u.m.$  o software calculava essa área com  $\pi$  aproximado, fornecendo o valor de 12,57  $u.a.$  (unidade de área), figura [105.](#page-119-0)

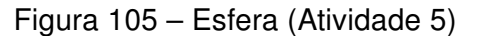

<span id="page-119-0"></span>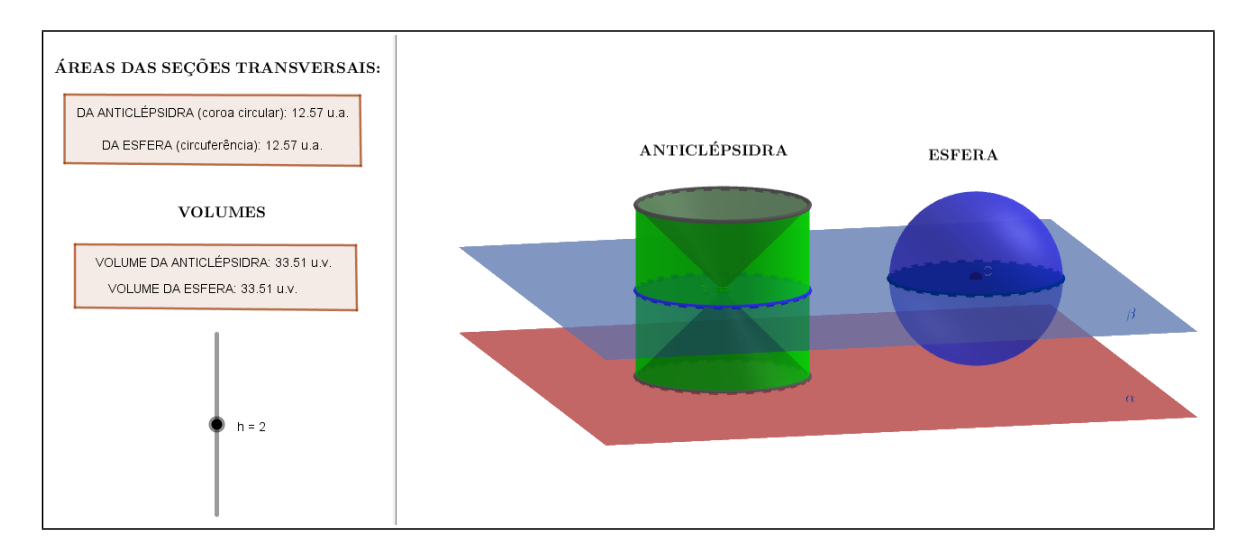

Fonte: Elaboração Própria

Já para  $h = 0$ (figura [106\)](#page-120-0) ou  $h = 4$ (figura [107\)](#page-120-1), nos seus extremos as áreas eram nulas, independente da medida de seu raio, como visto no item b.

Pode ser visto no Apêndice J, o registro do momento da aplicação desta atividade da pesquisa.

Figura 106 – Esfera (Atividade 5)

<span id="page-120-0"></span>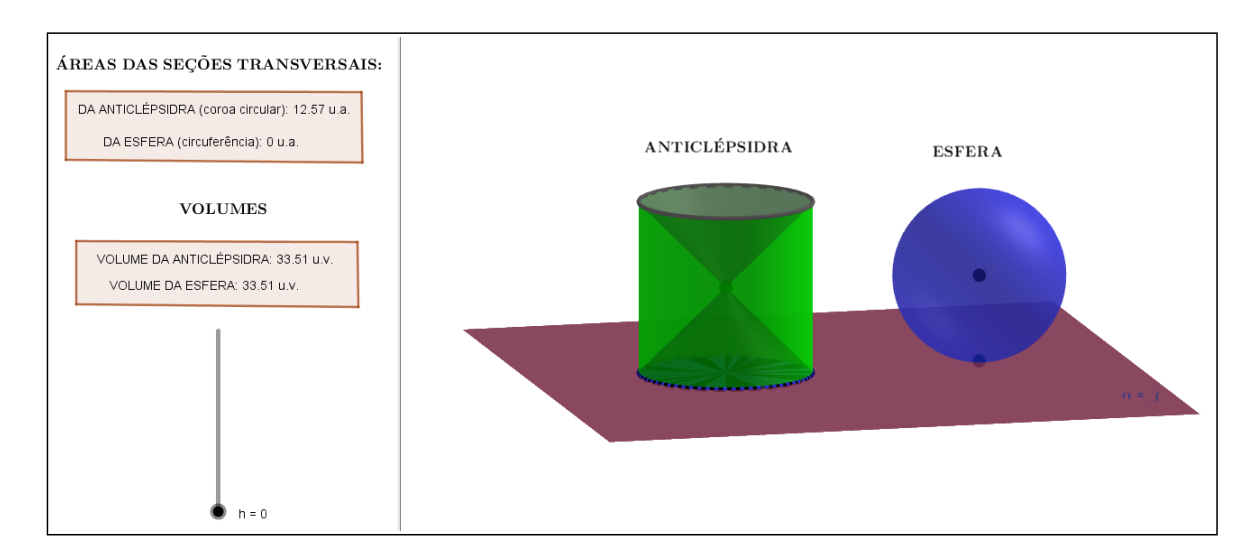

Fonte: Elaboração Própria

#### Figura 107 – Esfera (Atividade 5)

<span id="page-120-1"></span>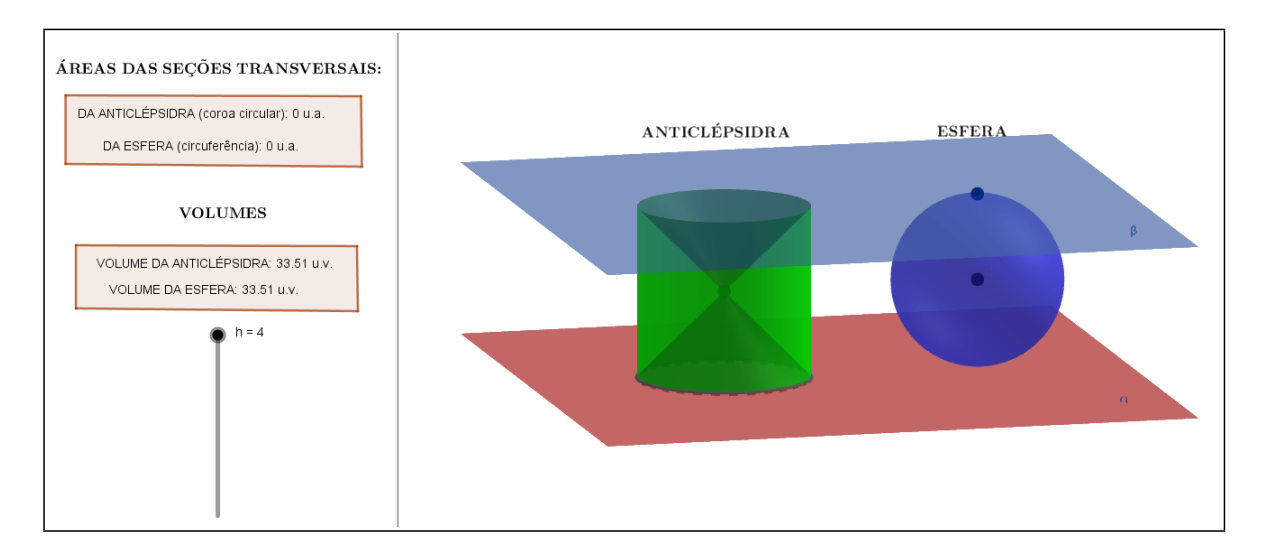

Fonte: Elaboração Própria

# 5.4.12 Questionário II

O Questionário II (Apêndice D), contém 7 perguntas, com o objetivo de avaliar o aprendizado proporcionado pela pesquisa e compará-las ao desempenho inicial dos alunos. O propósito central foi avaliar se os recursos computacionais e os materiais concretos lúdicos apresentados a eles, ofereceram uma melhor visão e entendimento da Geometria Espacial em específico, e se a inserção desses recursos ocasionou uma ampliação e facilitação ao estudo matemático.

### 5.4.13 Análise das Respostas Obtidas aos Questionários I e II

Apresenta-se a seguir, a análise geral da pesquisa baseada nas respostas obtidas através dos questionários inicial (Questionário I) e final (Questionário II).

No Questionário I foi perguntado aos pesquisados o que apontam como sendo motivo(os) pelo(os) qual(is) têm dificuldade em aprender os conteúdos Matemáticos em geral, e o conteúdo de Geometria Espacial, em específico. E no Questionário II foi feita perguntas similares, porém referindo-se especificamente ao conteúdo estudado durante os dias de realização da pesquisa.

#### 1ª Análise – Gosto dos alunos por estudar conteúdos matemáticos:

O gráfico [1](#page-121-0) a seguir, foi baseado nas respostas das perguntas 1 e 7 do Questionário I relacionando a matemática em geral, e as respostas das perguntas 5 do Questionário II, sendo estas voltadas especificamente ao conteúdo estudado.

<span id="page-121-0"></span>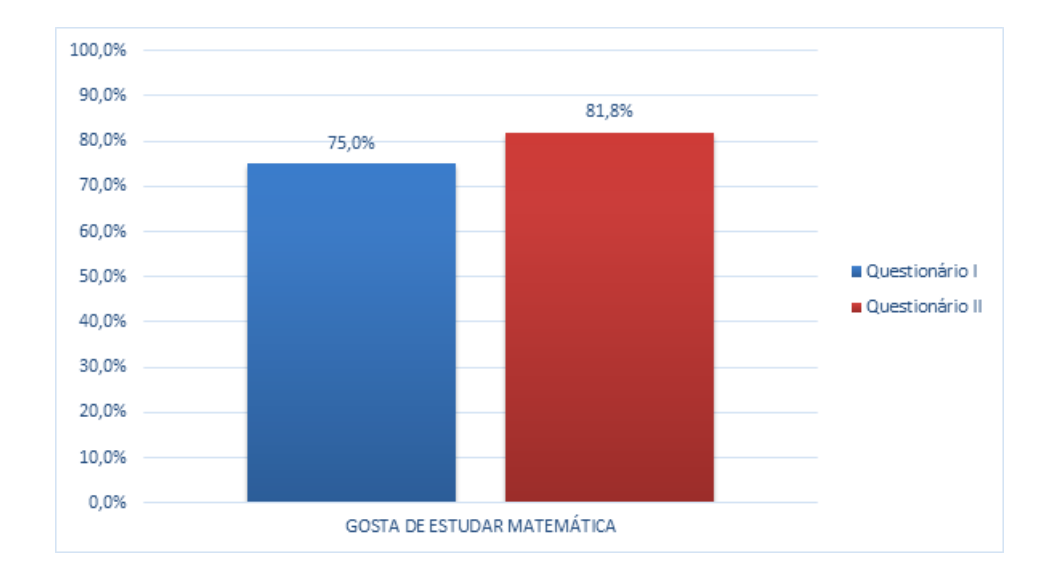

Gráfico 1 – Resultado 1

Fonte: Dados da Pesquisa

Analisando os resultados obtidos, no Questionário I, 75% dos alunos disseram que gostam de estudar matemática. Já no Questionário II, quase 82% gostaram de estudar matemática depois das atividades apresentadas.

## 2ª Análise - Dificuldades que os alunos apresentam na aprendizagem dos conteúdos Matemáticos:

O gráfico [2](#page-122-0) a seguir, foi baseado nas respostas das perguntas 2 do Questionário I relacionando a matemática em geral, e as respostas das perguntas 5 e 6 do Questionário II, sendo estas voltadas especificamente ao conteúdo estudado.

<span id="page-122-0"></span>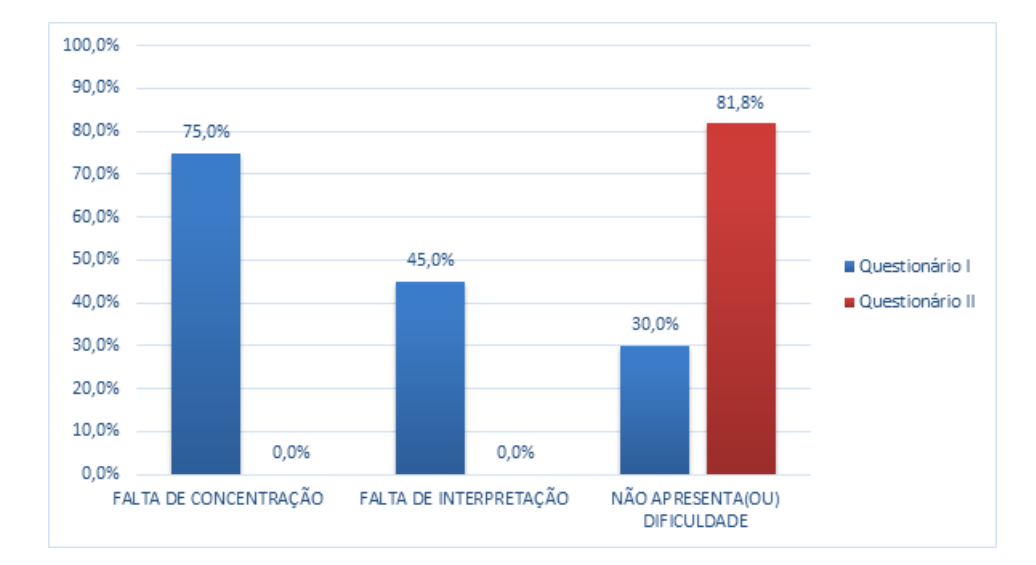

Gráfico 2 – Resultado 2

Fonte: Dados da Pesquisa

No Questionário I, 75% e 45% dos alunos, atribuíram falta de concentração e falta de interpretação respectivamente. Entretanto no Questionário II, apresentou 0% para ambos os itens, ou seja, nenhum aluno considerou que obteve dificuldade no conteúdo trabalhado devido à falta de concentração ou de interpretação depois das aplicações das atividades.

Ainda no Questionário I, 30% dos alunos disseram não apresentarem dificuldades de aprendizado nos conteúdos de matemática. Já no Questionário II, quase 82% disseram que aprenderam o conteúdo passado com rapidez, não apresentando dificuldades. Os demais alunos disseram ter necessidade de mais explicações e nenhum marcou a opção de não ter aprendido o conteúdo das atividades aplicadas, ou seja, pode-se dizer que todos os discentes aprenderam os conteúdos das atividades propostas.

## 3ª Análise - Dificuldades que os alunos apresentam na aprendizagem dos conteúdos de Geometria Espacial:

O gráfico [3](#page-123-0) a seguir, foi baseado nas respostas das perguntas 3, 4 e 5 do Questionário I relacionando a Geometria Espacial, e as perguntas 2 e 7 do Questionário II, sendo estas voltadas especificamente ao conteúdo estudado.

Analisando os resultados obtidos, no Questionário I, 75% dos alunos disseram que não tiveram dificuldade com os conteúdos de Geometria Espacial que foram ensinados anteriormente a pesquisa. Já no Questionário II, 90% disseram que o conteúdo de Geometria Espacial estudado durante a pesquisa teve mais significado.

No Questionário I, 65% dos alunos disseram ter boa visualização e entendimento das figuras tridimensionais que foram ensinadas anteriormente. Já no Questionário II, todos

<span id="page-123-0"></span>alegaram que mudou sua visualização e entendimento dessas figuras (3D), depois das aplicações das atividades.

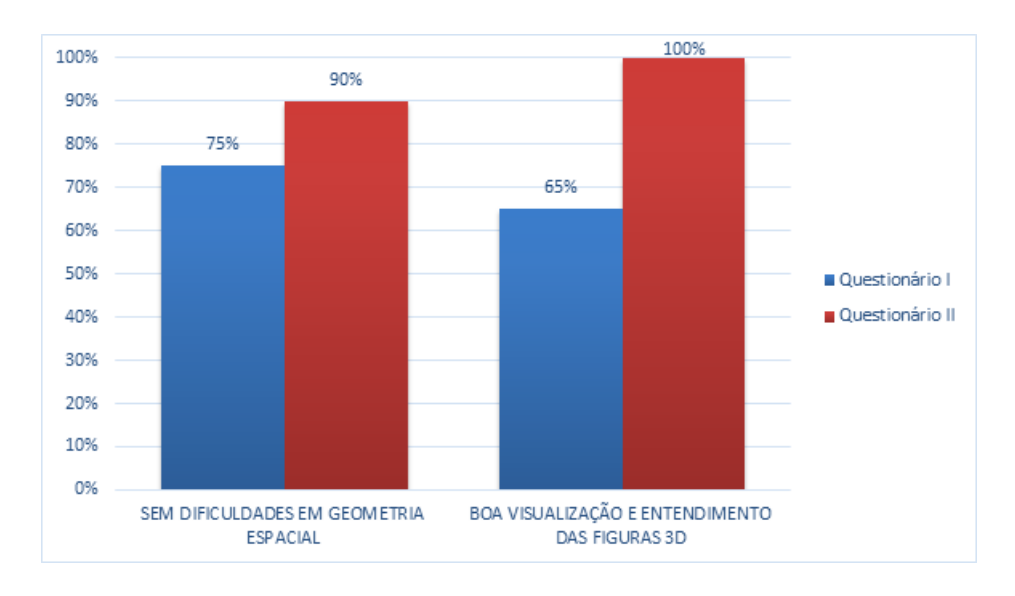

Gráfico 3 – Resultado 3

## 4ª Análise – A pesquisa ocorreu um aprendizado diferenciado e teve mais sentido os conteúdos vistos.

O gráfico [4](#page-124-0) a seguir, foi baseado nas respostas das perguntas 1 e 2 do Questionário II.

Dos pesquisados, 100% dos alunos alegaram que o conteúdo apresentado pelo pesquisador proporcionou um avanço em seu aprendizado, e aproximadamente 82% dos discentes, informaram que o conteúdo de Geometria Espacial durante a pesquisa, obteve mais significado com a proposta aplicada.

Fonte: Dados da Pesquisa

<span id="page-124-0"></span>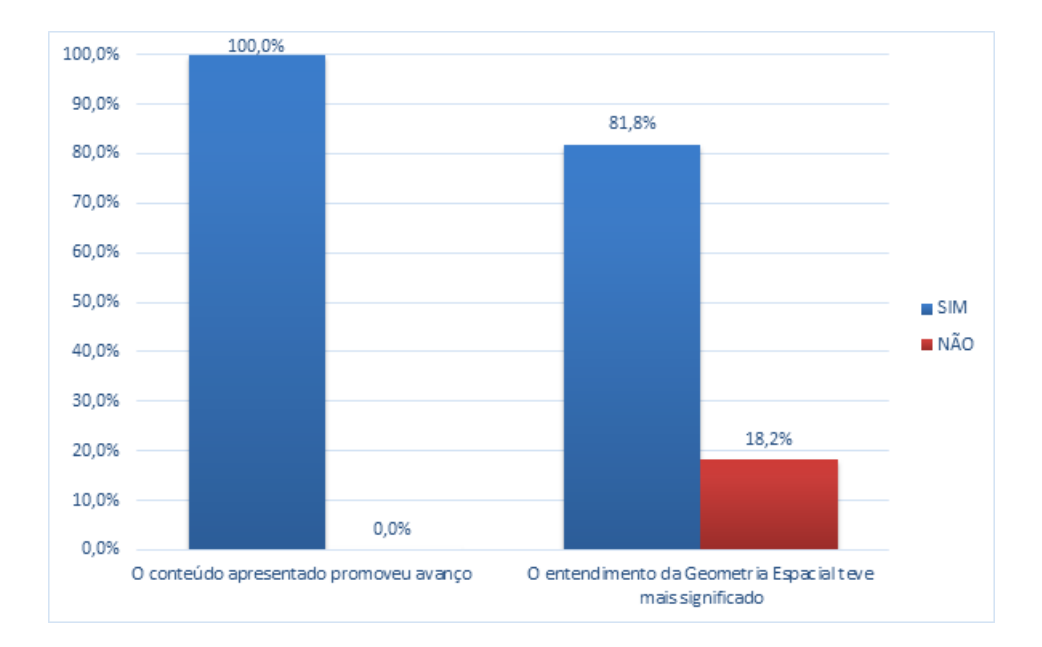

Gráfico 4 – Resultado 4

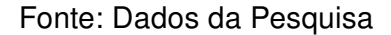

## 5ª Análise – Utilização do Software e dos materiais concretos lúdicos no ensino-aprendizagem dos conteúdos estudados:

As respostas a seguir foram baseadas nas perguntas 6 do Questionário I e as perguntas 1, 3 e 4 do Questionário II.

Dos pesquisados, 100% dos alunos alegaram que os recursos computacionais e os materiais concretos lúdicos apresentados, ocasionaram um avanço no aprendizado da Geometria Espacial de uma forma diferenciada e totalmente positiva.

# Capítulo 6

# Considerações Finais

Nota-se que o ensino da matemática possui vários pontos e contrapontos, o qual não se encontra recursos prontos e acabados. Existe aprimoramento de práticas e recursos educativos, aptos a despertar a atenção dos educandos e provocar o interesse dos mesmos, quando bem trabalhados e elaborados. É papel dos docentes ter consciência e refletir sobre a importância do seu papel na formação dos discentes; papel que, por sua vez, pode ter resultado positivo ou negativo, dependendo da maneira que forem conduzidas sua prática e atitudes, perante as turmas.

A visualização em 3D dos sólidos trabalhados na Geometria Espacial é de fundamental importância para que os alunos consigam compreender a dedução das fórmulas usadas para o cálculo de áreas e volumes. Diante disso, acredita-se que o uso do computador durante as aulas, estimula os alunos a aprender, além de permitir uma melhor visualização dos conteúdos ensinados, facilitando o desenvolvimento do conteúdo.

Neste trabalho, buscou-se lançar uma proposta para o ensino da Geometria Espacial, obtendo como foco central a utilização do software GeoGebra 3D como um recurso facilitador para o processo de ensino e aprendizagem, na perspectiva de ampliar ideias e oferecer mais um subsídio para as aulas de Geometria Espacial. Foi apresentado também, de forma complementar e lúdica, a utilização de materiais didáticos manipuláveis (material concreto), compostos por sólidos geométricos em acrílico.

A realização da pesquisa de campo, teve como objetivo desenvolver competências necessárias aos alunos, através da aplicação de cinco Atividades com utilização direta do software GeoGebra 3D como base metodológica principal. Nessas atividades, o uso do programa foi explorado em uma perspectiva de aperfeiçoamento e superação das dificuldades de aprendizagem encontradas nos estudos das figuras geométricas tridimensionais. Assim na Atividade 1, foram abordados conceitos relacionados as características dos sólidos geométricos, além de conceitos relacionados as dimensões. Na Atividade 2, foram abordadas algumas planificações visuais de sólidos tridimensionais, incluindo os cinco sólidos platônicos. Na atividade 3, foram trabalhados conceitos relacionados as superfícies

cilíndricas e cônicas a partir de uma geratriz, e cilindros e cones de revolução. Na atividade 4, primeiramente foram transmitidos os conceitos sobre polígonos regulares, e em seguida, analiticamente foram trabalhados relações e deduções lúdicas de fórmulas de áreas e volumes de prisma, pirâmide, cilindro e cone. E por fim, na Atividade 5, foi proposto de forma lúdica um passo a passo para obtenção da fórmula do volume da esfera utilizando o Princípio de Cavalieri.

Dessa forma, diante dos resultados apresentados, juntamente com as motivações expressadas pelos pesquisados durante o trabalho, pode-se concluir que os conteúdos expostos numa perspectiva diferente da tradicional, facilitou de forma significativa o processo de ensino e aprendizagem, proporcionando através do envolvimento entre a tecnologia e a aprendizagem matemática, em particular a Geometria Espacial, proporcionando um despertar no interesse por parte dos discentes, aguçando suas curiosidades e desenvolvendo habilidades muitas vezes não exploradas quando os conteúdos são abordados sem uso destes recursos.

Portanto, a relevância deste trabalho contribui para uma reflexão sobre a prática pedagógica nas aulas de Geometria Espacial, no sentido de melhorar o ensino dos conteúdos relacionados a este eixo da matemática (muitas vezes não trabalhado de forma clara), através da constante busca por novos recursos, novas ferramentas que sejam capazes de despertar um interesse maior por parte dos estudantes, sendo trabalhados de forma prazerosa, num ambiente cada vez mais presente em nosso cotidiano, contribuindo de forma positiva para o desenvolvimento do processo de ensino e aprendizagem.

Esperamos que esse trabalho possa ser utilizado para o ensino da Geometria Espacial por professores do ensino médio, colaborando e enriquecendo cada vez mais as aulas da disciplina de matemática.

# Referências

ALVES, G. S. Um estudo sobre o desenvolvimento da visualização geométrica com o uso do computador. In: Anais do XVIII Simpósio Brasileiro de Informática na Educação. [S.l.: s.n.], 2007. p. 1–10. Citado na página [36.](#page-36-0)

ALVES, G. S.; SOARES, A. B.; LIMA, C. Um estudo sobre o desenvolvimento do raciocínio espacial no ensino médio através da utilização do software calques 3d. In: Anais do XXV Congresso Brasileiro de Informática na Educação. [S.l.: s.n.], 2005. p. 2815–2823. Citado na página [36.](#page-36-0)

BORBA, M. de C.; PENTEADO, M. G. Informática e Educação Matemática. Belo Horizonte: Autêntica, 2001. Citado na página [30.](#page-30-0)

BOYER, C. B. Cálculo - tópicos de história da matemática para uso em sala de aula. São Paulo: Atual, 1995. Citado na página [26.](#page-26-0)

BOYER, C. B. História da Matemática. São Paulo: Edgard Blucher, 1996. Citado na página [23.](#page-23-0)

BRASIL. Parâmetros Curriculares Nacionais – PCNs – Matemática (5 a 8 Séries). Brasilia: MEC/SEF, 1997. Citado na página [33.](#page-33-0)

BRASIL. Parâmetros Curriculares Nacionais: Ensino Médio. Brasilia: MEC/SEF, 1999. Citado 2 vezes nas páginas [21](#page-21-0) e [39.](#page-39-0)

CARDOSO, A.; SOUSA, J. J. C. Conteúdos didáticos digitais para aprendizagem de funções. In: Anais do XXII Congresso Brasileiro de Informática na Educação. [S.l.: s.n.], 2011. p. 371–379. Citado na página [37.](#page-37-0)

CARREIRA, S. P. G.; AMADO, N. M. P. Explorando a Matemática com Aplicativos Computacionais. Lajeado: Univates, 2015. Citado 2 vezes nas páginas [34](#page-34-0) e [35.](#page-35-0)

CRESWELL, J. W. Projeto de pesquisa: métodos qualitativos, quantitativos e misto. Porto Alegre: Artmed, 2007. Citado na página [42.](#page-42-0)

ELLIOTT, J. La investigación-acción en educación. Madri: Morata, 1990. Citado na página [41.](#page-41-0)

EVES, H. Geometria: tópicos de história da matemática para uso em sala de aula. São Paulo: Atual, 1992. Citado 2 vezes nas páginas [23](#page-23-0) e [28.](#page-28-0)

EVES, H. Introdução à história da matemática. Campinas: Editora da Unicamp, 1997. Citado na página [26.](#page-26-0)

EVES, H. Introdução à história da matemática. Campinas: Editora da Unicamp, 2008. Citado na página [27.](#page-27-0)

GIL, A. C. Métodos e Técnicas de Pesquisa Social. São Paulo: Atlas, 2008. Citado na página [43.](#page-43-0)

GRESSLER, L. A. Introdução à Pesquisa: Projetos e Relatórios. São Paulo: Loyola, 2003. Citado na página [41.](#page-41-0)

HOHENWARTER, H.; JONES, K. Ways of linking geometry and algebra: The case of geogebra. In: Proceedings of the British Society for Research into Learning Mathematics. University of Northampton: [s.n.], 2007. Citado na página [36.](#page-36-0)

JAHN, A. P.; BONGIOVANNI, V. Computador na sala de aula: Algumas possibilidades do software cabri 3d para o estudo da geometria espacial. Revista do Professor de Matemática, v. 69, p. 50–54, 2009. Citado na página [36.](#page-36-0)

KALEFF, A. Vendo e entendendo poliedros: do desenho ao cálculo do volume através de quebra-cabeças geométricos e outros materiais concretos. [S.l.]: EdUFF, 2003. (Conversando com o professor sobre geometria). ISBN 9788522803644. Citado na página [39.](#page-39-0)

LEHFELD, N. de S. Metodologia e conhecimento científico: horizontes virtuais. [S.l.]: Vozes, 2007. ISBN 9788532634368. Citado na página [41.](#page-41-0)

LIMA, E. L. A Matemática do Ensino Médio. Rio de Janeiro: SBM, 2016. Citado na página [28.](#page-28-0)

MORAN, J. Novas Tecnologias E Mediação Pedagógica. [S.l.]: Papirus, 2000. (Coleção Papirus Educação). ISBN 9788530805944. Citado na página [31.](#page-31-0)

PATERLINI, R. R. Os teoremas de cavalieri. Revista do Professor de Matemática, v. 72, p. 43–47, 2010. Citado na página [28.](#page-28-0)

POMPEO, J. N.; DOLCE, O. Fundamentos de Matemática Elementar, Geometria espacial posição e métrica. 5. ed. São Paulo: Atual, 2005. v. 10. Citado na página [59.](#page-59-0)

PONTE, J. et al. Histórias de investigações matemáticas. Lisboa: Instituto de Inovação Educacional, 2003. Citado na página [42.](#page-42-0)

PONTE, J. da; BROCARDO, J.; OLIVEIRA, H. Investigações matemáticas na sala de aula. Belo Horizonte: Autêntica, 2003. (Tendências em educação matemática). ISBN 9788575261033. Citado na página [42.](#page-42-0)

SILVA, A. P. da. Arquimedes e o Volume da Esfera. Dissertação (Mestrado) — UFMG, Belo Horizonte, 2005. Citado na página [27.](#page-27-0)

TOLEDO, F. S. Texto e contexto da educação à distância. 2003. Disponível em: [<http://www.lo.unisal.br/nova/ead/artigo1.html>.](http://www.lo.unisal.br/nova/ead/artigo1.html) Citado na página [30.](#page-30-0)

WILSON, A. C.; OLDKNOW, A.; SUTHERLAND, R. E. Digital technologies and mathematiques education. Joint Mathematical Council of the United Kingdom. 2011. Disponível em: [<http://www.jmc.org.uk/documents/JMC\\_Report\\_Digital\\_Technologies\\_2011.](http://www.jmc.org.uk/documents/JMC_Report_Digital_Technologies_2011.pdf) [pdf>.](http://www.jmc.org.uk/documents/JMC_Report_Digital_Technologies_2011.pdf) Citado na página [34.](#page-34-0)

Apêndices

# **APÊNDICE A**

Autorização - Diretor

#### **De Nelson Machado Barbosa**

Professor Associado do Laboratório de Ciências Matemáticas – CCT/UENF

# **Para Direção do Ensino Básico e Profissionalizante do Instituto Federal de Educação, Ciência e Tecnologia Fluminense - IFF**

**Ass.:** Solicitação para realização de atividades

Prezada Diretora,

Ao cumprimentá-la cordialmente venho por meio deste, solicitar a V. Senhoria, a autorização para que o discente **GILMAR FERREIRA FONTES**, regularmente matriculado no curso de Pós-Graduação em Matemática, pela Universidade Estadual do Norte Fluminense, possa desenvolver seu experimento de mestrado na turma do ensino médio, do IFF campus Centro. Vale ressaltar que essas atividades contribuirão de forma significativa para o ensino e aprendizado de Geometria Espacial, pela sua característica lúdica e motivadora. O cronograma de atividades encontra-se de forma detalhada em anexo.

Atenciosamente,

Campos dos Goytacazes, 22 de maio de 2018.

Assinatura: \_\_\_\_\_\_\_\_\_\_\_\_\_\_\_\_\_\_\_\_\_\_\_\_\_\_\_

 Nelson Machado Barbosa Matrícula: 10.874-1

**RECEBIDO** 

Data \_\_\_/\_\_\_/\_\_\_ **Hora \_\_\_:\_\_\_**

# APÊNDICE B

Autorização - Responsáveis dos Alunos

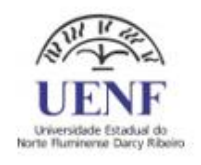

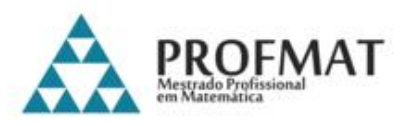

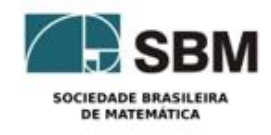

## TRABALHO DE PESQUISA CIENTÍFICA

# AUTORIZAÇÃO

Senhores Pais,

Os alunos da turma 3001 do Instituto Federal Fluminense (IFF) do campus Centro em que seu filho(a) estuda, estão sendo convidados a participar de uma pesquisa do Mestrado Profissional em Matemática, PROFMAT, da UENF, realizado pelo mestrando e professor de matemática, Gilmar Ferreira Fontes. A pesquisa será realizada na própria escola, em laboratório de informática, durante alguns dias, com o seguinte tema: UTILIZAÇÃO LÚDICA DO SOFTWARE GEOGEBRA 3D COMO FERRAMENTA FACILITADORA DO ENSINO E APRENDIZAGEM DE GEOMETRIA ESPACIAL, onde os alunos irão obter de forma significativa através do lúdico e do programa computacional uma melhor visualização e entendimento de assuntos relacionados à Geometria Espacial na matemática. Tendo como objetivo principal a melhora no ensino e aprendizagem do seu filho(a), pedimos sua autorização para que ele(a) possa participar das atividades, e que os registros das atividades possam ser publicados.

Desde já, agradeço, e peço que a aprovando a participação do seu filho(a) destaque e preencha o formulário a seguir:

Eu, \_\_\_\_\_\_\_\_\_\_\_\_\_\_\_\_\_\_\_\_\_\_\_\_\_\_\_\_\_\_\_\_\_\_\_\_\_\_\_\_\_\_\_\_\_\_\_\_\_\_\_\_\_\_\_\_,

autorizo a participação de meu filho(a) na pesquisa desenvolvida pelo mestrando na área profissional de matemática, Gilmar Ferreira Fontes. Nome do aluno:

\_\_\_\_\_\_\_\_\_\_\_\_\_\_\_\_\_\_\_\_\_\_\_\_\_\_\_\_\_\_\_\_\_\_\_\_\_\_\_\_\_\_\_\_\_\_\_\_\_\_\_\_\_\_

Campos dos Goytacazes, 22 de maio de 2018.

# **APÊNDICE C**

Questionário Inicial I

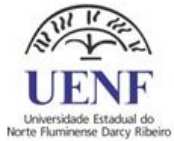

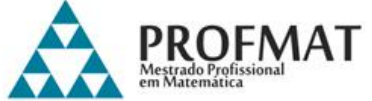

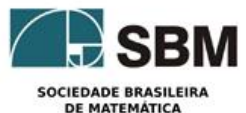

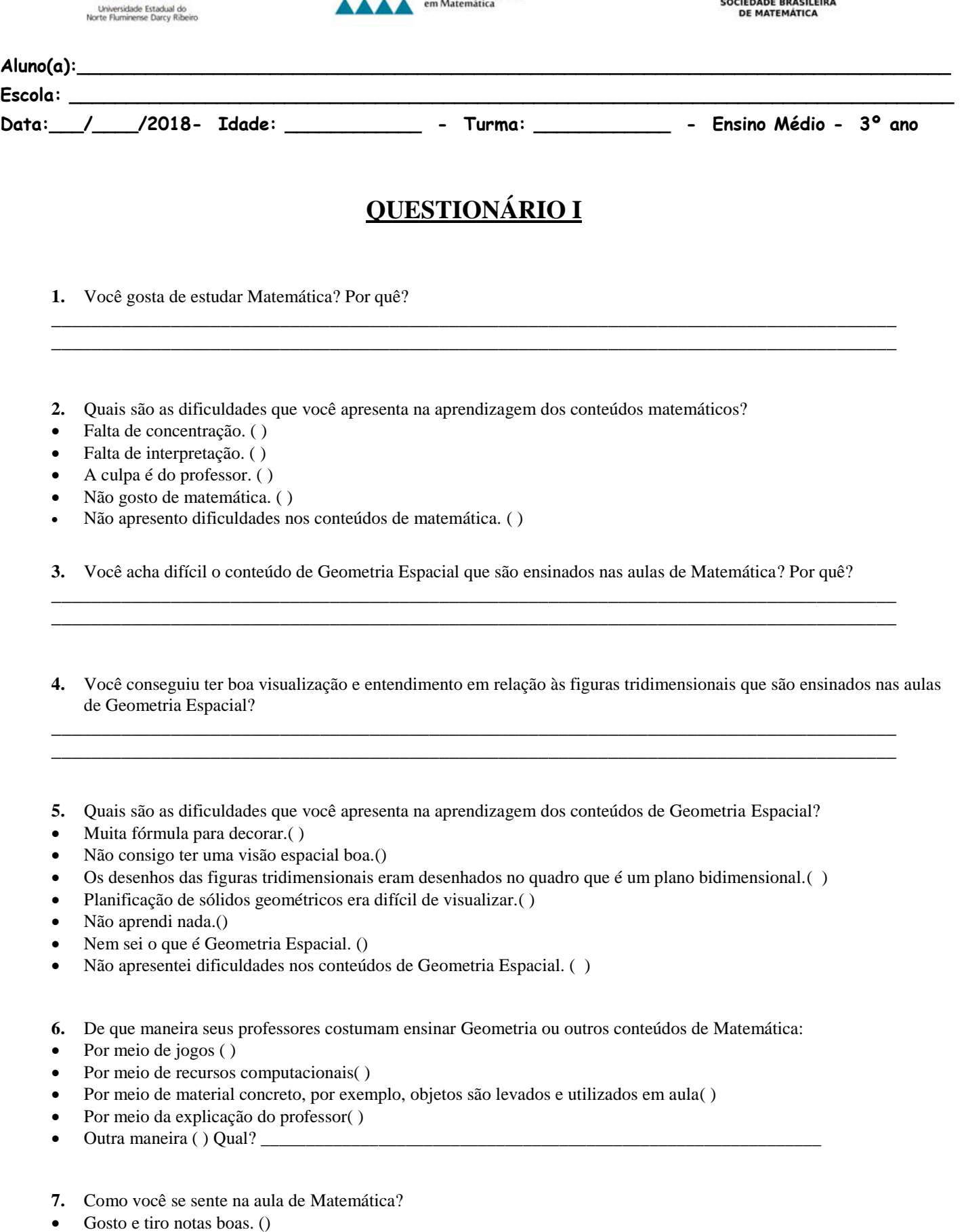

- Não gosto, mas tiro notas boas. ( )
- Gosto, mas não tiro notas boas. ()
- Não gosto e não tiro notas boas. ( )

# **APÊNDICE D**

Questionário Final II

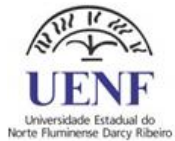

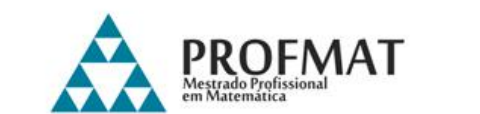

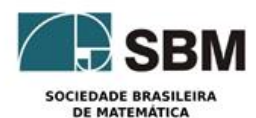

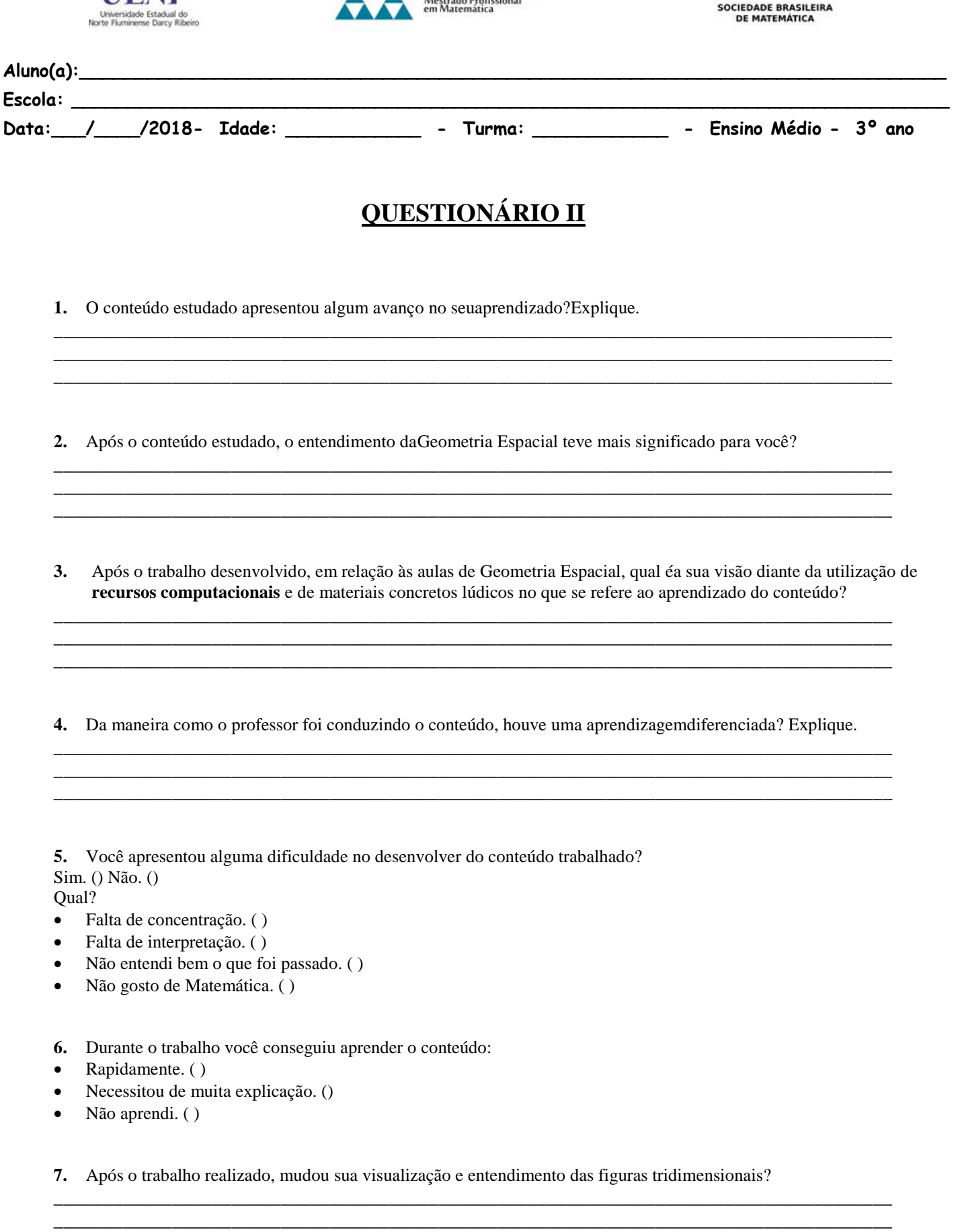

\_\_\_\_\_\_\_\_\_\_\_\_\_\_\_\_\_\_\_\_\_\_\_\_\_\_\_\_\_\_\_\_\_\_\_\_\_\_\_\_\_\_\_\_\_\_\_\_\_\_\_\_\_\_\_\_\_\_\_\_\_\_\_\_\_\_\_\_\_\_\_\_\_\_\_\_\_\_\_\_\_\_\_\_\_

# **APÊNDICE E**

**Atividade 1** 

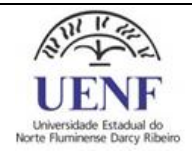

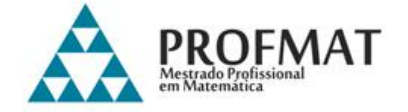

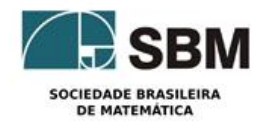

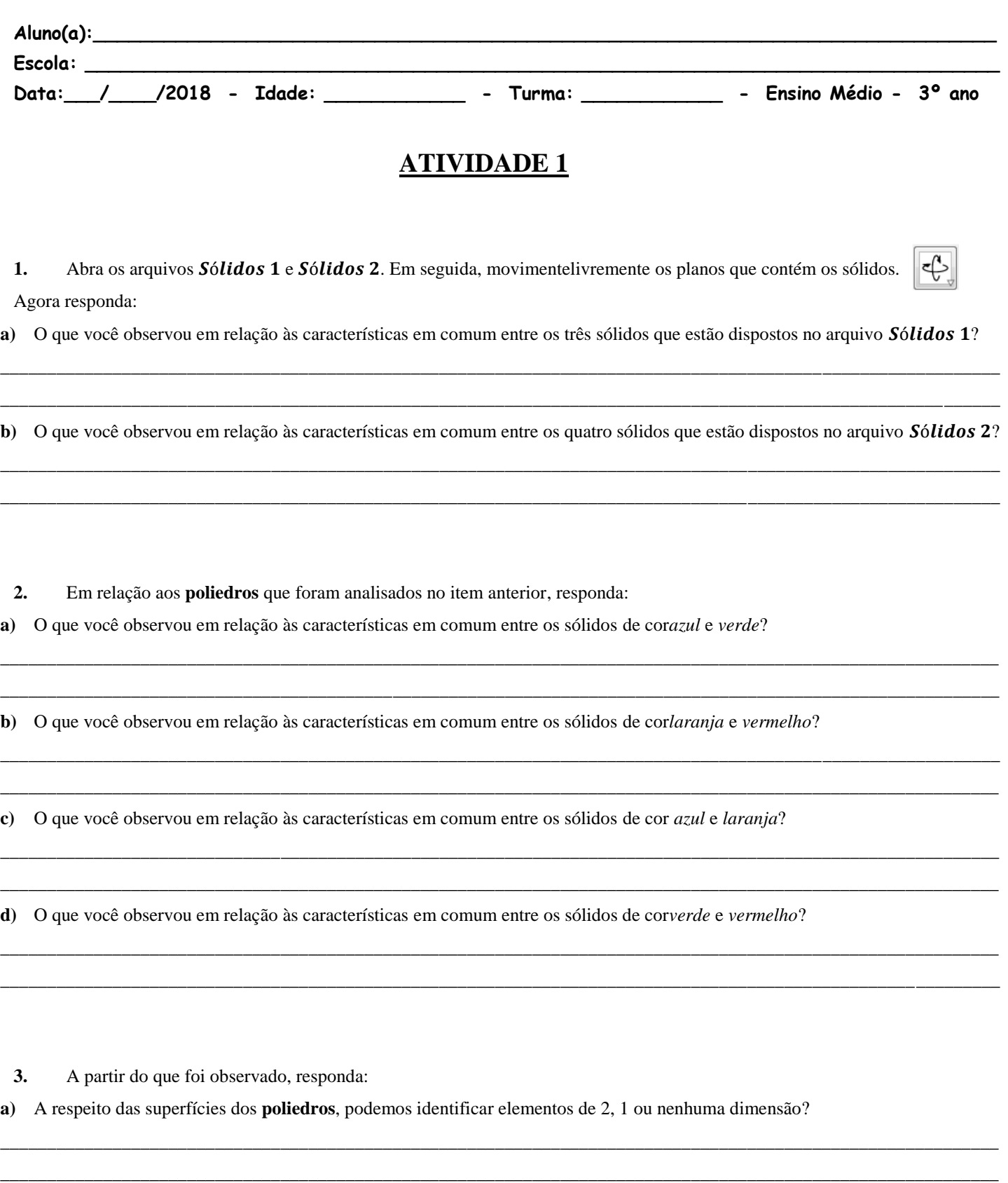

**b)** Casopossua elementos de 2, 1 ou nenhuma dimensão; há nomes especiais para esses elementos? Quais são esses nomes?

\_\_\_\_\_\_\_\_\_\_\_\_\_\_\_\_\_\_\_\_\_\_\_\_\_\_\_\_\_\_\_\_\_\_\_\_\_\_\_\_\_\_\_\_\_\_\_\_\_\_\_\_\_\_\_\_\_\_\_\_\_\_\_\_\_\_\_\_\_\_\_\_\_\_\_\_\_\_\_\_\_\_\_\_\_\_\_\_\_\_\_\_\_\_\_\_\_\_\_\_\_\_\_\_\_\_\_ \_\_\_\_\_\_\_\_\_\_\_\_\_\_\_\_\_\_\_\_\_\_\_\_\_\_\_\_\_\_\_\_\_\_\_\_\_\_\_\_\_\_\_\_\_\_\_\_\_\_\_\_\_\_\_\_\_\_\_\_\_\_\_\_\_\_\_\_\_\_\_\_\_\_\_\_\_\_\_\_\_\_\_\_\_\_\_\_\_\_\_\_\_\_\_\_\_\_\_\_\_\_\_\_\_\_\_

# **APÊNDICE F**

# **Atividade 2**

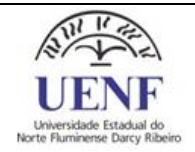

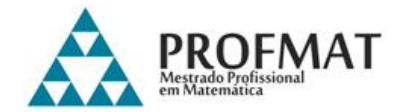

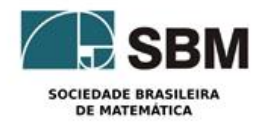

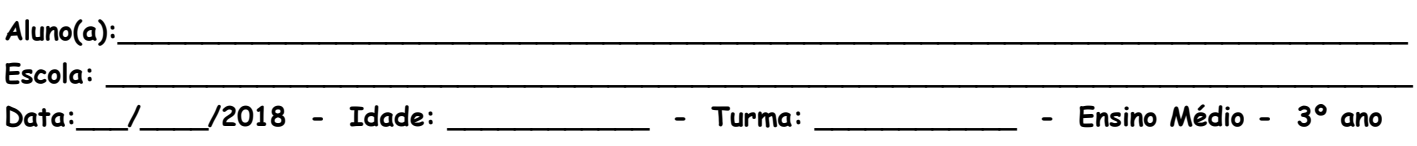

**ATIVIDADE 2**

Observe as figuras tridimensionais e as planificações.

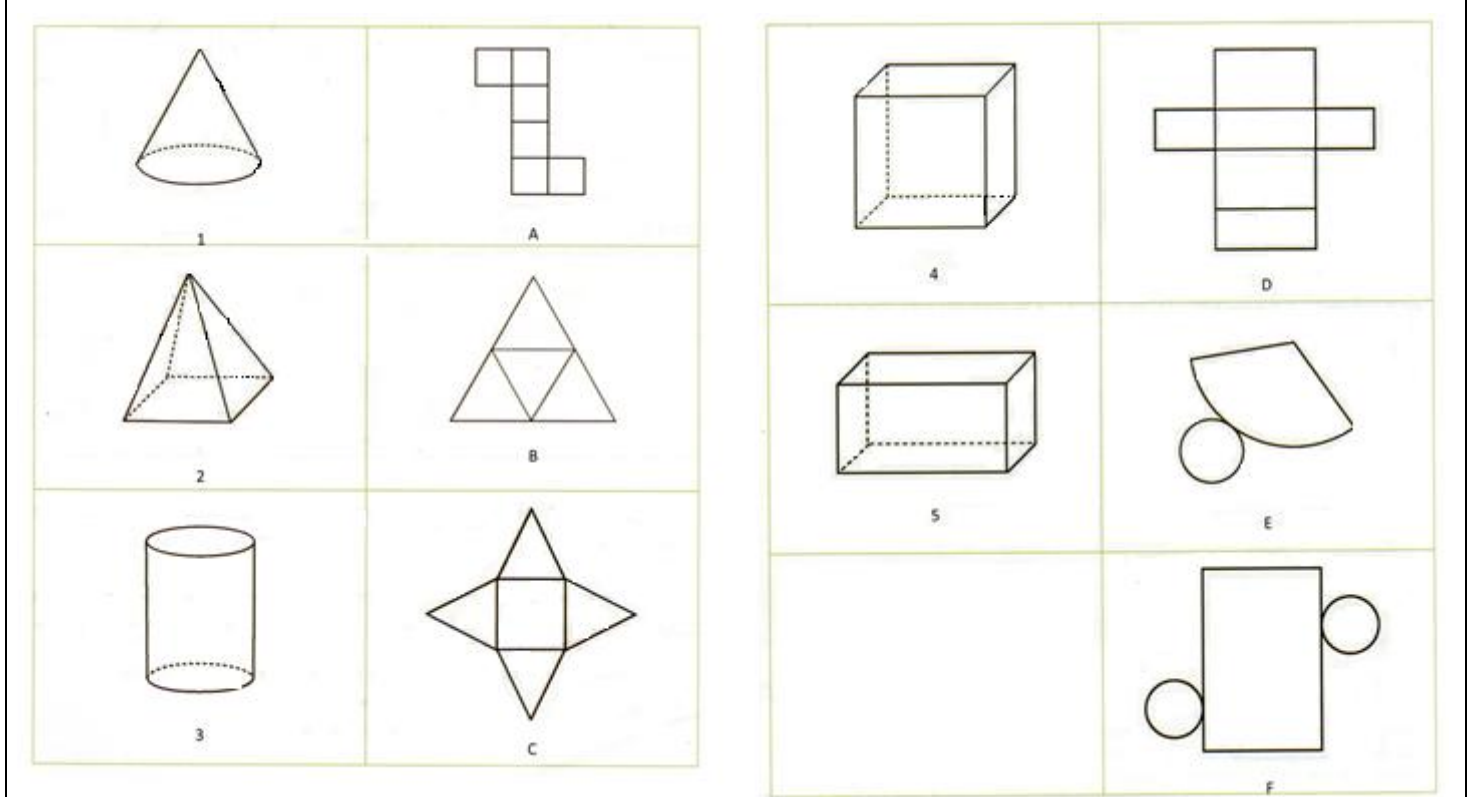

\_\_\_\_\_\_\_\_\_\_\_\_\_\_\_\_\_\_\_\_\_\_\_\_\_\_\_\_\_\_\_\_\_\_\_\_\_\_\_\_\_\_\_\_\_\_\_\_\_\_\_\_\_\_\_\_\_\_\_\_\_\_\_\_\_\_\_\_\_\_\_\_\_\_\_\_\_\_\_\_\_\_\_\_\_\_\_\_\_\_\_\_\_\_\_ \_\_\_\_\_\_\_\_\_\_\_\_\_\_\_\_\_\_\_\_\_\_\_\_\_\_\_\_\_\_\_\_\_\_\_\_\_\_\_\_\_\_\_\_\_\_\_\_\_\_\_\_\_\_\_\_\_\_\_\_\_\_\_\_\_\_\_\_\_\_\_\_\_\_\_\_\_\_\_\_\_\_\_\_\_\_\_\_\_\_\_\_\_\_\_

\_\_\_\_\_\_\_\_\_\_\_\_\_\_\_\_\_\_\_\_\_\_\_\_\_\_\_\_\_\_\_\_\_\_\_\_\_\_\_\_\_\_\_\_\_\_\_\_\_\_\_\_\_\_\_\_\_\_\_\_\_\_\_\_\_\_\_\_\_\_\_\_\_\_\_\_\_\_\_\_\_\_\_\_\_\_\_\_\_\_\_\_\_\_\_ \_\_\_\_\_\_\_\_\_\_\_\_\_\_\_\_\_\_\_\_\_\_\_\_\_\_\_\_\_\_\_\_\_\_\_\_\_\_\_\_\_\_\_\_\_\_\_\_\_\_\_\_\_\_\_\_\_\_\_\_\_\_\_\_\_\_\_\_\_\_\_\_\_\_\_\_\_\_\_\_\_\_\_\_\_\_\_\_\_\_\_\_\_\_\_

Agora responda:

**1.** Associe cada imagem tridimensional à sua planificação. Observem bem os detalhes!

**2.** Quantas e quais planificações sobraram sem associação a uma figura tridimensional?

# **APÊNDICE G**

# **Atividade 3**

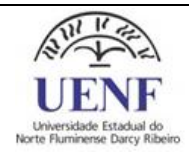

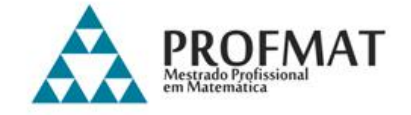

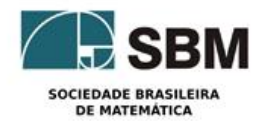

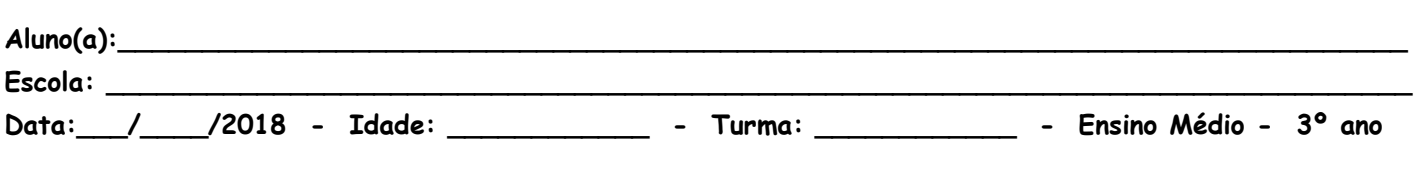

# **ATIVIDADE 3**

1. Abra o arquivo do GeoGebra e siga os passos abaixo para construção de umasuperfície cilíndrica geradopela revolução de um segmento:

 $1^\circ$  passo) Digite " $0 = (0, 0)$ " na caixa de "Entrada", localizado na parte inferior do programa, em seguida, clique na ferramenta  $\epsilon$ "Círculo dado Centro e Raio" e defina uma circunferência com centro em  $\theta$ e raio medindo 2.

2º passo) Coloque um "Ponto"  $\left| \bullet^{\mathsf{A}} \right|$  sobre a circunferência do círculo de modo que não coincida com nenhum dos eixos. O programa criará um ponto A.

**3º passo)** Clique em "exibir", na "Janela de Visualização 3D"  $\triangle$  e feche a aba 2D.

**4º passo)** Com a ferramenta "Vetor", crie um vetor iniciado no ponto 0 e indo até 5 no eixo z (eixo azul). O programa criará vetor e um ponto  $B$  em um de seus extremos.

5º passo) Utilizando a ferramenta "Translação por um Vetor", translade o círculo e translade o ponto A.

6º passo) Construa um "Segmento" ligando os pontos original (A) e o transladado (A'). Nesse segmento, clique com o botão direito, habilite o rastro clicando em "Habilitar Rastro" e coloque uma cor de sua preferência clicando em "Propriedade...", em seguida, "Cor", depois escolha a cor de seu agrado.

 $7^\circ$  passo) Oculte os círculos, o vetor e os pontos  $0 \text{ e } B$ .

8º passo) Por fim, anime o ponto A clicando-o com o botão direito, em seguida, em "Animar".

**Observe bem a figura antes de iniciar a animação e o que acontece nos primeiros2 minutosde animação.** 

2. Abra outro arquivo do GeoGebra e siga os passos abaixo para construção de umasuperfíciecilíndrica geradopela revolução de um segmento:

#### **Repita os 3 primeiros passos da questão 1**.

 $4^\circ$  **passo**)Digite " $V = (0, 0, 5)$ " na caixa de "Entrada", localizado na parte inferior do programa, para criar um pontoVsobre o 5 no eixo z (eixo azul).

5º passo)Depois, ligue com um "Segmento"os pontosAeV.Nesse segmento, clique com o botão direito, habilite o rastro clicando em "Habilitar Rastro" e coloque uma cor de sua preferência clicando em "Propriedade...", em seguida, "Cor", depois escolha a cor de seu agrado.

**6º passo)**Oculte o círculo e o ponto .

**7º passo)** Por fim, anime o ponto A clicando-o com o botão direito, em seguida, em "Animar".

**Observe bem a figura antes de iniciar a animação e o que acontece nos primeiros 2 minutos de animação.**
# **APÊNDICE H**

## **Atividade 4**

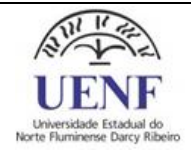

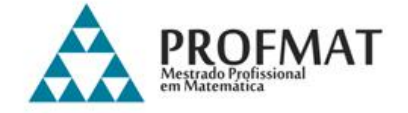

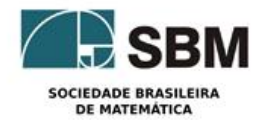

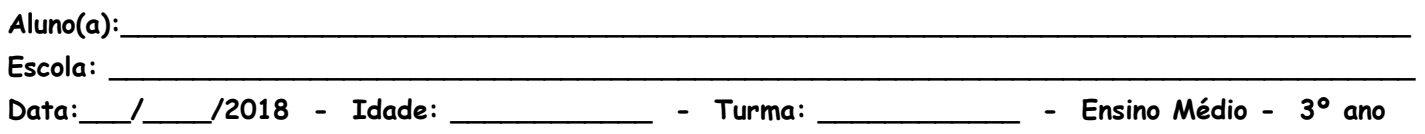

### **ATIVIDADE 4**

#### **RELAÇÕES MÉTRICAS NOS POLÍGONOS REGULARES**

- Um polígono convexo é regular se, e só se, tem todos os lados congruentes e todos os ângulos internos congruentes.
- Todo polígono regular é inscritível e circunscritível.
- Centro de um polígono regular é o centro comum das circunferências inscrita e circunscrita.
- Ângulo central de um polígono regular é o ângulo central da circunferência que passa por dois vértices adjacentes do polígono regularinscrito.
- **1.** Abra o arquivo **triângulo**, observe o triângulo ABC de lados "a", "b", "c" e altura "h" relativa à base "b". Sabendo que" a área de um triângulo é definido pela metade do produto das medidas da base e altura." Desta forma, a área $A$  do triângulo  $ABC$  é representada por:

$$
A=\frac{b\cdot h}{2}
$$

Observe também, que " $\theta$ " é o menor ângulo formado pelos lados "a" e "b". Assim, no triângulo  $BCD$  retângulo em  $D$  o lado "h" representa o *cateto oposto* ao ângulo " $\theta$ " e o lado "a" sua *hipotenusa*. Como seno é a razão entre o *cateto oposto* pela *hipotenusa*, segue que:

$$
sen(\theta) = \frac{h}{a} \quad \therefore h = a. sen(\theta)
$$

Portanto, substituindo na relação anterior, obtemos que a área do triângulo ABC pode ser expressa pela fórmula:

 $A = \frac{a \cdot b \cdot sen(\theta)}{2}$  $\overline{\mathbf{2}}$ 

#### **Observação: Esta fórmula final será utilizada abaixo, para resoluções de alguns cálculos.**

- 2. Abra o programa**polígono regular**, através do controle seletor nomeado de "Lados" colocando-o em 6, assim alteraráo polígono regularpara 6 lados (hexágono regular). Em seguida, faça o que se pede:
- **a**) Atravésda ferramenta "segmento",ligue o ponto *Oa* cada um dos 6 vértices do *polígono regular*, após isso, utilize o controle seletor nomeado de "Lados" para alterar os números de seus lados. Perceba que os segmentos formados correspondem ao raio da circunferência, pois o ponto  $\theta$  é o centro da circunferência e cada vértice do *polígono* está situado sobre a circunferência, assim mediante a criação desses segmentos, formam triângulos menores, sendo dois lados oraio da circunferência e um lado correspondendoumdos lados do polígono regular. Com isso, quantos desses triângulos menores possuem o polígono regular de:

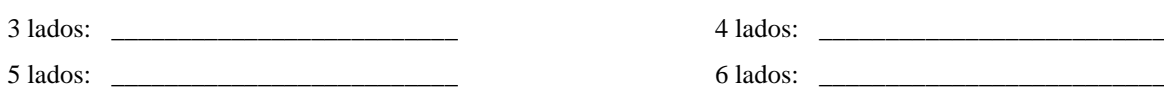

# **APÊNDICE I**

## **Atividade 5**

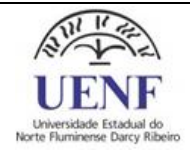

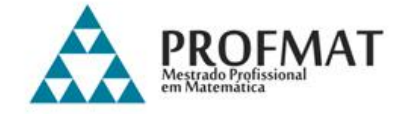

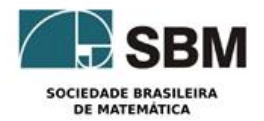

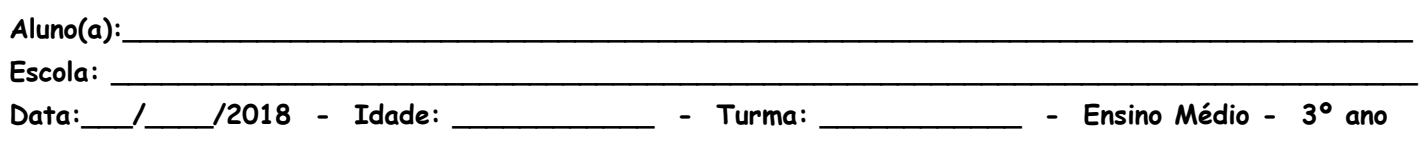

### **ATIVIDADE 5**

Seja uma esfera de raio  $R$ , seu volume  $V_{esf}$  é dado pela fórmula:

$$
V_{esf}=\frac{4}{3}\pi R^3
$$

Nesta atividade, será feita uma dedução para encontrar a fórmula do volume de uma esfera através do Princípio de Carvalieri.

#### O *Princípio de Cavalieri* que se refere ao calculo de volumes especifica que:

*Se dois sólidos são tais que todo plano paralelo a um plano dado determina nos dois sólidos seções de áreas iguais, então esses sólidos possuem volumes iguais.* 

- **1.** Abra o **arquivo** 1, observe um *cilindro reto.* A interseção do cilindro com o plano que contém os centros  $\theta \in \theta'$  das suas bases é chamada de seção meridiana. Quando a seção meridiana do cilindro é um quadrado, tem-se um cilindro equilátero. Desta forma, para um cilindro equilátero que possui bases de raio  $R$ , sua altura  $h$  é igual ao diâmetro da base, ou seja,  $h = 2R$ , assim em função de Rdê a formula para:
- **a**)  $\hat{A}$ rea da base
- **b)** Volume \_\_\_\_\_\_\_\_\_\_\_\_\_\_\_\_\_\_\_\_\_\_\_\_\_\_\_\_\_\_\_\_\_\_\_\_\_\_\_\_\_\_\_\_\_\_\_\_\_\_\_\_\_\_\_\_\_\_\_\_\_\_\_\_\_\_\_\_\_\_\_\_\_\_\_\_\_\_\_\_\_\_\_\_\_\_\_\_\_\_\_

**c**) Área da s*eção transversal* (seção paralela às bases)

**2.** Abra o **arquivo 2**, neste arquivo há um sólido sobre um plano  $\alpha$  chamado "clépsidra". A clépsidra (ampulheta) é obtida pela ligação de dois cones pelos respectivos vértices, ficando suas bases paralelas entre si. A clépsidra vista no arquivo é composta por dois cones tais que  $S \notin \mathfrak{O}$  ponto comum aos seus vértices, o raio da base e alturas em ambas é igual a R. Então:

a) Qual o volume desta "clépsidra"?

**b**) Perceba que um plano  $\beta$  paralelo ao plano  $\alpha$  seciona o cone de cima a uma distância d do ponto  $\beta$ , formando assim um cone menor de raio  $r$  e altura  $d$  semelhante ao cone que constitui o sólido em que tem base e alturas em ambas é igual a  $R$ , mas qualquer cone semelhante a um cone que possui raio e altura iguais terá também raio e altura iguais, logo  $r = d$ . Consequentemente, ao secionar a *clépsidra* paralelamente as suas bases a uma distância d do ponto S, obtém-se um circulo com raio d. Assim, qual a área deste círculo?

 $\mathcal{L}_\text{max}$  , and the set of the set of the set of the set of the set of the set of the set of the set of the set of the set of the set of the set of the set of the set of the set of the set of the set of the set of the

\_\_\_\_\_\_\_\_\_\_\_\_\_\_\_\_\_\_\_\_\_\_\_\_\_\_\_\_\_\_\_\_\_\_\_\_\_\_\_\_\_\_\_\_\_\_\_\_\_\_\_\_\_\_\_\_\_\_\_\_\_\_\_\_\_\_\_\_\_\_\_\_\_\_\_\_\_\_\_\_\_\_\_\_\_\_\_\_\_\_\_\_\_\_\_\_\_\_\_\_\_\_\_\_

## **APÊNDICE J**

### **Fotos**

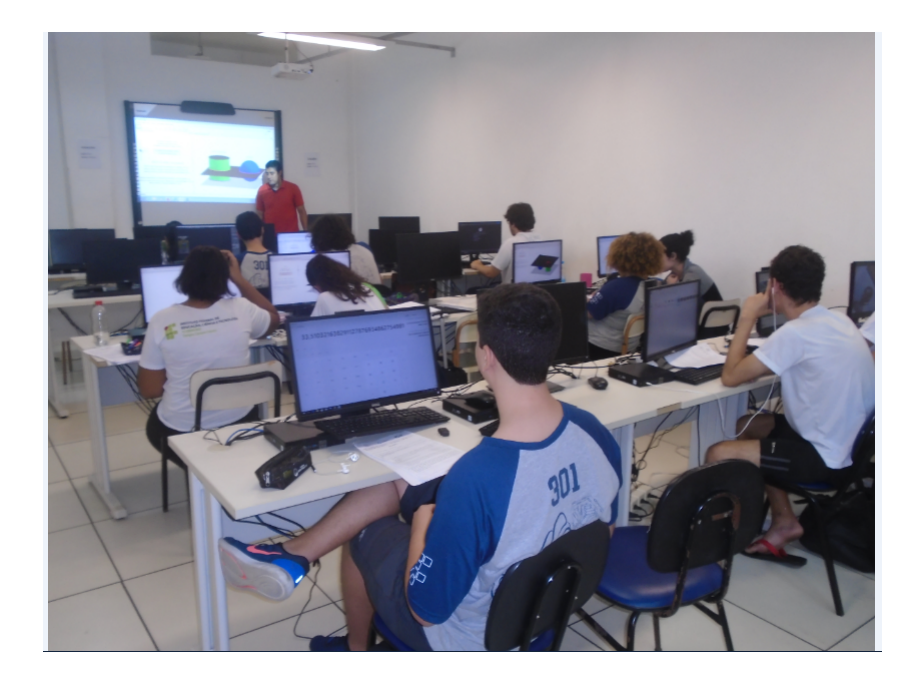

Figura 108 – Aplicação da pesquisa

Fonte: Dados da pesquisa

Figura 109 – Material alternativo

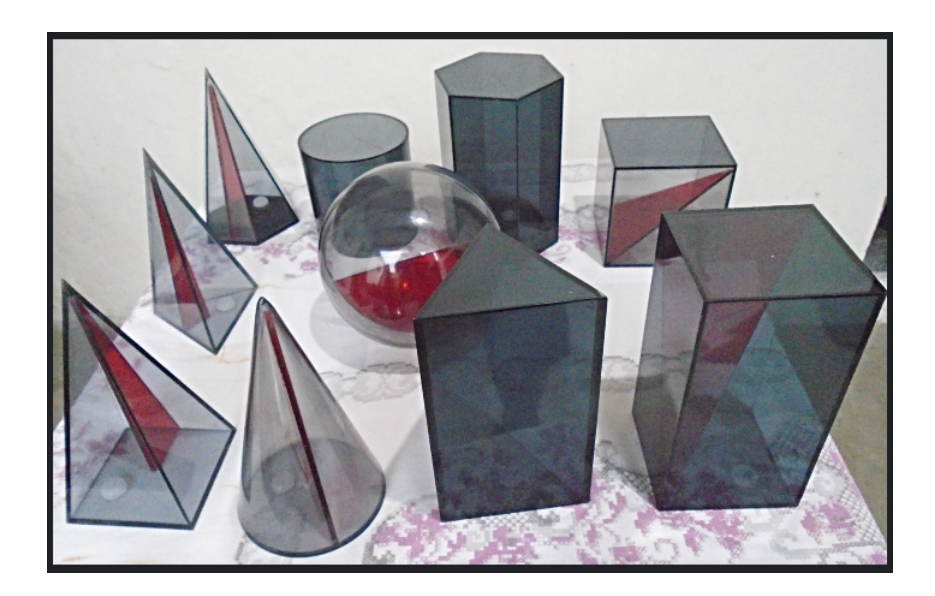

Fonte: Elaboração própria